# UNIVERSIDADE DE SANTIAGO DE COMPOSTELA

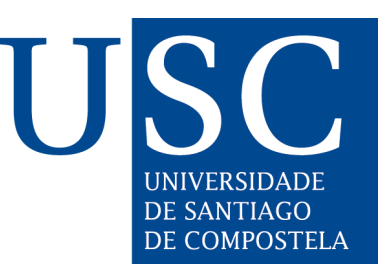

# ESCOLA TÉCNICA SUPERIOR DE ENXEÑARÍA

# Sistema de procesado y análisis de Big Data en Smart Buildings

Autor: Xosé Fernández Fuentes

Directores: José Ángel Taboada González David Mera Pérez

# Grado en Ingeniería Informática

Julio 2016

Trabajo de Fin de Grado presentado en la Escuela Técnica Superior de Ingeniería de la Universidad de Santiago de Compostela para la obtención del Grado en Ingeniería Informática

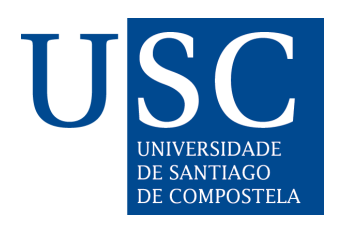

D. José Ángel Taboada González, Profesor del Departamento de Electrónica y Computación de la Universidad de Santiago de Compostela, y D. David Mera Pérez, Investigador postdoctoral de la Universidad de Santiago de Compostela,

INFORMAN:

Que la presente memoria, titulada Sistema de procesado y análisis de Big Data en Smart Buildings, presentada por  $D$ . Xosé Fernández Fuentes para superar los créditos correspondientes al Trabajo de Fin de Grao de la titulación del Grao en Ingeniería Informática, se realizó bajo nuestra dirección en el Departamento de Electrónica y Computación de la Universidad de Santiago de Compostela.

Y para que así conste a los efectos oportunos, expiden el presente informe en Santiago de Compostela, a 8 de julio de 2016:

O director,  $O$  codirector,  $O$  alumno,

José Ángel Taboada González David Mera Pérez Xosé Fernández Fuentes

# ´ Indice general

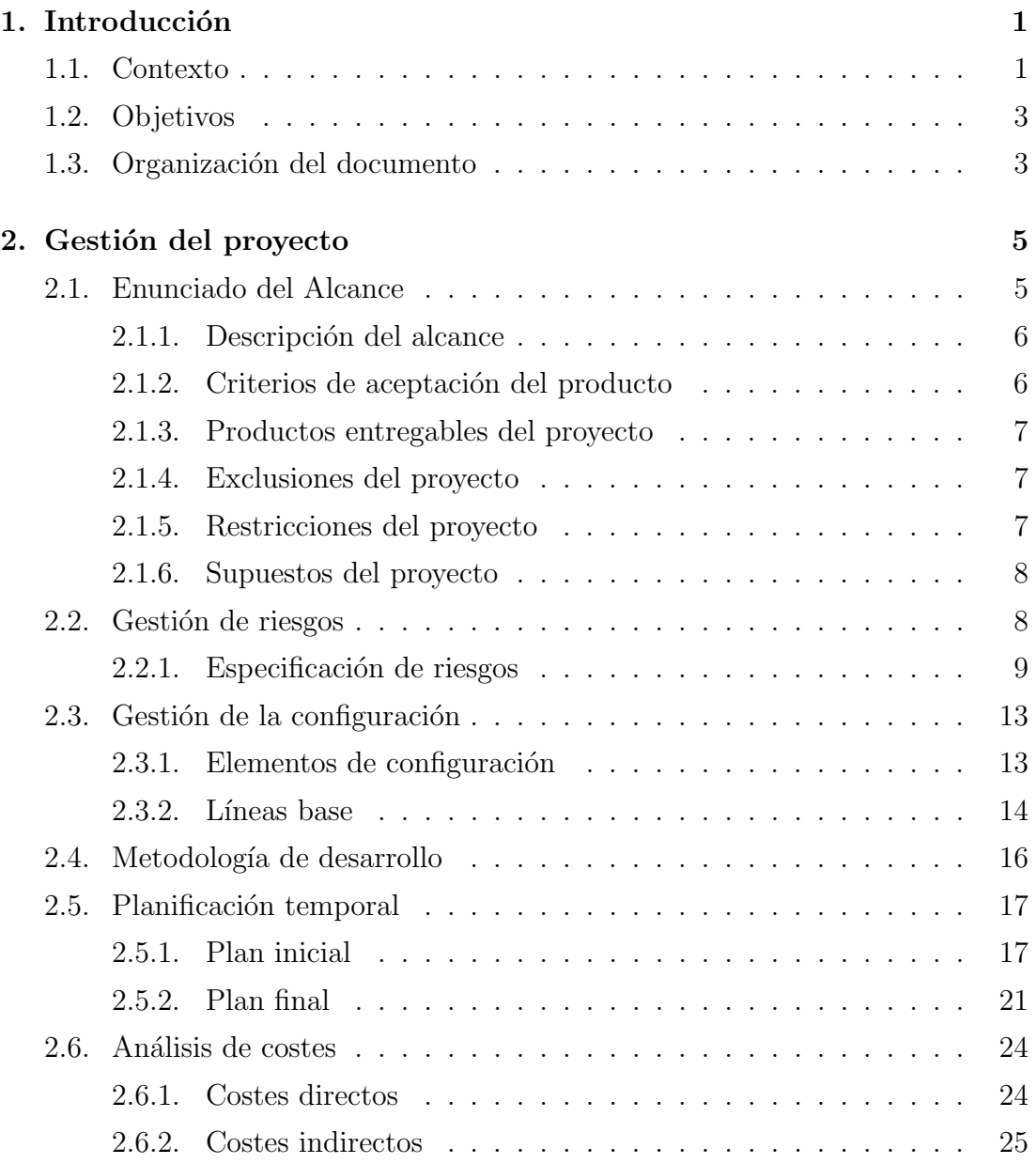

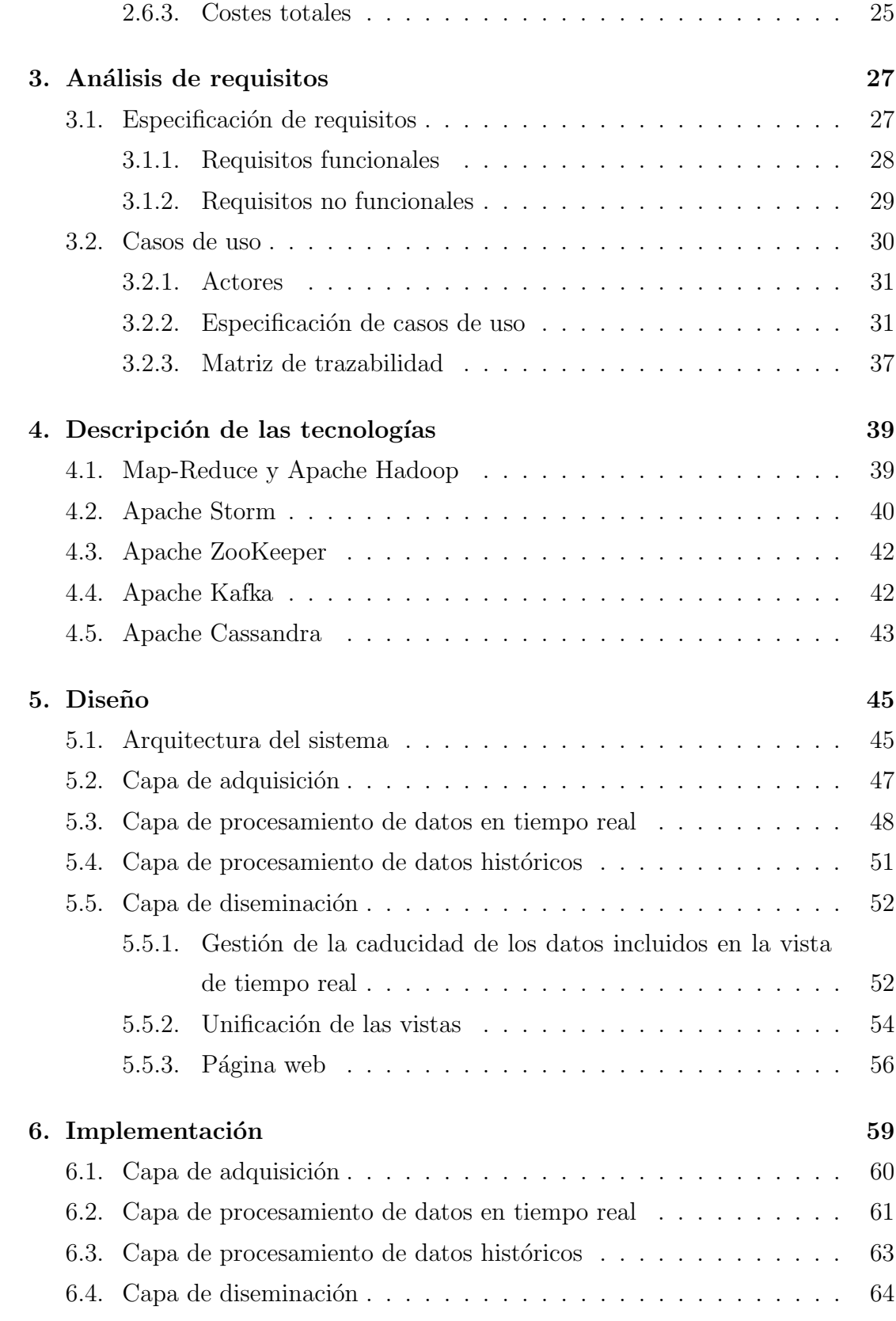

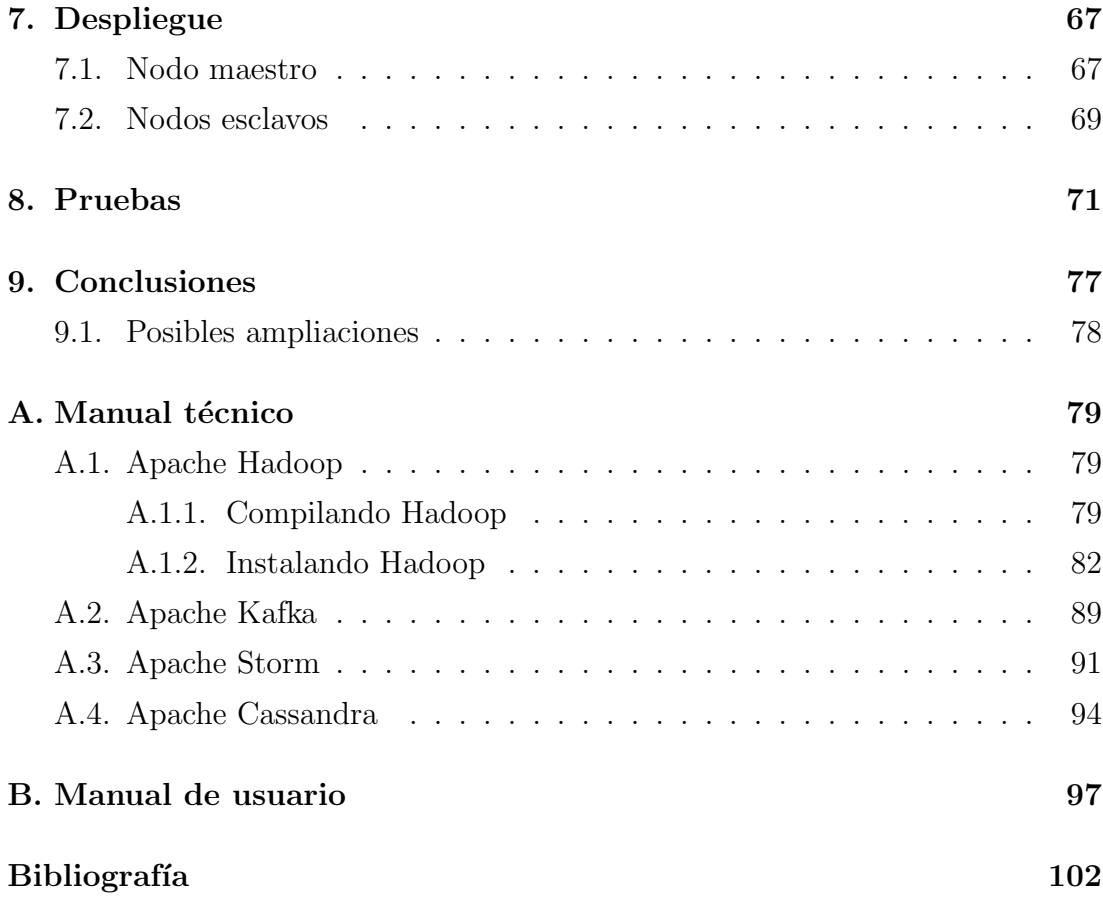

# ´ Indice de figuras

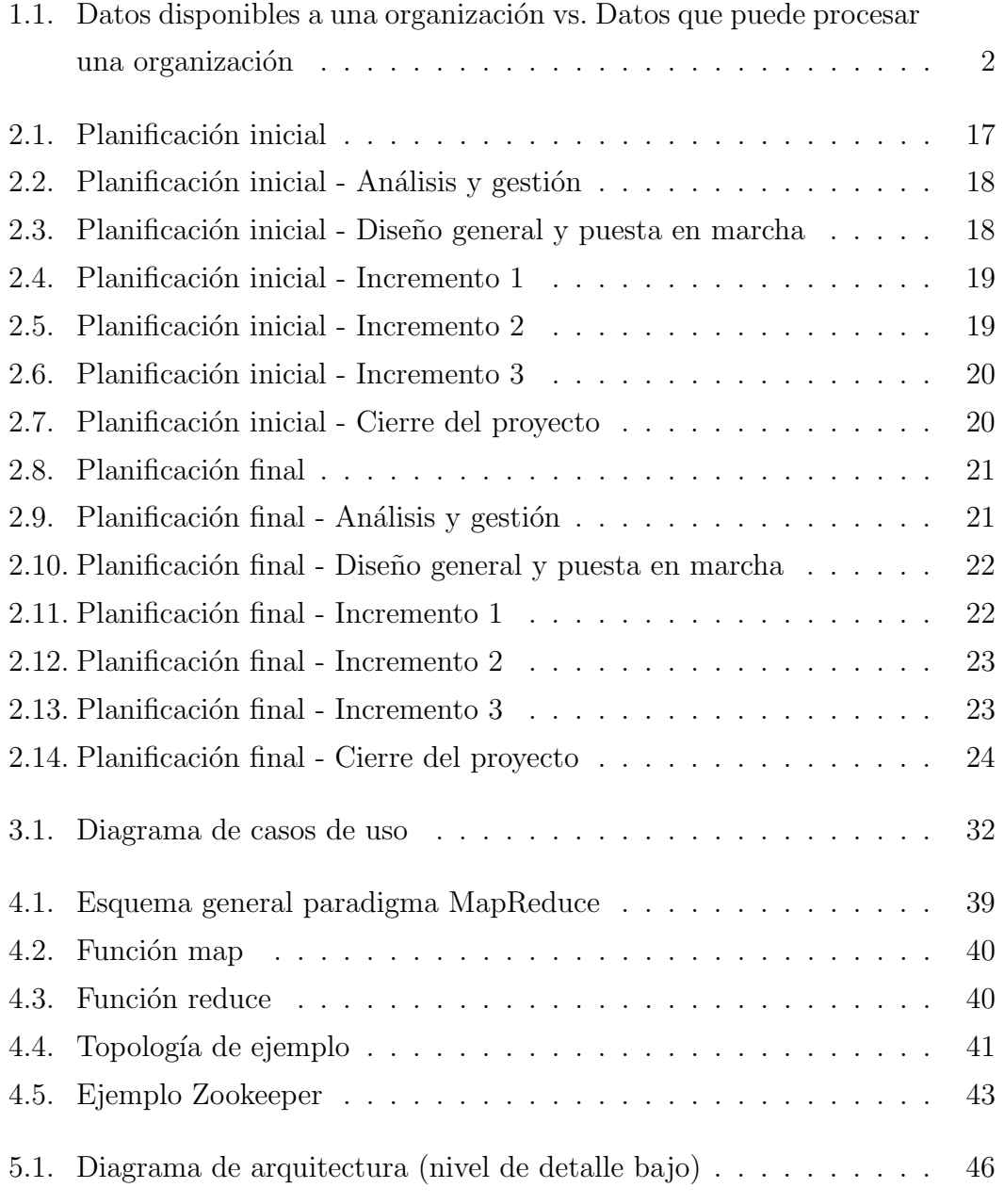

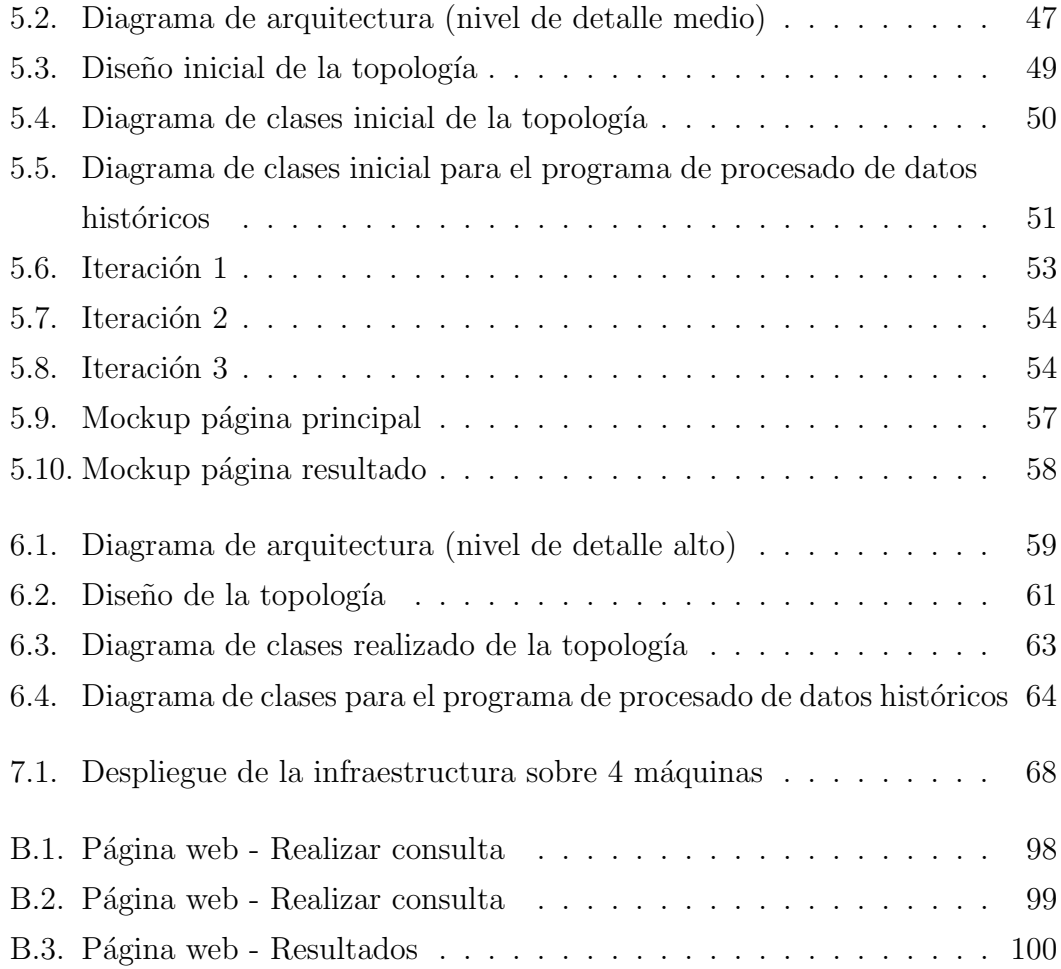

# ´ Indice de cuadros

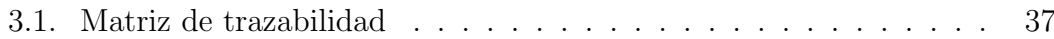

# <span id="page-12-0"></span>Capítulo 1

# Introducción

En este proyecto se propone el despliegue de un sistema distribuido que sea capaz de almacenar, procesar y analizar toda la información generada por los sensores de un edificio inteligente. Dicho sistema deberá atender y dar respuesta en tiempo real a las consultas generadas por los usuarios. Los resultados a las consultas mostrarán una imagen global y actual del sistema por lo que éstos deberán integrar tanto la información del histórico como la generada en tiempo real.

## <span id="page-12-1"></span>1.1. Contexto

Los recientes avances, tanto en hardware como en software, nos permiten digitalizar una gran parte del mundo que nos rodea y generar ingentes cantidades de datos. Estamos ante la era denominada del Big Data, donde cada vez es más común que las organizaciones tengan acceso a más datos de los que son capaces de procesar (Figura [1.1\)](#page-13-0).

Un caso particular del Big Data lo encontramos en los edificios inteligentes  $(Smart Buidings)$ , en los que están presentes amplias redes de sensores heterogéneos que nos permiten monitorizar cada aspecto del edificio. La información recibida a través de dichas redes permite gestionar los sistemas de los edificios, como por ejemplo, adaptar la iluminación dependiendo de la luz exterior y la hora del día, regular el aire acondicionado dependiendo de la época del año y del número de personas en una habitación, detectar la necesidad de mantenimien-

<span id="page-13-0"></span>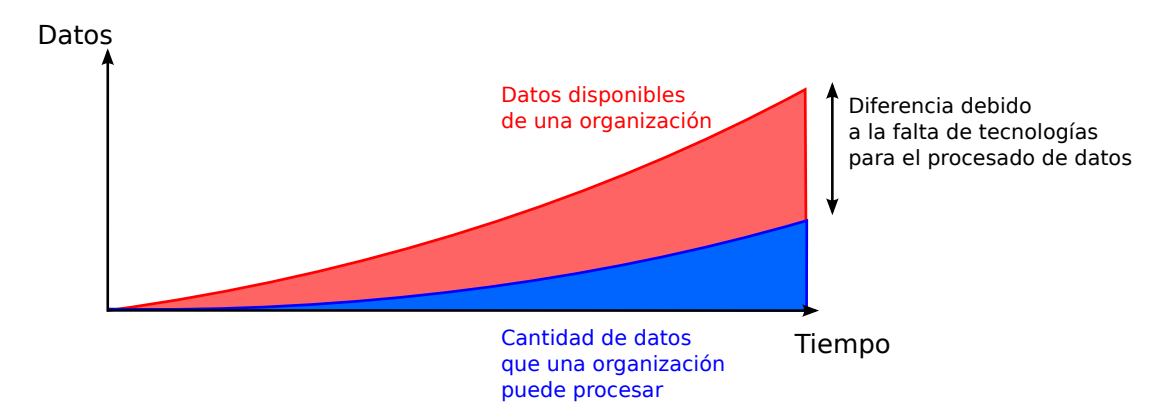

Figura 1.1: Datos disponibles a una organización vs. Datos que puede procesar una organización

to (como la sustitución de una bombilla o sensor averiado), controlar el suelo radiante, monitorizar células fotovoltaicas, etc.

Los edificios inteligentes generan grandes volúmenes de datos que son a menudo infrautilizados debido a que suelen contener información y relaciones no evidentes que requieren de un procesado exhaustivo y su posterior integración. Un ejemplo de Smart Buildings se encuentra en la Universidad de Santiago de Compostela, donde se han desplegado redes de sensores en 54 de sus edificios. Estas redes pueden llegar a generar más de 10.000 señales cada segundo que deben de ser almacenadas, procesadas y analizadas. En la actualidad cada edificio almacena sus propios datos en una base de datos relacional clásica que es consultada por diferentes procesos para extraer información que, posteriormente, será utilizada para administrar los edificios. La solución actual para la gestión de los datos empieza a mostrar problemas de escalado, ya que a medida que los edificios y los sensores aumentan, la calidad del sistema se degrada. Diferentes optimizaciones como, por ejemplo, mejoras en el modelo relacional de la BD, muestreo de las señales cada 10 segundos o el análisis de datos agrupados cada diez minutos, se han ido llevando a cabo para que el sistema pueda gestionar el volumen de datos actual. Sin embargo, el crecimiento exponencial de los datos requiere de un nuevo enfoque pensando en el futuro a corto y medio plazo. El análisis y procesamiento de grandes volúmenes de datos históricos ya es de por si una tarea ardua pero, además, para una correcta interpretación del momento actual, es necesario integrar los resultados de dicho procesado con los datos en tiempo real. Los paradigmas y tecnologías tradicionales muestran muchas limitaciones en la gestión y procesado de grandes volúmenes de datos. La utilización de nuevos paradigmas de computaci´on distribuida parece ser la clave para enfrentarnos a los problemas relacionados con el Big Data.

## <span id="page-14-0"></span>1.2. Objetivos

Se propone desplegar un sistema distribuido para el almacenamiento, procesado y an´alisis de grandes vol´umenes de datos proporcionados por la red de sensores desplegada en el edificio  $CiTIUS$ . Este sistema deberá ser capaz de:

- OBJ-1: Gestionar en tiempo real grandes volúmenes de datos procedentes de sensores.
- OBJ-2: Gestionar el gran volumen de datos históricos almacenado en el sistema.
- OBJ-3: Responder, en tiempo real, a consultas prediseñadas y parametrizables empleando todos los datos disponibles en el sistema hasta el momento de dicha consulta.
- OBJ-4: Garantizar el almacenamiento de los datos generados por el sistema en su forma original y de modo inmutable y permanente para que dichos datos puedan ser empleados en sistemas y/o consultas futuras no contempladas en la actualidad.

### <span id="page-14-1"></span>1.3. Organización del documento

Esta memoria está organizada en 9 capítulos y 2 apéndices. A continuación se muestra una pequeña descripción del contenido de cada uno de ellos:

- En el capítulo 1 se expone el contexto y se platean los objetivos del proyecto.
- En el capítulo 2 se describe la gestión realizada durante el trascurso del proyecto, comprendiendo el enunciado del alcance, la gestión de riesgos, la

gestión de la configuración, la metodología aplicada, la planificación y el análisis de costes.

- En el capítulo 3 se muestra el análisis de requisitos realizado.
- En el capítulo  $4$  se describe y explica el funcionamiento de cada una de las tecnologías utilizadas.
- En el capítulo 5 se muestra el diseño realizado a alto nivel de cada uno de los subsistemas.
- En el capítulo 6 se detalla cada uno de los subsistemas de la arquitectura desarrollada a bajo nivel.
- En el capítulo  $\tilde{\tau}$  se expone como se desplegó cada una de las tecnologías en un cluster.
- En el capítulo 8 se detalla el plan, el diseño y la ejecución de las pruebas realizadas.
- En el capítulo 9 se recogen las conclusiones derivadas de la realización del proyecto as´ı como las posibles ampliaciones.
- En el *apéndice* A se explica como instalar y desplegar toda la infraestructura utilizada.
- En el *apéndice* B se proporciona un pequeño manual de usuario.

# <span id="page-16-0"></span>Capítulo 2

# Gestión del proyecto

En este capítulo se abordan todos los aspectos relacionados con la gestión del proyecto realizados a lo largo de desarrollo. Esta gestión está formada por: (i) el alcance, (ii) el análisis y gestión de riesgos, (iii) la gestión de la configuración,  $(iv)$  la descripción de la metodología de desarrollo,  $(v)$  la planificación temporal y (vi) el análisis de costes.

### <span id="page-16-1"></span>2.1. Enunciado del Alcance

En este apartado se detallan los siguientes puntos:

- Descripción del alcance. Se describen las características del producto esperado tras la realización del proyecto.
- Criterios de aceptaci´on del producto. Se definen los criterios para aceptar el producto final.
- Productos entregables del proyecto. Se definen qué productos se entregan al cliente una vez finalizado el proyecto.
- Exclusiones del proyecto. Se describen qué características no son contempladas en el producto final.
- Restricciones del proyecto. Se enumeran las restricciones específicas del proyecto asociadas con el alcance del proyecto.

**Supuestos del proyecto**. Se enumeran y describen las asunciones específicas del proyecto asociadas con el alcance del proyecto.

En el apartado del PMBOK [\[1\]](#page-112-1) donde se describen los puntos que debe cubrir el Enunciado del Alcance hay más puntos de los que se contemplan aquí, como por ejemplo limitación de fondos o organización inicial del proyecto. Esos han sido excluidos debido a que no proceden en este proyecto.

Este punto en concreto, Enunciado del Alcance, se complementa con el Capítu[lo 3](#page-38-0) (Análisis de requisitos), ya que en él se proporciona con un nivel de detalle mayor qué es lo que se aborda en este proyecto.

#### <span id="page-17-0"></span>2.1.1. Descripción del alcance

El sistema a desarrollar será distribuido y deberá ser capaz de almacenar, procesar y analizar grandes volúmenes de datos. El sistema trabajará con datos procedentes de redes de sensores, en particular, utilizará los adquiridos en tiempo real por la red de sensores del  $CiTIUS$ . Una vez recogidos, deberá almacenarlos de forma permanente e inmutable en un sistema de ficheros distribuido, escalable y tolerante a errores. Después, deberá ser capaz de procesar todos los datos, unificando tanto los datos actuales como los históricos. De este procesado deberá generar unas vistas que serán almacenadas en una base de datos distribuida. Además, el sistema deberá disponer de un servicio a través del cual los usuarios puedan lanzar consultas. El resultado de dichas consultas provendrá de las vistas generadas previamente.

#### <span id="page-17-1"></span>2.1.2. Criterios de aceptación del producto

En base a los objetivos establecidos para el proyecto, se definen los siguientes criterios de aceptación:

- $\blacksquare$  El sistema da soporte al almacenamiento de los datos históricos generados por la red de sensores del CiTIUS. Estos datos ocupan actualmente 96GB y abarcan desde el 14 de enero de 2015 hasta el 1 de julio de 2016.
- El sistema es capaz de obtener y procesar en tiempo real el volumen de datos

#### 2.1. ENUNCIADO DEL ALCANCE 7

generados por la red de sensores del edificio, el cual genera 667 señales cada 10 segundos.

- Los datos generados son almacenados en su forma original, de forma permanente e inmutable.
- El sistema es capaz de responder en tiempo real a consultas predise˜nadas sobre el conjunto de datos (históricos y actuales) obtenidos a través de los sensores de consumo de agua y gas.
- El sistema es capaz de responder en tiempo real a consultas predise˜nadas sobre el conjunto de datos (históricos y actuales) obtenidos a través de los sensores de temperatura instalados en los despachos del edificio.

#### <span id="page-18-0"></span>2.1.3. Productos entregables del proyecto

Los productos entregables del proyecto tras su finalización son:

- La memoria del proyecto que incluya: todos los aspectos de gestión del proyecto, análisis, diseño e implementación del sistema, así como un manual de usuario y un manual técnico, que deberá contener todos los pasos necesarios para desplegar el sistema.
- Todo el software necesario para poner en marcha toda la infraestructura.

#### <span id="page-18-1"></span>2.1.4. Exclusiones del proyecto

No se contempla la posibilidad de que se pueda procesar de forma arbitraria la información histórica. Tampoco se contempla la existencia de una utilidad para definir el procesado de los datos históricos. Además, solo se incluirá la definición del procesado sobre los datos proporcionados.

#### <span id="page-18-2"></span>2.1.5. Restricciones del proyecto

Las restricciones del proyecto son:

• La duración máxima del proyecto es 4 meses.

- lace Para el procesado de datos históricos se debe utilizar Apache Hadoop.
- Para el procesado de datos en tiempo real se debe utilizar Apache Storm.
- Para la recepción de los datos en tiempo real se debe utilizar Apache Kafka.
- Como sistema de ficheros distribuido se debe utilizar HDFS (Hadoop Distributed File System).

#### <span id="page-19-0"></span>2.1.6. Supuestos del proyecto

Los supuestos del proyecto son:

- $\blacksquare$  Se tendrá acceso a los datos históricos existentes.
- El procesamiento de los datos requeridos estará claramente definido.
- La existencia de un *Data Adquisition Engine* (DAE) que obtendrá los datos de los sensores a través de diferentes protocolos y que los enviará a la cola de mensajes.
- El formato en que el DAE proporciona los datos de los sensores no variará a lo largo del proyecto.

## <span id="page-19-1"></span>2.2. Gestión de riesgos

Este apartado tiene como objetivo la identificación, categorización y planificación de los riesgos que puedan afectar al proyecto.

Cada riesgo será categorizado por su probabilidad de ocurrencia y por su impacto.

La probabilidad de ocurrencia es una estimación de la probabilidad de que un riesgo se materialice. La escala utilizada para este caso está definida por los siguientes niveles:

- $\blacksquare$  Alta. Probabilidad estimada mayor o igual a 70%.
- Media. Probabilidad estimada entre el 35 % y el 70 %.

**Baja**. Probabilidad estimada menor o igual al  $35\%$ .

El impacto es el nivel de repercusión para el proyecto producido por la materialización de un riesgo. La escala utilizada en este caso es la siguiente:

- Catastrófico. El impacto podría causar la cancelación del proyecto.
- Serio. El impacto podría causar una disminución de la calidad final del producto  $y/\sigma$  causar variaciones importantes en la planificación.
- **Tolerable**. El impacto podría suponer pequeñas variaciones en la planificación. La calidad final del producto no se vería afectada.

Para cada uno de los riesgos se indica una estrategia a seguir. Para aquellos riesgos a los que se la va a hacer seguimiento, se especifica también un plan de contingencia  $y/\sigma$  un plan de prevención.

En el plan de contingencia se explica qué acciones se realizarán una vez que se haya materializado el riesgo. En el plan de prevención se detallan las acciones que se llevarán a cabo para intentar evitar que aparezca un riesgo.

#### <span id="page-20-0"></span>2.2.1. Especificación de riesgos

A continuación se muestran las especificaciones formales de los riesgos. Dicha especificación está formada por: un identificador, un nombre, una descripción, la probabilidad de ocurrencia, el impacto, la estrategia a seguir y el plan de prevención y/o el plan de contingencia.

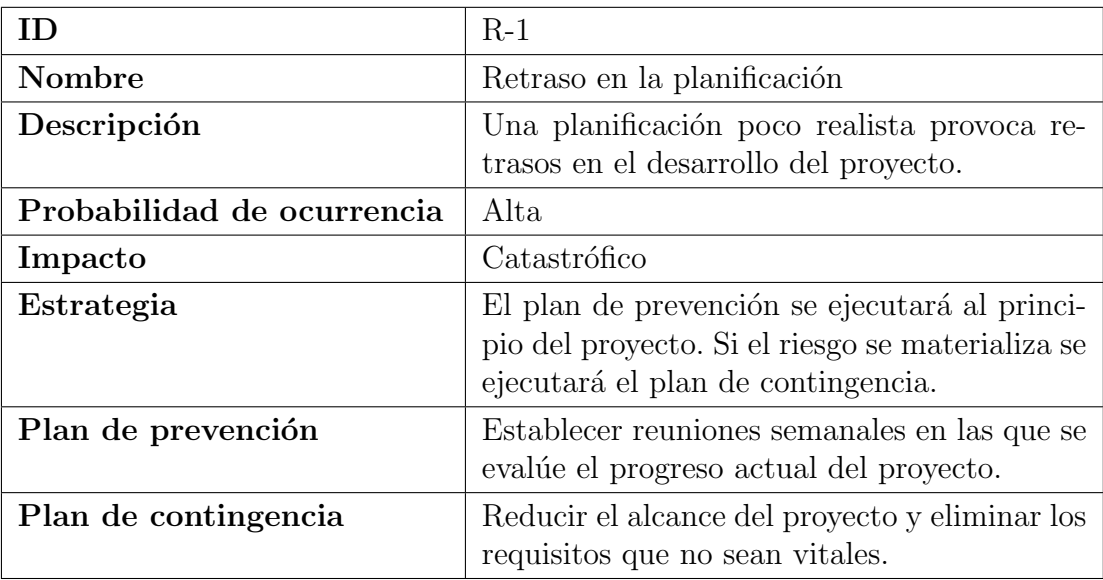

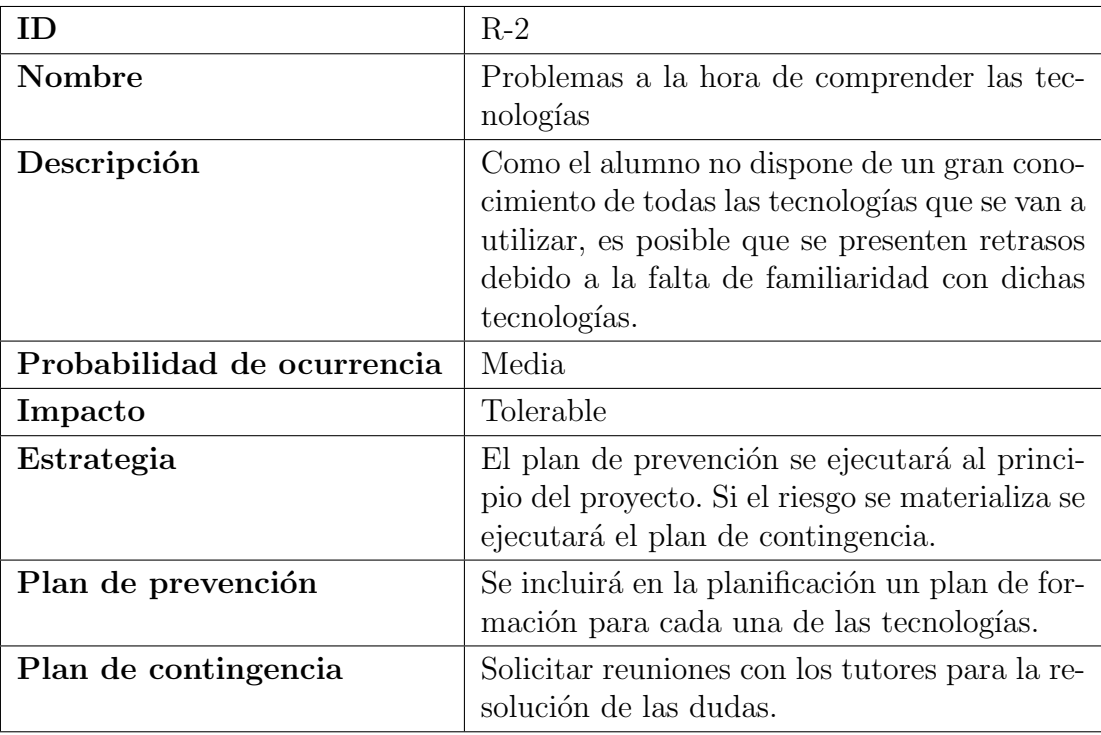

# $2.2.~GESTIÓN DE RIESGOS$   $11$

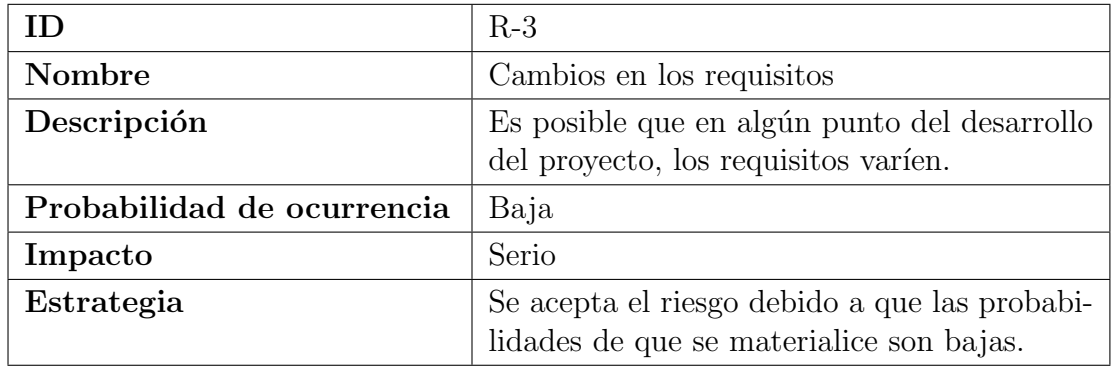

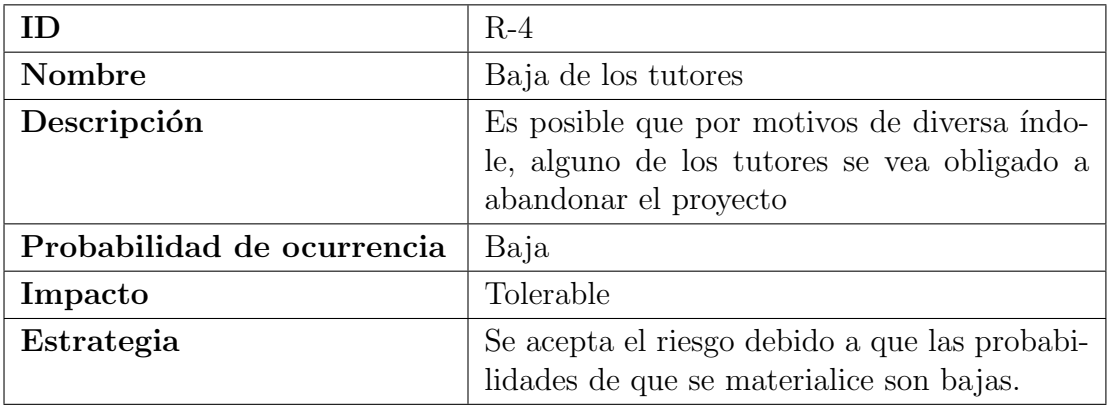

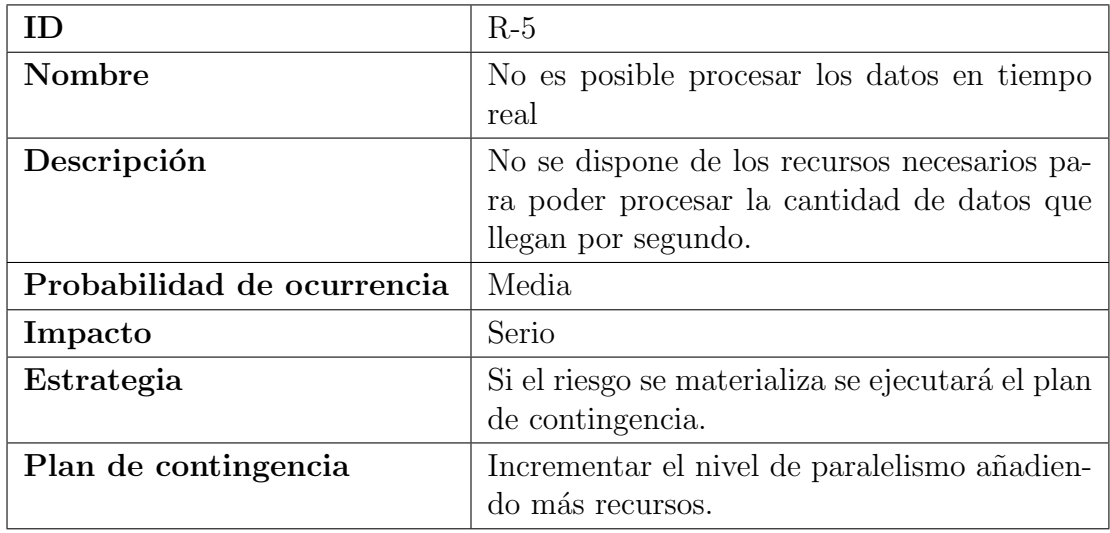

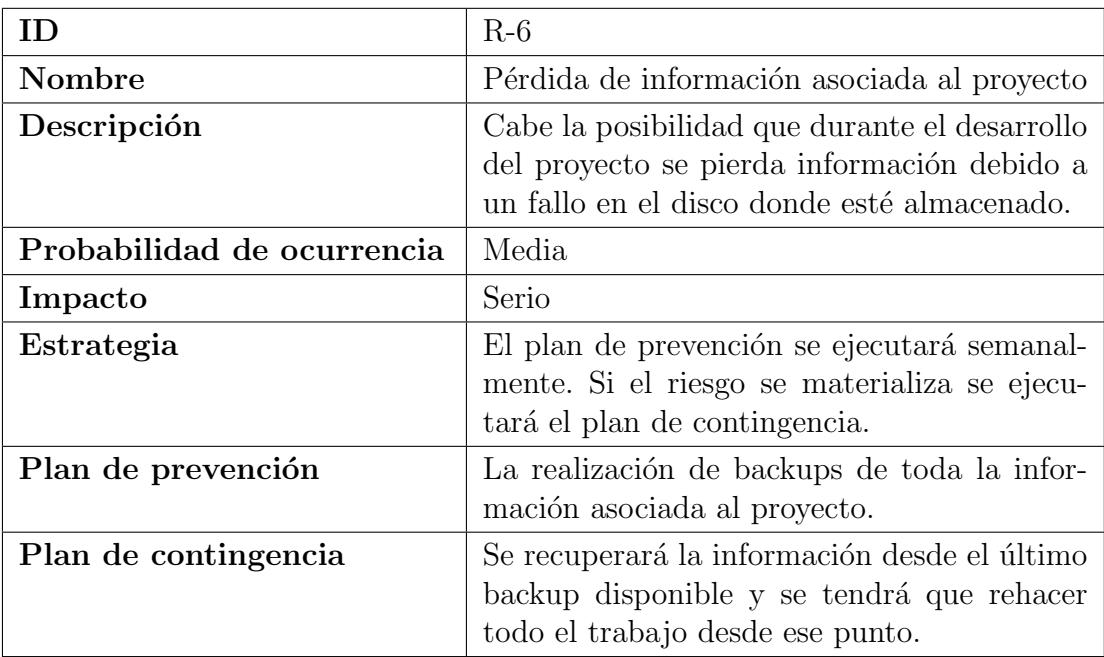

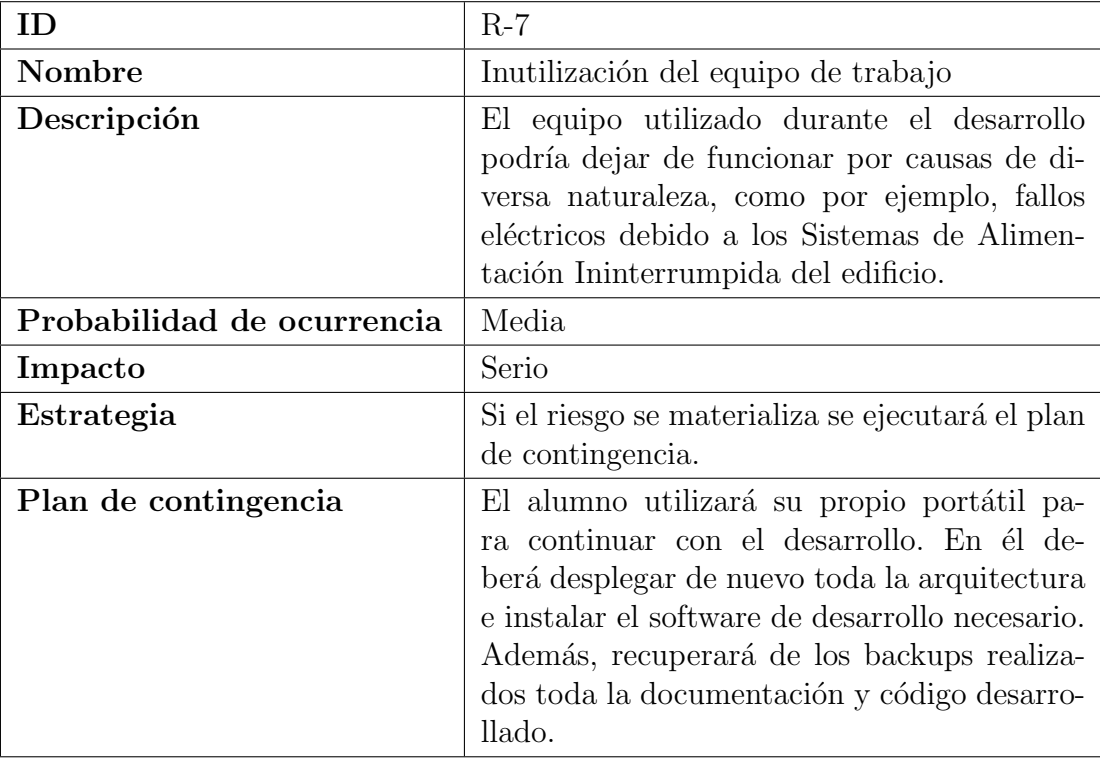

#### 2.3. GESTIÓN DE LA CONFIGURACIÓN  $13$

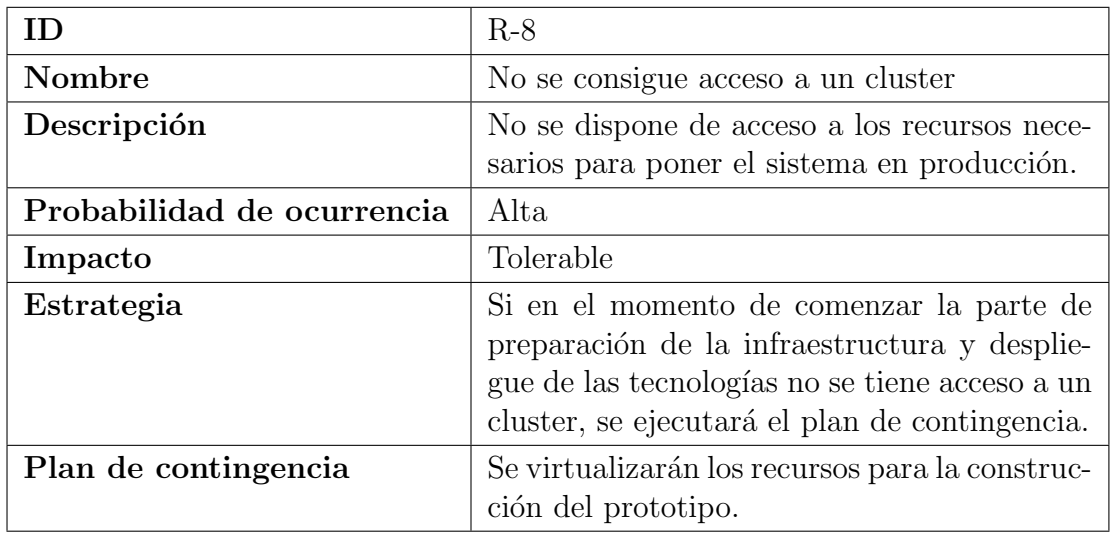

### <span id="page-24-0"></span>2.3. Gestión de la configuración

En este apartado se explica el proceso de gestión de la configuración seguido durante el desarrollo del proyecto con el fin de asegurar la integridad de los productos desarrollados. Esto incluye la identificación de los elementos de configuración, las herramientas utilizadas y la nomenclatura empleada.

Una buena gestión de la configuración permite ser más productivo y eficiente. Alguna de sus ventajas son: evitar la pérdida de versiones anteriores de un determinado documento, tener disponible en todo momento la última versión de cualquier documento, prevenir modificaciones sobre una versión que no es la más reciente, etc.

Cabe destacar que en este proyecto solo hay un único desarrollador, que es el propio alumno, y es el que va a realizar todos los cambios. Esto permite utilizar una gestión de la configuración muy ligera. Por tanto, el principal objetivo del proceso de gestión utilizado en este proyecto es el mantenimiento correcto de las diferentes versiones.

#### <span id="page-24-1"></span>2.3.1. Elementos de configuración

Los ECS identificados son:

Memoria del proyecto

- Código fuente Importación datos HDFS
- Código fuente Procesado datos
- $\blacksquare$  Código fuente Topología Storm
- Código fuente Funciones Cassandra
- $\blacksquare$  Código fuente Página web
- $\blacksquare$  Planificación del provecto
- Diagramas con los diseños

Para la realización de la memoria del proyecto se ha utilizado el editor de  $\Delta E$ F<sub>EX</sub> online llamado *Overleaf* [\[2\]](#page-112-2). Uno de los motivos por los que ha optado por esta herramienta es que utiliza Git para el control de versiones del propio documento. De este modo, es muy fácil etiquetar versiones, deshacer cambios, etc. Otro de los motivos es que se pueden poner comentarios de una manera rápida sobre el propio documento, lo que permite que los tutores puedan revisar la memoria y comentar los problemas que encuentren de manera cómoda.

Para todo el código fuente desarrollado, los diagramas que muestran el diseño de cada una de las partes del sistema y la planificación del proyecto se ha utilizado la herramienta de control de versiones Git. El repositorio empleado se creó en la plataforma GitLab [\[3\]](#page-112-3) del CiTIUS.

En el caso de la planificación, a pesar de que forma parte del repositorio, se utiliza la propia herramienta para gestionar las l´ıneas base. Esto quiere decir, que en el propio fichero de la planificación, están todas las líneas base creadas, lo que permite ver los cambios entre ellas rápidamente.

#### <span id="page-25-0"></span>2.3.2. Líneas base

Se creará una línea base al finalizar cada incremento. Para ello, se hará uso de los *tags* de Git. Cada *tag* representará una línea base y serán denominadas de la siguiente forma:

LB-<númeroLíneaBase>\_<aaMMdd>

Un ejemplo es el siguiente:

#### LB-1\_160510

Ésta sería la línea base número 1 y fue creada el 10 de mayo de 2016.

Entre línea base y línea base habrá ficheros que no están actualizados. Por ejemplo, si se acaba de realizar el diseño de una de las capas y se va a proceder con la implementación, es evidente que en ese momento el diseño no representa la implementación actual. Esto es totalmente normal entre línea base y línea base. Este problema se soluciona en el momento en el que se crea una. En ese instante, se verifica que cada uno de los ficheros haya sido actualizado y esté correcto. Una vez comprobado, se crea la línea base correspondiente.

En la tabla siguiente se muestran los entregables de cada línea base:

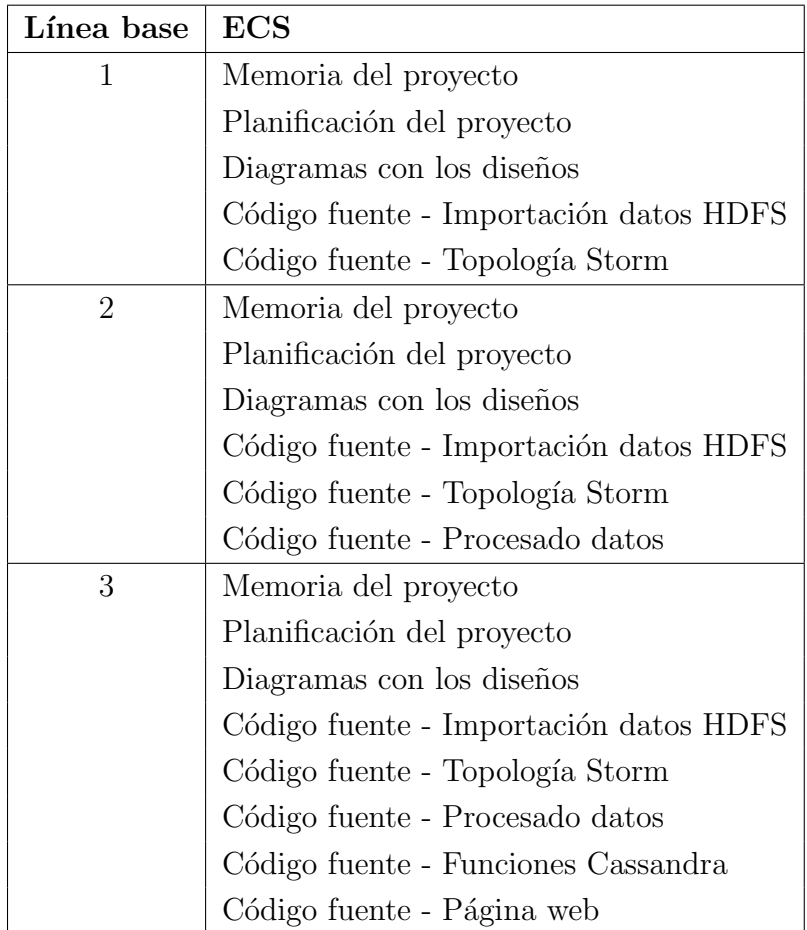

### <span id="page-27-0"></span>2.4. Metodología de desarrollo

Para poder abordar el proyecto de forma exitosa es muy importante definir cual va a ser la metodología utilizada.

Este proyecto tiene la característica de ser desarrollado de forma individual. Esto implica que no existen equipos de trabajo. Por tanto, no es necesario realizar una repartición de tareas, ni establecer reuniones para planificar el trabajo dentro del equipo, ni ningún tipo de tarea relacionada con la coordinación entre varias personas. Otra caracter´ıstica de este proyecto es que la arquitectura que se va a desplegar está formada por capas. Esto permite ver el proyecto como un conjunto de subsistemas, cada uno con una funcionalidad distinta.

Por otra parte, tanto los objetivos del proyecto como los requisitos tienen muy pocas probabilidades de que varíen. Esto es debido a que no existe un *cliente* que pueda cambiar de opinión durante el desarrollo.

Una restricción muy importante del proyecto es el plazo de entrega del proyecto. Para conseguir tener terminado el proyecto a tiempo es necesario que la metodología permita ver los resultados del trabajo cuanto antes. Esto está muy relacionado con el riesgo  $R-3$  (Incompatibilidades entre las diferentes tecnologías). Si hay problemas a la hora de acoplar las tecnologías es muy importante detectarlo cuanto antes para intentar tener un margen de maniobra para poder solucionar los problemas que pudieran surgir.

Dadas las restricciones y características anteriores, se ha decidido utilizar como ciclo de vida el modelo incremental. La idea es realizar 3 incrementos y, en cada uno de ellos desarrollar y desplegar una parte de la arquitectura final. En el primer incremento se abordarán dos capas: la capa de adquisición y la capa de procesado de datos en tiempo real. El motivo de abordar estas dos capas en el primer incremento es que están muy relacionadas y no se puede realizar completamente una sin la otra. En el segundo incremento se abordará la capa de procesamiento de datos históricos. Y, en el tercer incremento, se abordará la capa de diseminación.

Como se ha comentado en el apartado de gestión de la configuración, la finalización de cada incremento genera ECS y una nueva línea base.

Adem´as, el realizar el proyecto de forma incremental permite ir realizando

pruebas en cada iteración. Es decir, en el primer incremento ya se prueba la interoperabilidad entre dos de las capas. Si todo funciona correctamente, se despliega la tercera capa y se realizan pruebas para comprobar que las tres capas no tienen ningún problema. Y lo mismo con la última capa.

### <span id="page-28-0"></span>2.5. Planificación temporal

En este apartado se muestra, por un lado, el plan de ejecución realizado al principio del proyecto y, por otro lado, el plan de ejecución que se siguió finalmente.

#### <span id="page-28-1"></span>2.5.1. Plan inicial

La planificación realizada al comienzo del proyecto puede verse en la Figura [2.1.](#page-28-2) Ésta está formada por 6 bloques que serán detallados en los subapartados siguientes. En ningún punto se incluyó una tarea denominada documentación ya que se considera que todas las tareas llevan implícita una parte de documentación.

Una opción para mostrar esta tarea de documentación sería crear una tarea que durara todo el proyecto. A ésta se le dedicaría el  $10\%$  del tiempo y el  $90\%$ al resto de las tareas. Sin embargo, esta opción se descartó porque se considera que no aporta nada a la planificación.

<span id="page-28-2"></span>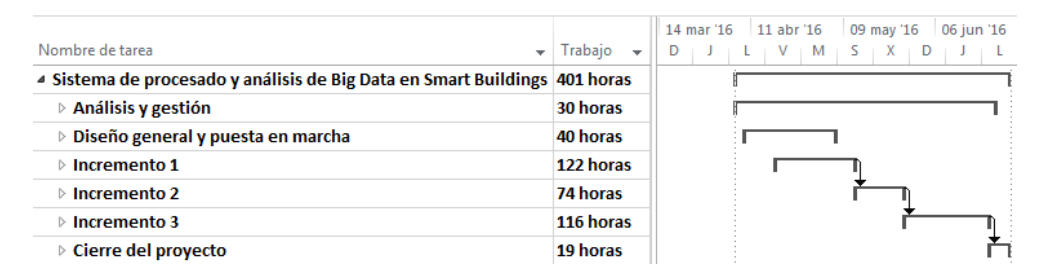

Figura 2.1: Planificación inicial

#### Análisis y gestión

En este bloque se realizan todas las tareas de gestión y análisis. Como se pue-de ver en la Figura [2.2,](#page-29-0) las tareas de análisis y gestión están solapadas. El motivo

<span id="page-29-0"></span>

|                                           |                                          | 14 mar '16 11 abr '16<br>06 jun '16<br>09 may '16 |
|-------------------------------------------|------------------------------------------|---------------------------------------------------|
| Nombre de tarea                           | Trabaio<br>$\overline{\phantom{a}}$<br>÷ |                                                   |
| ⊿ Análisis y gestión                      | 30 horas                                 |                                                   |
| <b>Análisis</b>                           | 8 horas                                  | <b>Kosé[50%]</b>                                  |
| Gestión                                   | 8 horas                                  | <b>Xosé[50%]</b>                                  |
| $\triangleright$ Reuniones de seguimiento | 12 horas                                 |                                                   |
| Revisión y aceptación apartado 'Análisis' | 2 horas                                  | Xosé                                              |

Figura 2.2: Planificación inicial - Análisis y gestión

es que están muy relacionadas entre ellas y se ha decido hacerlas juntas. Además de esas dos tareas, también están las reuniones de seguimiento. Éstas están planificadas para ser realizadas todos los viernes con el objetivo de comprobar el progreso del proyecto. Por último está la tarea de revisión y aceptación de la parte de análisis. Es importante destacar que la parte de gestión está presente durante todo el proyecto, tal y como se puede ver en la Figura [2.1.](#page-28-2)

#### Diseño general y puesta en marcha

<span id="page-29-1"></span>

| Nombre de tarea                                 | $\frac{1}{2}$ 14 mar 16 11 abr 16 09 may 16 06 jun 16<br>Trabajo<br>M S<br>X.<br>$\overline{\phantom{a}}$<br>÷ |
|-------------------------------------------------|----------------------------------------------------------------------------------------------------|
| <sup>4</sup> Diseño general y puesta en marcha  | 40 horas                                                                                                    |
| Diseño general                                  | Xosé<br>14 horas                                                                                               |
| Preparación infraestructura                     | Xosé<br>9 horas                                                                                                |
| Despliegue de las tecnologías                   | I. Xosé<br>14 horas                                                                                            |
| Revisión y aceptación apartado 'Diseño general' | Xosé<br>3 horas                                                                                                |

Figura 2.3: Planificación inicial - Diseño general y puesta en marcha

La primera tarea de este bloque es realizar un diagrama de alto nivel de toda la arquitectura. Esto incluye decidir cómo se va a desplegar cada una de las tecnologías, en cuantas máquinas, qué servicios en cada máquina, etc. Una vez terminado el diseño general, se prepara la infraestructura y se procede a la instalación de cada una de las tecnologías. Este bloque es cerrado con la tarea de revisión y aceptación el diseño realizado.

#### Incremento 1

En este incremento se abordan dos capas de la arquitectura, la capa de adquisición y la capa de procesamiento de datos en tiempo real. La primera tarea dentro de la capa de adquisición es estudiar el funcionamiento de cada una de

#### 2.5. PLANIFICACIÓN TEMPORAL 19

<span id="page-30-0"></span>

|                                                                                  |              | ĸ<br>14 mar '16<br>11 abr '16<br>09 may '16<br>06 jun '16 |
|----------------------------------------------------------------------------------|--------------|-----------------------------------------------------------|
| Nombre de tarea<br>$\overline{\phantom{a}}$                                      | Trabajo<br>÷ | х                                                         |
| ▲ Incremento 1                                                                   | 122 horas    |                                                           |
| ⊿ Capa de adquisición                                                            | 43 horas     |                                                           |
| Estudio Apache Kafka, paradigma MapReduce y JSON                                 | 17 horas     | . Xosé                                                    |
| 4 Migración de los datos al Hadoop Distributed File<br>System                    | 26 horas     |                                                           |
| Diseño programa MapReduce para la importación de 16 horas<br>los datos           |              | ¦. Xosé                                                   |
| Codificación programa MapReduce para la<br>importanción de los datos             | 10 horas     | Xosé                                                      |
| 4 Capa de procesamiento de datos en tiempo real                                  | 55 horas     |                                                           |
| Estudio de Apache Storm                                                          | 20 horas     | Xosé                                                      |
| Diseño de la topología                                                           | 21 horas     | Xosé                                                      |
| Codificación de la topología                                                     | 14 horas     | Xosé                                                      |
| Pruebas (Diseño/Codificación/Ejecución/Correción fallos 21 horas<br>encontrados) |              | Xosé                                                      |
| Revisión y aceptación 'Incremento 1'                                             | 3 horas      | Xosé                                                      |
|                                                                                  |              |                                                           |

Figura 2.4: Planificación inicial - Incremento 1

las tecnologías que se van a utilizar en esta capa. La segunda tarea es realizar la migración de los datos históricos actuales a la nueva arquitectura. Eso con respecto a la primera capa. Con respecto a la segunda, ésta comienza con una parte de estudio de la tecnología a utilizar y continúa con el diseño y codificación de la topología para Apache Storm. Este incremento finaliza con la realización de las pruebas y con la revisión y aceptación de las dos capas desplegadas.

#### Incremento 2

<span id="page-30-1"></span>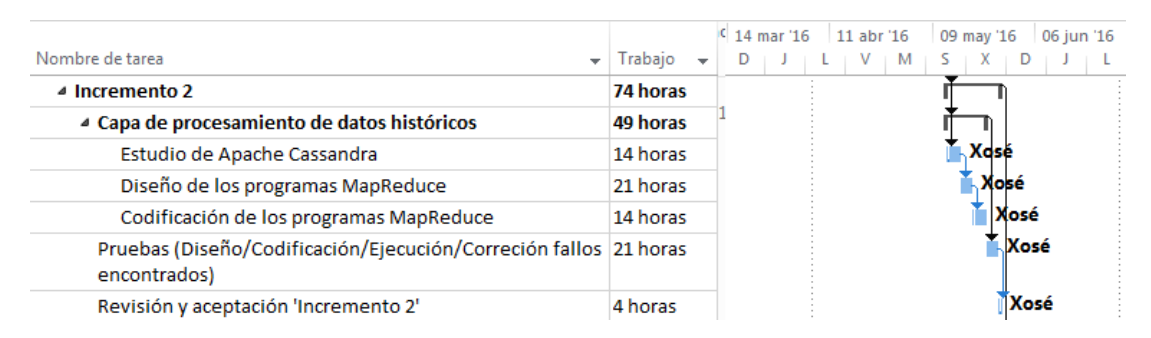

Figura 2.5: Planificación inicial - Incremento 2

En este incremento se aborda la capa de procesamiento de datos históricos. Al igual que en las capas anteriores, ésta comienza con una parte de estudio de las tecnologías que se van a utilizar seguida del diseño y la codificación de los programas MapReduce necesarios. Este incremento finaliza con la realización de las pruebas y con la revisión y aceptación de la capa desplegada.

#### Incremento 3

<span id="page-31-0"></span>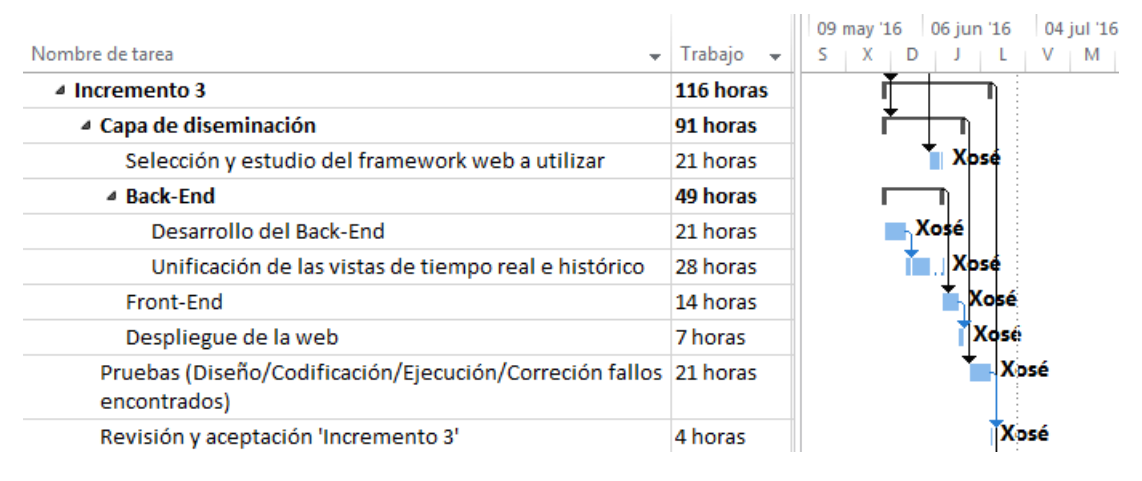

Figura 2.6: Planificación inicial - Incremento 3

En este incremento se aborda la última la capa, la capa de diseminación. La primera tarea consiste en la selección y el estudio de un framework web. La segunda tarea es el desarrollo del Back-End y de las funciones o programas necesarios para unificar las vistas en tiempo real e históricas. A continuación se desarrolla toda la parte del Front-End. Este incremento, al igual que los anteriores, finaliza con la realización de las pruebas y con la revisión y aceptación de la capa desplegada.

#### Cierre del proyecto

<span id="page-31-1"></span>

|                                            |          | 09 may '16 06 jun '16 04 jul '16 |
|--------------------------------------------|----------|----------------------------------|
| Nombre de tarea                            | Trabajo  | ⊥ M                              |
| ▲ Cierre del proyecto                      | 19 horas |                                  |
| Revisión de la documentación y del código  | 14 horas | Xosé                             |
| Impresión de la memoria                    | 0 horas  | - Xosé                           |
| Preparación de todo el material a entregar | 5 horas  | <b>Xosé</b>                      |
| Entrega final                              | 0 horas  | *Xosé                            |

Figura 2.7: Planificación inicial - Cierre del proyecto

Este último bloque incluye la revisión de la documentación y de todo el código desarrollado, la impresión de la memoria, la preparación y del material a entregar y, por último, la propia entrega del proyecto.

#### <span id="page-32-0"></span>2.5.2. Plan final

En la Figura [2.8](#page-32-1) se puede ver cuál fue realmente el plan de ejecución seguido. Como se puede ver en la mitad derecha de la figura, se produjeron retrasos. Estos ´ fueron debido a que determinadas tareas llevaron más tiempo del previsto y a la aparición de nuevas tareas que no se habían sido contempladas.

<span id="page-32-1"></span>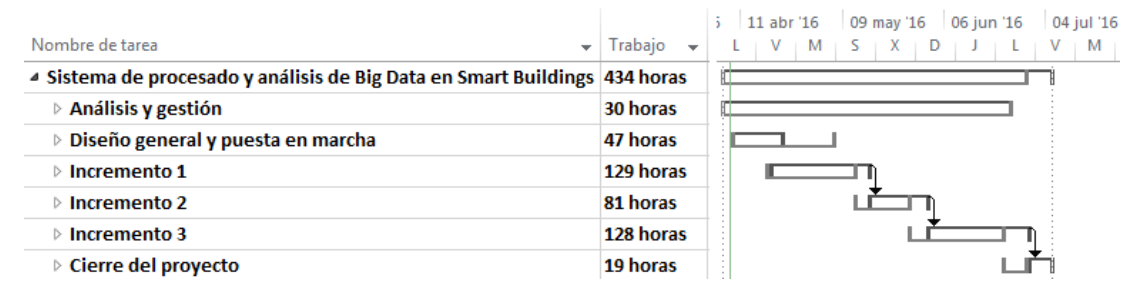

Figura 2.8: Planificación final

#### Análisis y gestión

<span id="page-32-2"></span>

|          |                                                                              | 11 abr '16 |                                                        |   | 04 jul '16            |
|----------|------------------------------------------------------------------------------|------------|--------------------------------------------------------|---|-----------------------|
| Trabajo  |                                                                              |            |                                                        |   | M                     |
|          |                                                                              |            |                                                        |   |                       |
| 30 horas |                                                                              |            |                                                        |   |                       |
| 8 horas  |                                                                              |            |                                                        |   |                       |
| 8 horas  |                                                                              |            |                                                        |   |                       |
| 12 horas |                                                                              |            |                                                        |   |                       |
| 2 horas  |                                                                              | Xosé       |                                                        |   |                       |
|          | 434 Sistema de procesado y análisis de Big Data en Smart Buildings 434 horas |            | $\blacksquare$ Xosé[50%]<br>$\mathbb{K}$ Xosé $[50\%]$ | D | 09 may '16 06 jun '16 |

Figura 2.9: Planificación final - Análisis y gestión

En este bloque no se produjeron retrasos significantes.

#### Diseño general y puesta en marcha

En este bloque las tareas duraron más de lo previsto debido a la aparición de algunos problemas a la hora de instalar alguna de las tecnologías.

<span id="page-33-0"></span>

|                                                 |                                     | ÷       | 11 abr '16  | 09 may '16 | 06 jun '16 | 04 jul '16 |
|-------------------------------------------------|-------------------------------------|---------|-------------|------------|------------|------------|
| Nombre de tarea                                 | Trabajo<br>$\overline{\phantom{0}}$ |         | M           | s<br>x     | D          | M          |
| ▲ Diseño general y puesta en marcha             | 47 horas                            |         |             |            |            |            |
| ⊿ Diseño general                                | 13 horas                            |         |             |            |            |            |
| Diseño de la arquitectura                       | 9 horas                             |         | Xosé        |            |            |            |
| Diseño de la infraestructura                    | 4 horas                             |         | 'Xosé       |            |            |            |
| ▲ Preparación infraestructura                   | 9 horas                             |         |             |            |            |            |
| Instalación del SO en las diferentes máquinas   | 4 horas                             |         | .Xosé       |            |            |            |
| Configuración de las diferentes máquinas        | 5 horas                             |         | <b>Xosé</b> |            |            |            |
| ▲ Despliegue de las tecnologías                 | 22 horas                            |         |             |            |            |            |
| Despliegue de Apache Kafka                      | 2 horas                             |         | Xosé        |            |            |            |
| Despliegue del Hadoop Distributed File System   | 4 horas                             |         | Xosé        |            |            |            |
| Despliegue de Apache Hadoop                     | 5 horas                             | $\cdot$ | Xosé        |            |            |            |
| Despliegue de Apache Storm                      | 6 horas                             |         | Xosé        |            |            |            |
| Despligue de Apache Cassandra                   | 5 horas                             |         | Xosé        |            |            |            |
| Revisión y aceptación apartado 'Diseño general' | 3 horas                             |         | Xosé        |            |            |            |

Figura 2.10: Planificación final - Diseño general y puesta en marcha

#### Incremento 1

<span id="page-33-1"></span>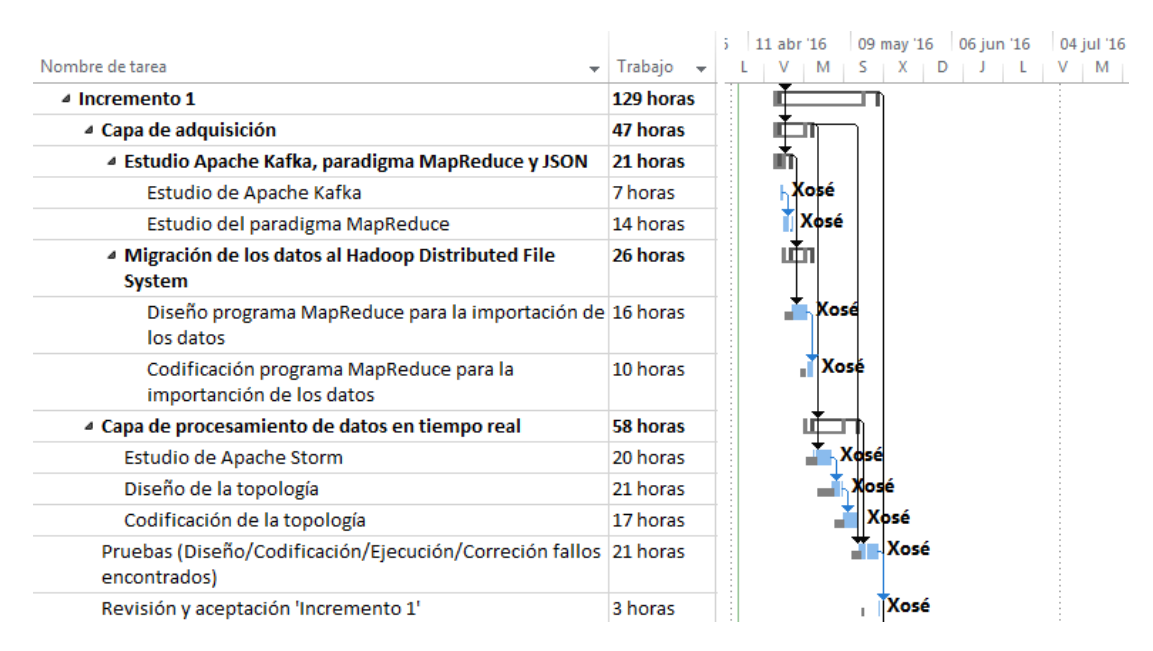

Figura 2.11: Planificación final - Incremento 1

En este incremento las tareas de estudio y alguna de codificación y diseño llevaron m´as tiempo del previsto. Esto supuso 7 horas m´as de trabajo en este incremento.

#### 2.5. PLANIFICACIÓN TEMPORAL  $23$

<span id="page-34-0"></span>

|                                                                                  |                | 11 abr '16 | 09 may '16 | 06 jun '16  | 04 jul '16 |
|----------------------------------------------------------------------------------|----------------|------------|------------|-------------|------------|
| Nombre de tarea<br>÷                                                             | <b>Trabaio</b> |            |            |             | M          |
| 4 Incremento 2                                                                   | 81 horas       |            |            |             |            |
| ▲ Capa de procesamiento de datos históricos                                      | 56 horas       |            |            |             |            |
| Estudio de Apache Cassandra                                                      | 14 horas       |            | —⊩Xosé     |             |            |
| Estudio del almacenamiento y recuperación de<br>información de Apache Cassandra  | 7 horas        |            | Xasé       |             |            |
| Diseño de los programas MapReduce                                                | 21 horas       |            |            | Xosé        |            |
| Codificación de los programas MapReduce                                          | 14 horas       |            |            | ∣Xosé       |            |
| Pruebas (Diseño/Codificación/Ejecución/Correción fallos 21 horas<br>encontrados) |                |            |            | Xosé        |            |
| Revisión y aceptación 'Incremento 2'                                             | 4 horas        |            |            | <b>Xosé</b> |            |

Figura 2.12: Planificación final - Incremento 2

#### Incremento 2

En este incremento apareció una nueva tarea que no estaba contemplada en el plan inicial que es: Estudio del almacenamiento y recuperación de información de Apache Cassandra. Esto sumado a algún otro retraso supuso 6 horas de trabajo adicionales.

#### Incremento 3

<span id="page-34-1"></span>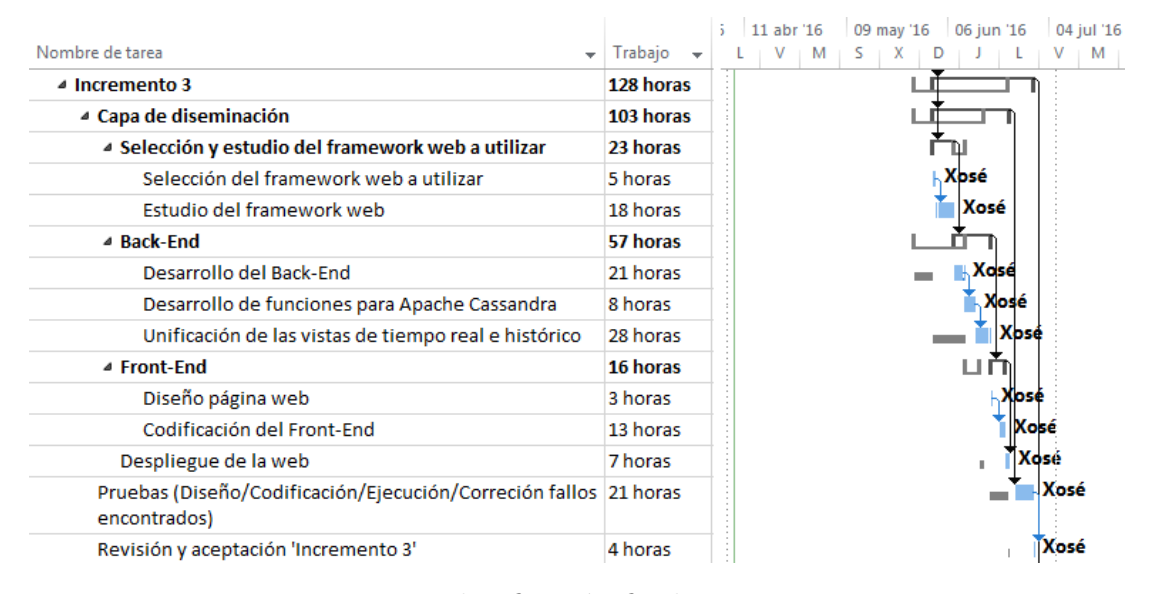

Figura 2.13: Planificación final - Incremento 3

Este incremento supuso más de 12 horas de trabajo adicional. La parte que tuvo más dificultades fue el Back-End de la web. También influyó el tiempo de estudio del framework, que fue mayor que el esperado.

#### Cierre del proyecto

<span id="page-35-2"></span>

| Nombre de tarea                            | Trabajo<br>÷<br>$\overline{\phantom{a}}$ | 09 may '16<br>06 jun '16<br>04 jul '16<br>11 abr '16<br>M<br>M |
|--------------------------------------------|------------------------------------------|----------------------------------------------------------------|
| ▲ Cierre del proyecto                      | 19 horas                                 |                                                                |
| Revisión de la documentación y del código  | 14 horas                                 | Xosé                                                           |
| Impresión de la memoria                    | 0 horas                                  | <b>Xosé</b>                                                    |
| Preparación de todo el material a entregar | 5 horas                                  | Xosé                                                           |
| Entrega final                              | 0 horas                                  | Xosé                                                           |

Figura 2.14: Planificación final - Cierre del provecto

En la parte de cierre del proyecto no hay ninguna diferencia apreciable con respecto a lo planificado inicialmente.

### <span id="page-35-0"></span>2.6. Análisis de costes

En este apartado se analiza el coste económico proveniente de la realización de este proyecto. En este an´alisis se pueden distinguir dos tipos de costes:

- **Directos.** Están exclusivamente vinculados al proyecto. Un ejemplo de este tipo de costes son los salarios de los miembros del equipo del proyecto.
- Indirectos. Se reparten entre diferentes proyectos. Generalmente se calculan como un porcentaje de los costes directos. Un ejemplo de este tipo de costes es el consumo de agua.

#### <span id="page-35-1"></span>2.6.1. Costes directos

El primer coste directo es el salario correspondiente al desarrollador. No se incluye a los tutores ya que en este proyecto ellos asumen el rol de cliente. Para el salario del desarrollador se tomará el valor proporcionado por la empresa Vitae Consultores en su Guía Salarial del Sector TIC en Galicia 2015-2016 [\[4\]](#page-112-4). En ella, un analista programador en Java con una experiencia de 0-2 años, es decir, Junior, tiene un salario medio de 16.000  $\epsilon$  brutos anuales. Se asumirá un coste de la seguridad social de un 31 % sobre el salario bruto. El coste por hora a la
empresa suponiendo 14 pagas al año, 8 horas diarias y 20 días laborables al mes sería:

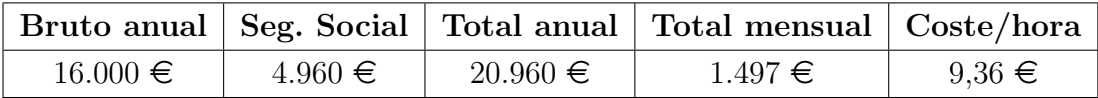

La duración de este proyecto es de 412.5 horas, por lo que supondría un coste de 3.861 €.

Para el desarrollo de este proyecto se ha utilizado un equipo de sobremesa adquirido por el CiTiUS por un precio de 1.200  $\epsilon$ . La vida media del ordenador se estima en unos 6 años. Teniendo en cuenta que este proyecto tiene una duración de 4 meses, el coste del equipo en el proyecto es:

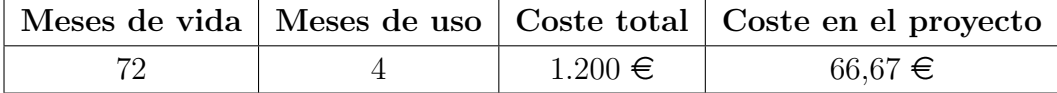

Todo el software utilizado para este proyecto tiene la característica de ser software libre. La única excepción es el Microsoft Project. En este caso se ha utilizado la licencia de prueba, por lo que no supone ning´un coste a mayores.

Por tanto, a modo de resumen:

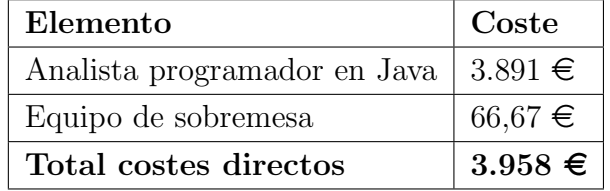

#### 2.6.2. Costes indirectos

Para el cálculo de los costes indirectos se van a seguir las políticas de la USC [\[5\]](#page-112-0) y se va a aplicar un 20 % sobre los costes directos. Esto implica que los costes indirectos son 792  $\epsilon$ .

#### 2.6.3. Costes totales

Sumando los costes directos e indirectos, se obtiene un coste total del proyecto de  $4.750 \in$ 

# Capítulo 3

# Análisis de requisitos

En este capítulo se aborda la parte de análisis del proyecto. Ésta está formada por la especificación de los requisitos y por la especificación de los casos de uso.

La forma de especificar un sistema tiene una gran influencia en la calidad de la solución implementada finalmente. Es decir, el trabajar con especificaciones erróneas o incompletas llevan a una disminución de la calidad y completitud del software. Por tanto, la fase de análisis es muy importante y debe ser abordada con minuciosidad.

## 3.1. Especificación de requisitos

Los requisitos serán agrupados en: requisitos funcionales y requisitos no funcionales. Cada de uno de ellos tendrá asignado un identificador, que será  $RF-x$ para los requisitos funcionales y RNF-x para los requisitos no funcionales, siendo  $x$  el número que le corresponda. También se aportará un nombre y una descripción. Además, se les asignará una importancia que podrá ser **Vital**, si se considera imprescindible para el proyecto, o Deseable, si no es indispensable pero mejoraría la calidad del producto final.

## 3.1.1. Requisitos funcionales

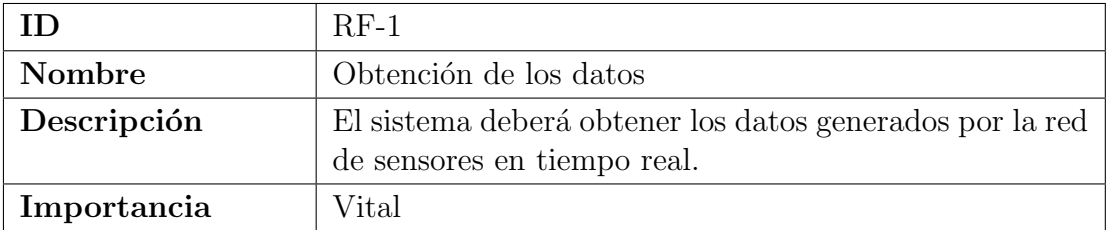

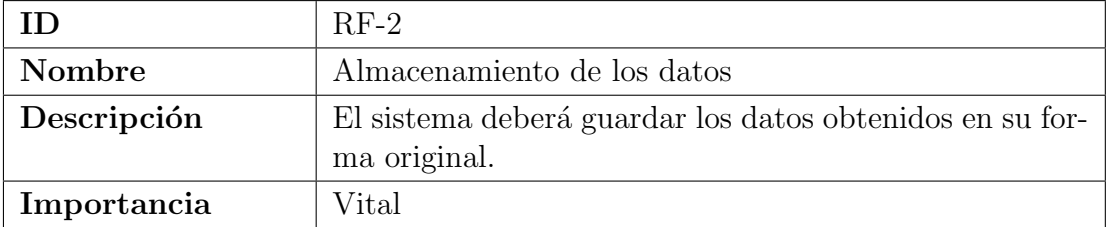

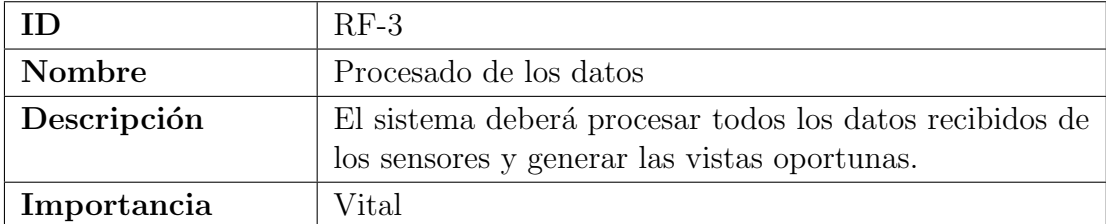

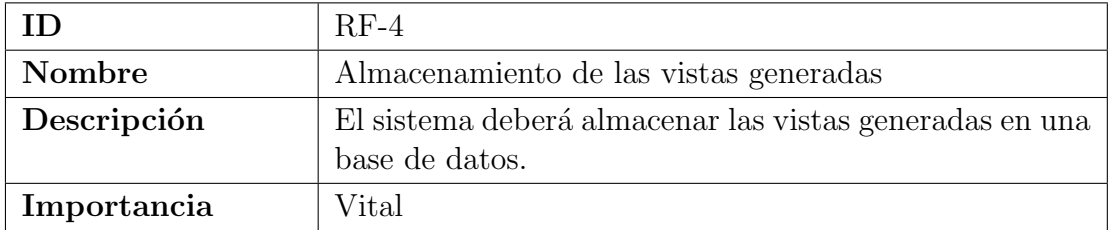

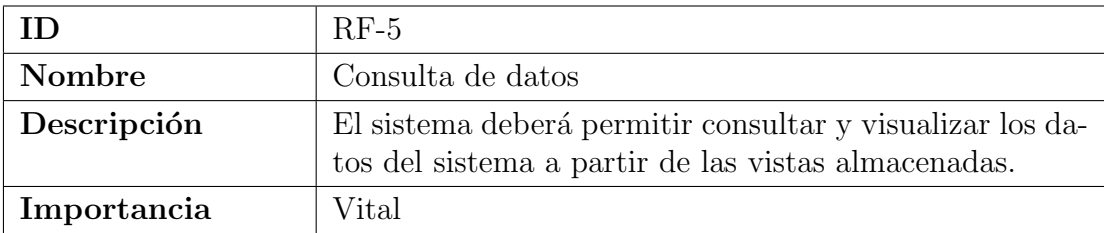

## 3.1.2. Requisitos no funcionales

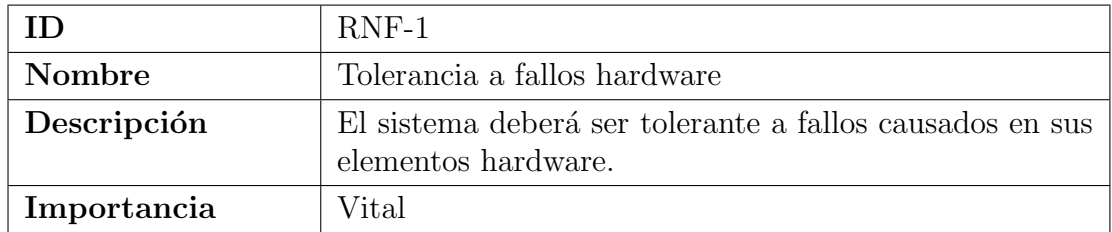

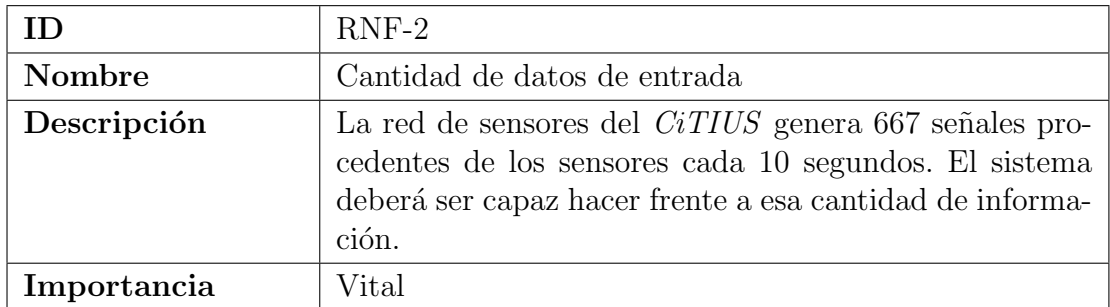

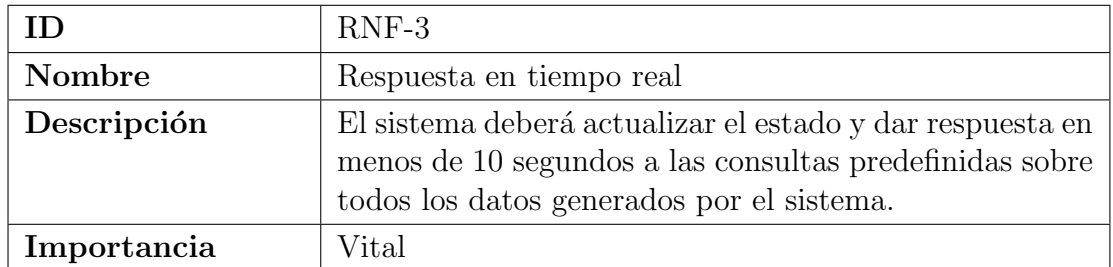

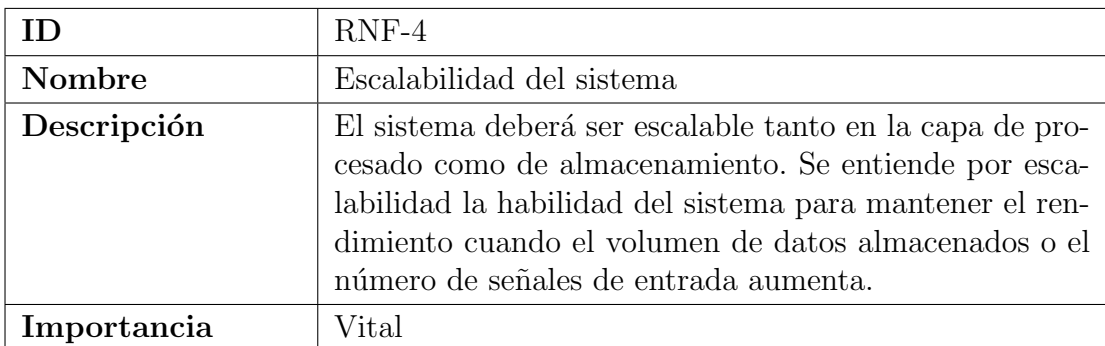

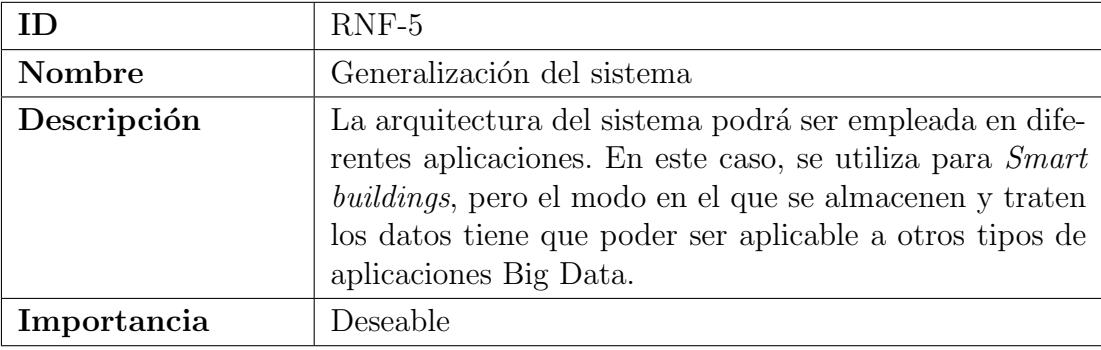

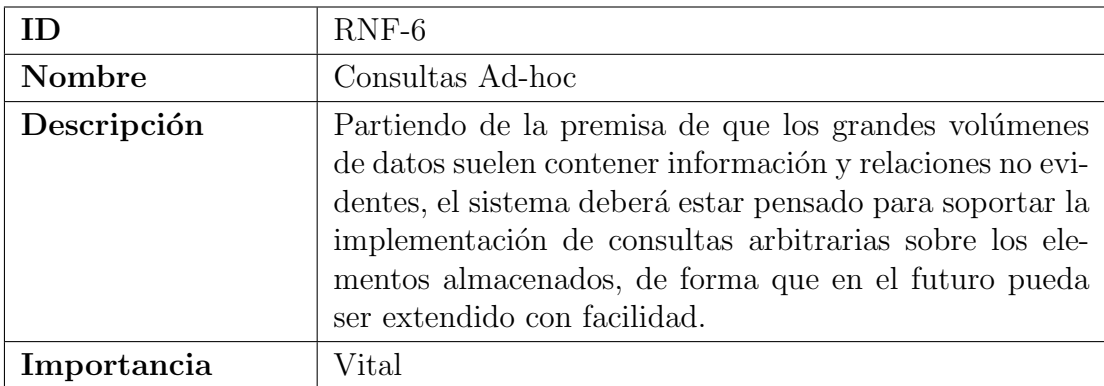

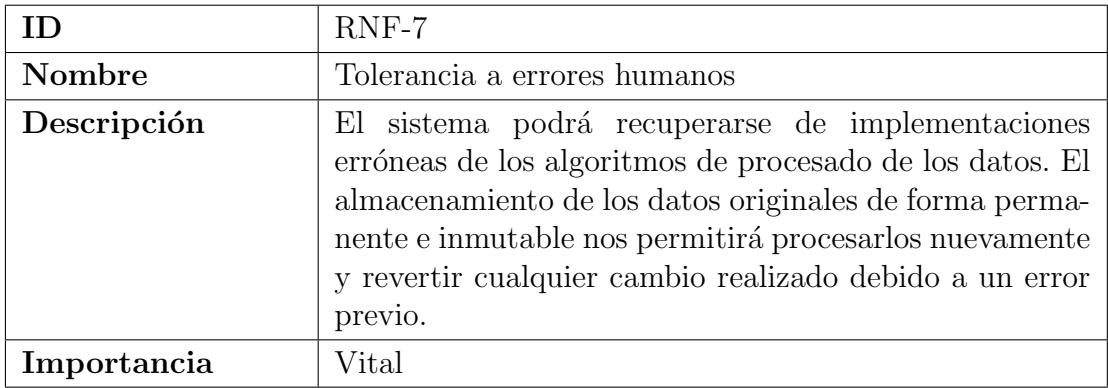

## 3.2. Casos de uso

Los casos de uso permiten especificar a alto nivel cuál es el comportamiento de un sistema. Un caso de uso representa una operación o una tarea específica que se realiza tras la orden de alguno de los actores, o bien tras la invocación desde otro caso de uso.

#### 3.2.1. Actores

La descripción de los actores identificados, siguiendo una especificación formal, se presenta a continuación:

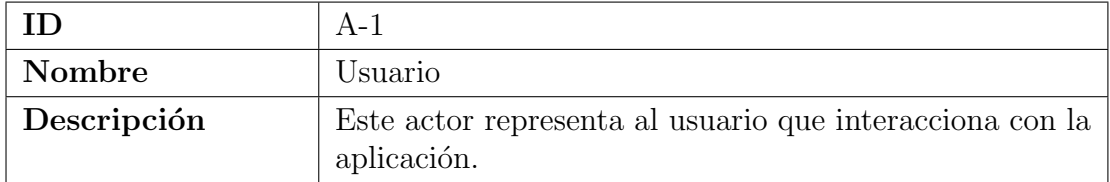

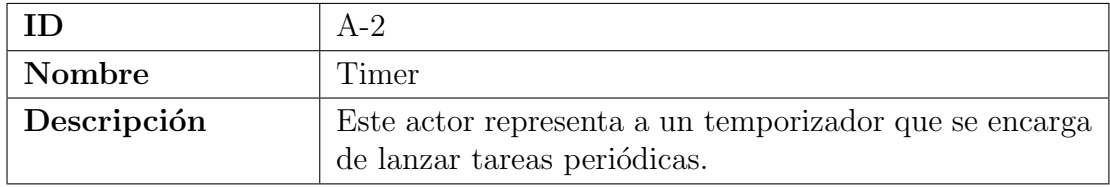

### 3.2.2. Especificación de casos de uso

En la Figura [3.1](#page-43-0) se puede ver el diagrama de casos de uso realizado. Además, cada caso de uso será detallado siguiendo una especificación formal formada por los siguientes campos: ID, Nombre, Requisitos asociados, Descripción, Precondición, Secuencia normal, Secuencias alternativas (en caso de haberlas), Postcondicición e Importancia.

La importancia de los casos de uso podrá ser:

- Alta. El caso de uso es imprescindible para el producto final.
- Media. El caso de uso ampl´ıa considerablemente las funcionalidades del producto final, pero no es indispensable.
- Baja. El caso de uso complementa a otros casos de uso, y su falta no causa una gran pérdida de funcionalidades.

<span id="page-43-0"></span>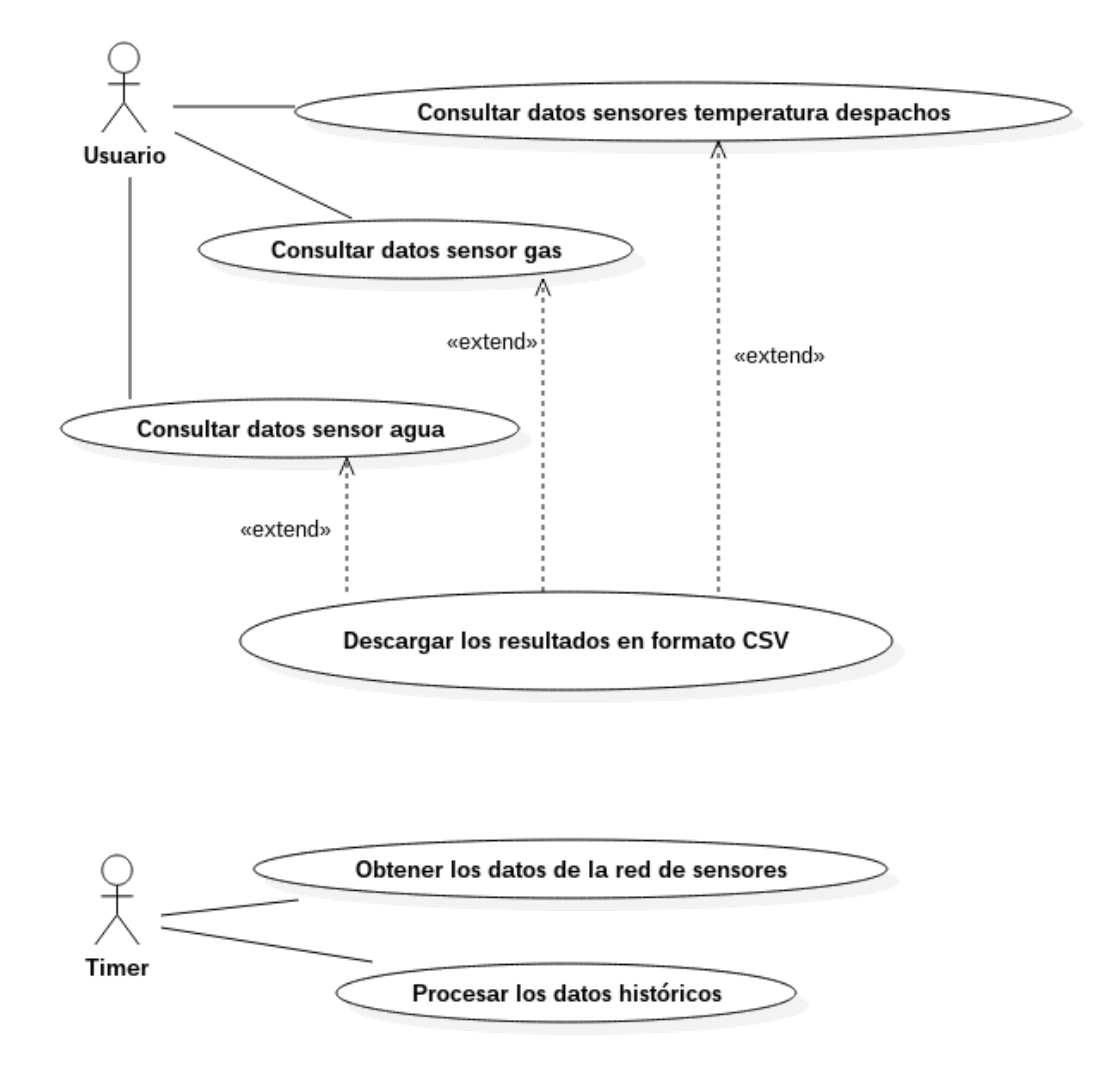

Figura 3.1: Diagrama de casos de uso

### 3.2. CASOS DE USO 33

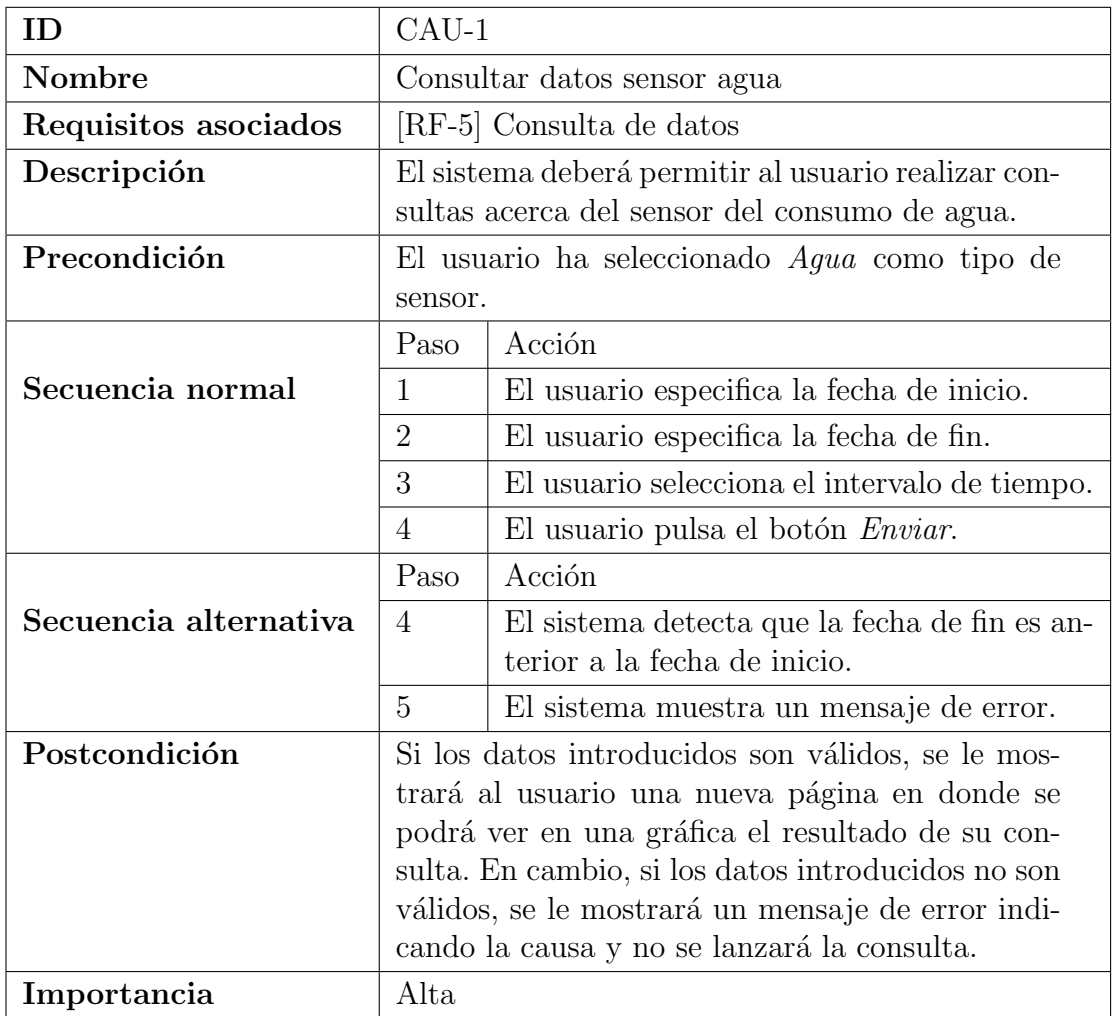

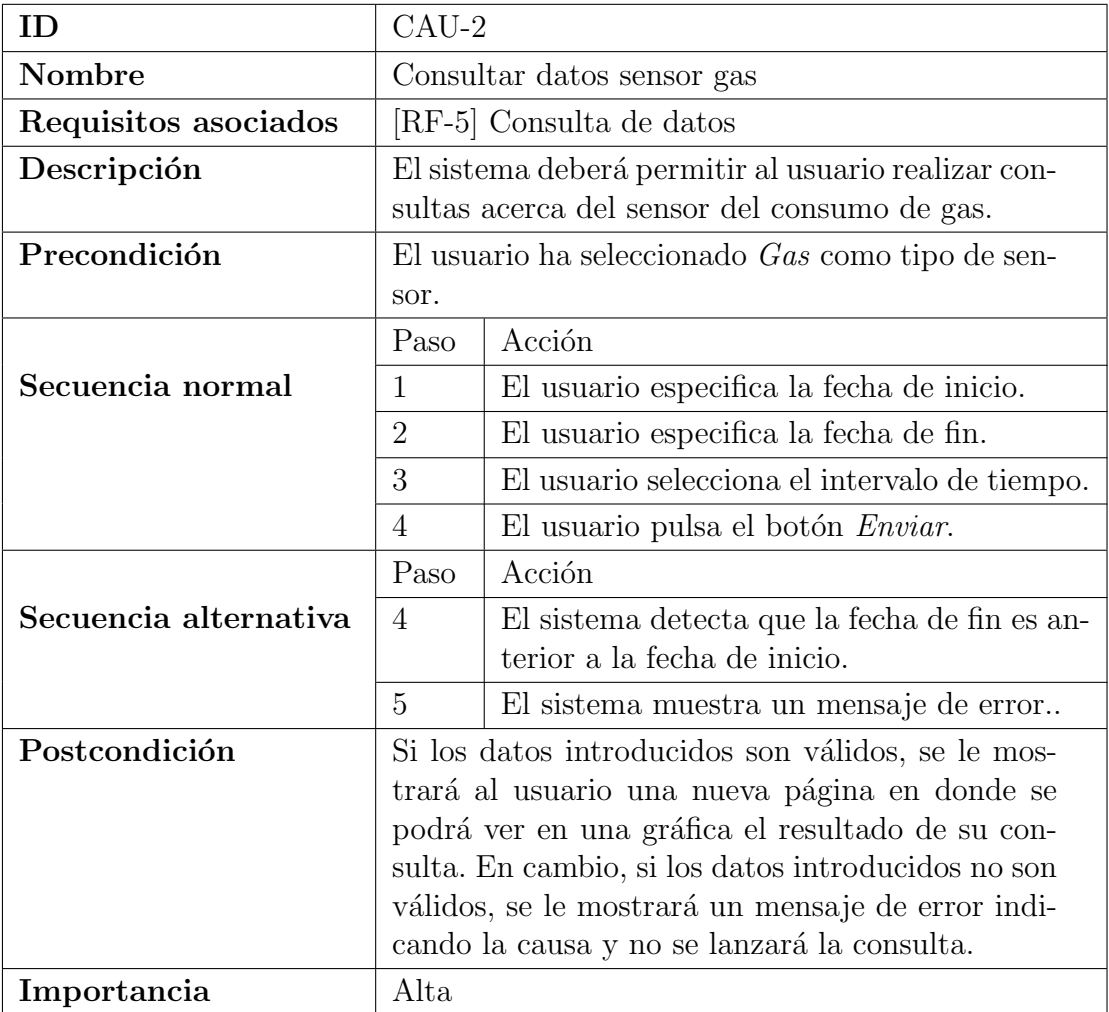

### 3.2. CASOS DE USO 35

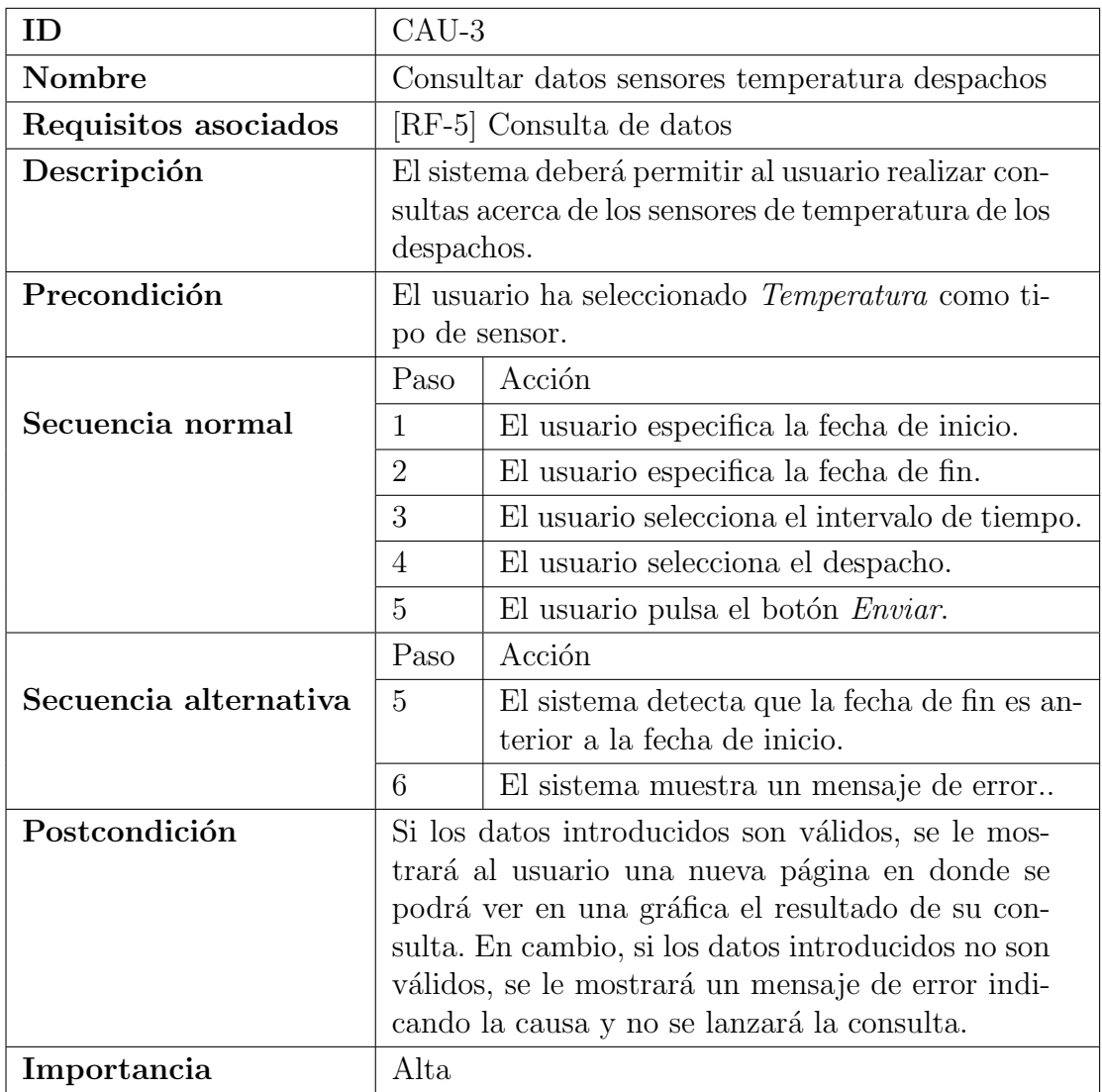

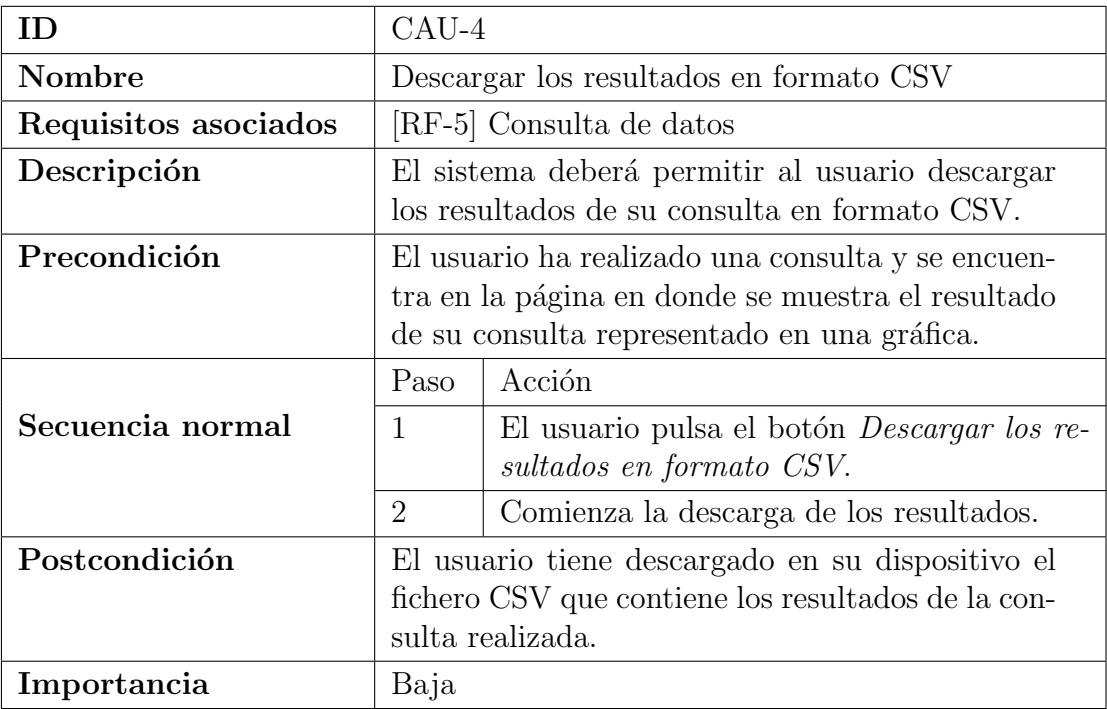

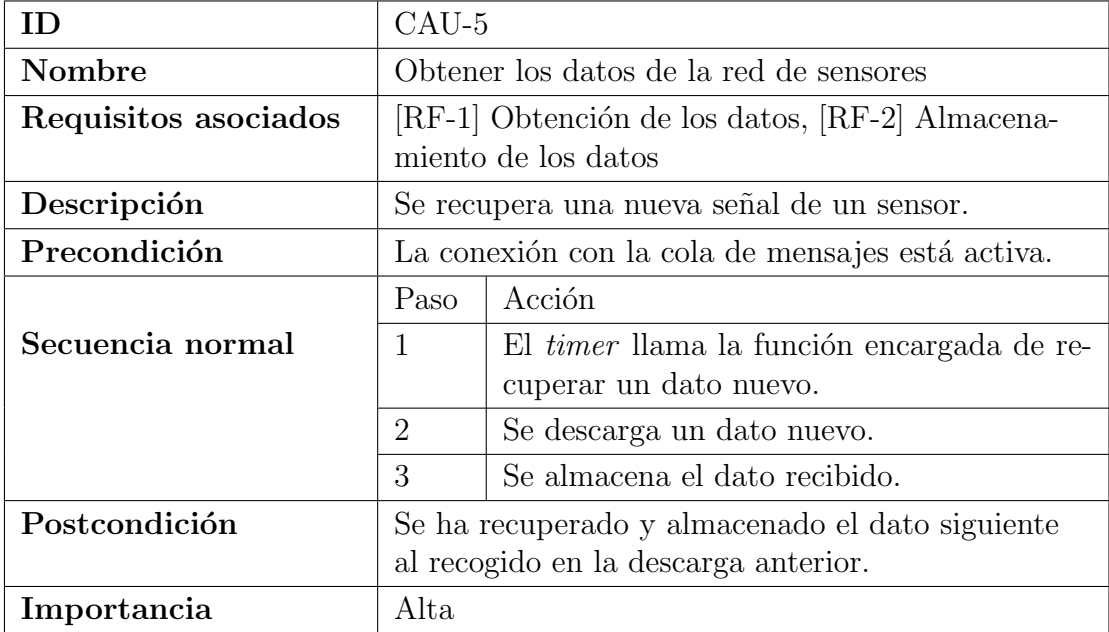

#### 3.2. CASOS DE USO 37

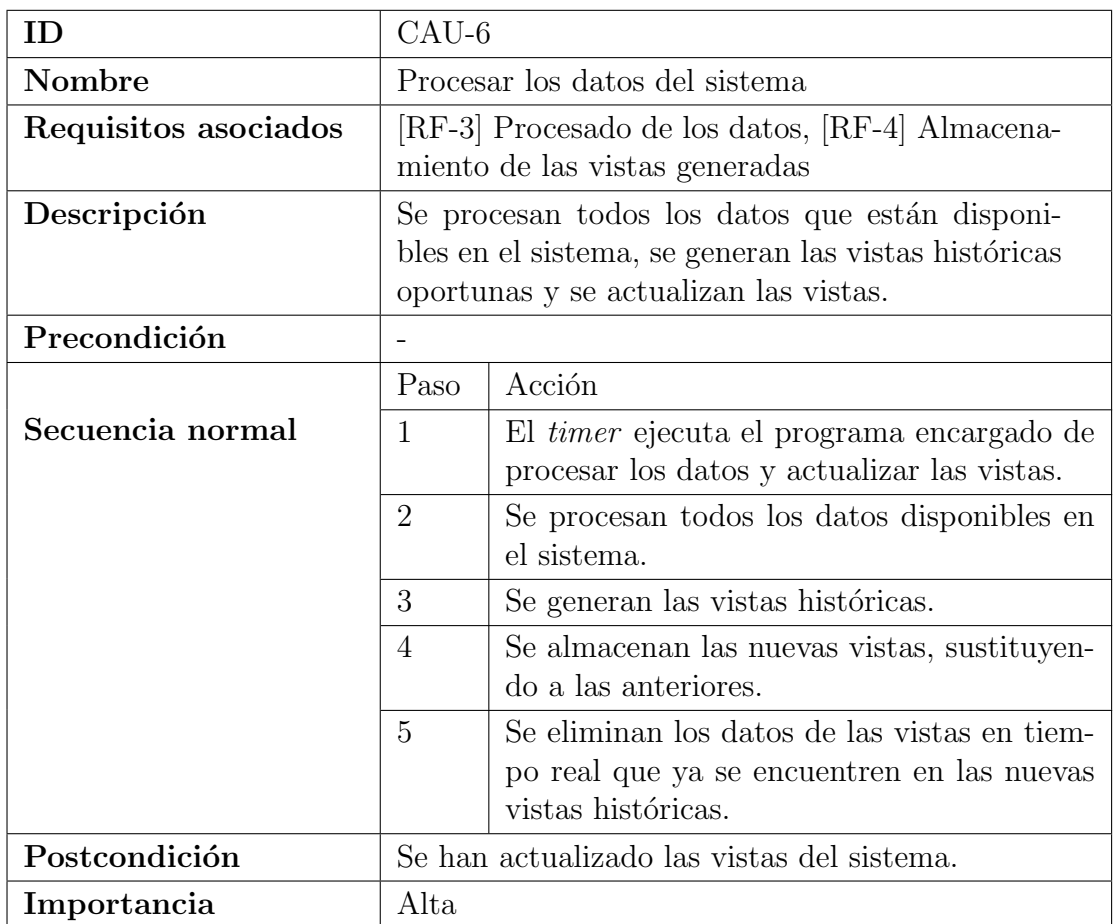

### 3.2.3. Matriz de trazabilidad

Para finalizar el análisis de requisitos, en la Cuadro [3.1](#page-48-0) se muestra la matriz de trazabilidad que indica la correspondencia entre requisitos funcionales y casos de uso.

<span id="page-48-0"></span>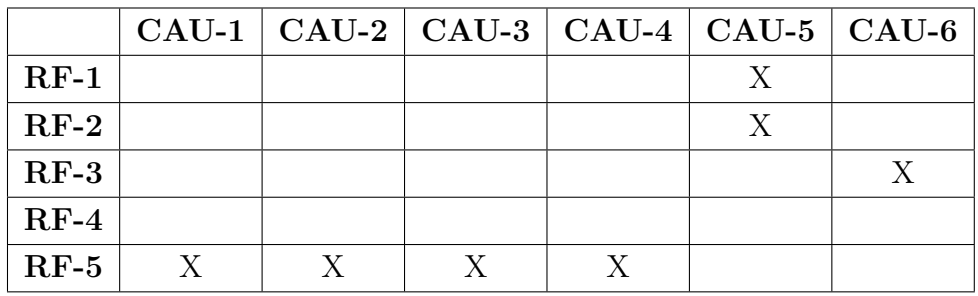

Cuadro 3.1: Matriz de trazabilidad

# Capítulo 4

## Descripción de las tecnologías

En este capítulo se describe cada una de las tecnologías que va a ser utilizada para desplegar la arquitectura dise˜nada.

### 4.1. Map-Reduce y Apache Hadoop

El paradigma Map-Reduce (MR)  $[6]$  puede ser considerado el estándar de facto para el procesamiento de grandes conjuntos de datos históricos. Básicamente MR divide problemas complejos en tareas m´as peque˜nas que pueden ser resueltas de forma m´as sencilla y en paralelo. Este paradigma obtiene su principal ventaja en el hecho de que siempre trata de enviar las operaciones al lugar donde están almacenados los datos y así evitar el movimiento de éstos a través de la red.

<span id="page-50-0"></span>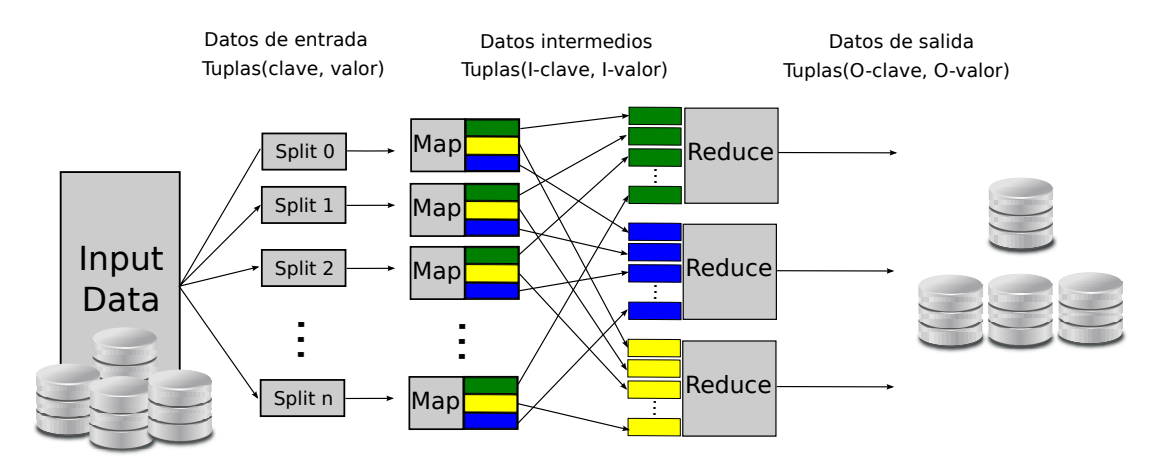

Figura 4.1: Esquema general paradigma MapReduce

La Figura [4.1](#page-50-0) muestra un esquema general del paradigma. Un trabajo MR está compuesto principalmente por dos funciones que deben de ser escritas por el desarrollador:

 $Map.$  Esta función toma como entrada un par clave/valor, realiza algún tipo de procesado con los datos de entrada y genera un conjunto intermedio de pares clave/valor, tal y como se puede ver en la Figura [4.2.](#page-51-0)

<span id="page-51-0"></span>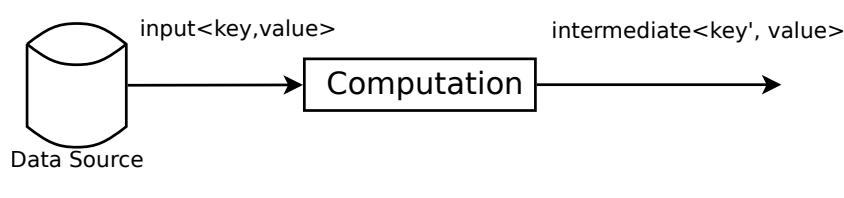

Figura 4.2: Función map

Reduce. Esta función agrupa los valores del conjunto intermedio que tengan la misma clave y combina sus valores para generar un conjunto más pequeño, tal y como se puede ver en la Figura [4.3.](#page-51-1)

<span id="page-51-1"></span>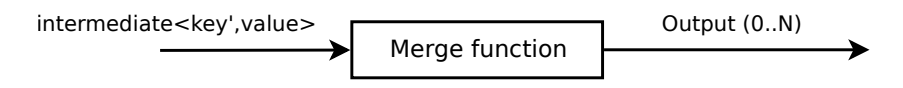

Figura 4.3: Función reduce

Apache Hadoop [\[7\]](#page-112-2) es un framework open-source que contiene la implementación MR más utilizada. Permite un desarrollo fácil y rápido de aplicaciones distribuidas y tolerantes a fallos para el procesamiento de grandes volúmenes de datos en clusters formados por recursos heterogéneos. Hadoop se encarga de realizar el particionado de los datos de entrada, la comunicación entre las máquinas, manejar los fallos y programar las tareas. De este modo, los desarrolladores sin experiencia en sistemas paralelos y distribuidos pueden desarrollar rápidamente aplicaciones distribuidas.

## 4.2. Apache Storm

Apache Storm [\[8,](#page-112-3) [9\]](#page-112-4) es un sistema distribuido de procesado en tiempo real que tiene como objetivo procesar flujos de datos empleando clusters formados por recursos heterog´eneos. Es un framework de bajo nivel que proporciona una serie de herramientas genéricas para el desarrollo de grafos de computación distribuidos. Estos grafos, llamados topologías, están compuestos por tres elementos principales:

- **Streams.** Son secuencias ilimitadas de tuplas (clave, valor). Ellos forman los vértices del grafo y simbolizan como fluyen los datos a través de la topología.
- Bolts. Forman los nodos del grafo y contienen toda la lógica de procesamiento que es necesaria aplicar a los streams. Los bolts reciben un número (cualquiera) de streams como entrada, transforman las tuplas que reciben y, finalmente, realizan una de las siguientes acciones:
	- Persisten las tuplas en alg´un tipo de sistema de almacenamiento de datos.
	- Generan uno o varios streams de datos nuevos que son enviados a otros bolts de la topología.
- $\bullet$  **Spouts**. Son la fuente de los streams. Ellos son los responsables de convertir los datos externos de entrada en secuencias de tuplas que son enviadas a los bolts tal y como dicte la topología.

En la Figura [4.4](#page-52-0) se puede ver una pequeña topología de ejemplo.

<span id="page-52-0"></span>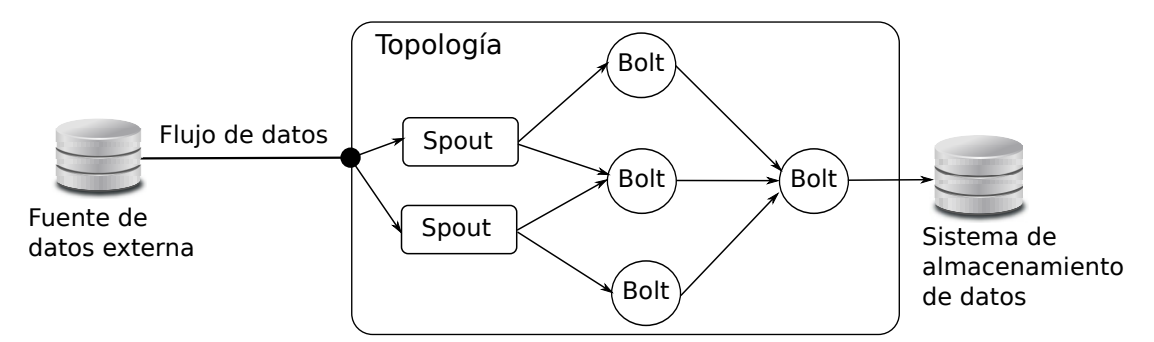

Figura 4.4: Topología de ejemplo

Apache Storm permite configurar paralelismo inicial para cada bolt y spout de la topolog´ıa. Adem´as, permite alterar el nivel de paralelismo en tiempo de ejecución. Apache Storm es el responsable de distribuir los hilos de ejecución necesarios sobre el cluster para conseguir ejecutarse correctamente.

El framework también es capaz de garantizar que cada mensaje que salga de un spout va a ser totalmente procesado. Para proporcionar esta garantía, Apache Storm añade automáticamente un bolt a la topología que se encarga monitorizar las tuplas que están siendo procesadas. Una vez que una tupla recorre todo el grafo y est´a totalmente procesada, todos los nodos que han participado en el procesamiento de dicha tupla son notificados. Sin embargo, si la tupla no está totalmente procesada, va a ser etiquetada como fallida y se le notificará a los nodos implicados. Este mecanismo de vuelta atrás puede, en algún momento, alcanzar el spout que envió la tupla inicialmente. De este modo, el spout sería el responsable de retirar o reenviar la tupla fallida de acuerdo con la lógica de la topología.

## 4.3. Apache ZooKeeper

Apache ZooKeeper [\[10\]](#page-112-5) es un servicio centralizado para coordinar procesos distribuidos que típicamente es empleado para almacenar información de configuración o de estado de dichos procesos.

Está formado por un espacio de nombres jerárquico compartido de registros de datos (znodes). Todos los datos se mantienen en memoria y, cada znode tiene limitada la cantidad de información que puede tener. Además, el servicio está replicado sobre un conjunto de máquinas. Un ejemplo de como sería el espacio de nombres es el que se muestra en la Figura [4.5.](#page-54-0)

### 4.4. Apache Kafka

Apache Kafka  $[11, 12]$  $[11, 12]$  es un sistema de mensajería publica-suscribe distribuido, que está diseñado para ser rápido, escalable y duradero.

Como otros muchos sistemas de mensajería publica-suscribe, Kafka mantiene diferentes colas (*topics*). Los productores escriben información en una cola y, los consumidores, leen la informaci´on de las colas. Como Kafka es un sistema distribuido, las colas están particionadas y replicadas sobre múltiples nodos llamados

<span id="page-54-0"></span>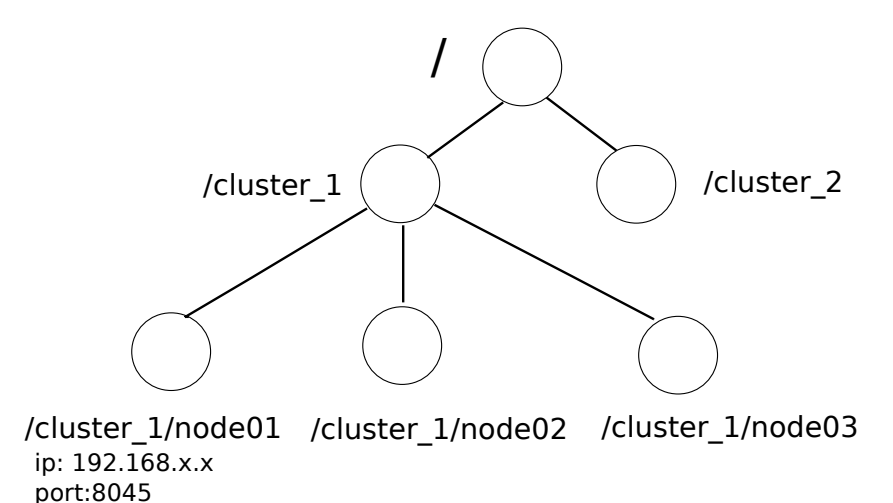

Figura 4.5: Ejemplo Zookeeper

brokers.

Los mensajes son simples arrays de bytes. Esto permite que los desarrolladores almacenen cualquier objeto en cualquier formato.

Lo que hace único a Kafka es que trata cada partición de una cola como un log (conjunto ordenado de mensajes). Cada mensaje en una partición tiene asignado un *offset* único. Kafka no monitoriza qué mensajes fueron leídos por cada consumidor. En su lugar, Kafka mantiene todos los mensajes durante una cierta cantidad de tiempo y, son los consumidores los encargados de saber hasta qué punto del log leyeron. Esta característica le permite a Kafka soportar un gran n´umero de consumidores y mantener grandes cantidades de datos con muy poca sobrecarga en los sistemas.

## 4.5. Apache Cassandra

Apache Cassandra [\[13\]](#page-113-2) es una base de datos distribuida preparada para gestionar grandes cantidades de datos estructurados utilizando clusters formados por recursos heterogéneos. Proporciona alta disponibilidad y es tolerante a fallos.

Cassandra ofrece el potencial que las bases de datos relacionales no pueden proporcionar, como por ejemplo: disponibilidad ininterrumpida, rendimiento escalable de forma lineal, fácil distribución de los datos sobre múltiples centros de datos, etc.

La arquitectura de Cassandra está pensada para tener la capacidad de escalar y ofrecer un servicio continuo. En lugar de utilizar una arquitectura maestroesclavo, Cassandra utiliza una arquitectura en forma de anillo y sin un nodo que actúe como maestro.

En Cassandra, todos los nodos tienen el mismo papel. No existe el concepto de nodo maestro, todos los nodos se comunican con el resto del mismo modo. Su arquitectura está pensada para escalar sin problema. Esto significa que es capaz de manejar grandes volúmenes de datos y miles de operaciones de entrada/salida por segundo. Adem´as, al no utilizar una arquitectura maestro-esclavo, es tolerante a fallos y puede ofrecer un servicio ininterrumpido.

# Capítulo 5

## Diseño

En este capítulo se describe la arquitectura del sistema desarrollado con un nivel de abstracción elevado, lo que facilita entender su funcionamiento y percibir como encajan los diferentes subsistemas que la componen.

## 5.1. Arquitectura del sistema

El sistema desarrollado está inspirado en la arquitectura Lambda [\[14\]](#page-113-3). Esta es una arquitectura, sin ninguna implementación asociada, que fue pensada para el desarrollo de sistemas de procesado en tiempo real de grandes volúmenes de datos. La arquitectura Lambda está formada principalmente por tres capas: procesado de datos en tiempo real, procesado de datos históricos y diseminación de resultados. En particular, el sistema desarrollado incluye una nueva capa (adquisición de datos) que permite obtener los datos de la red de sensores del CiTIUS y ponerlos a disposición del sistema de procesado. Por lo tanto, y tal y como muestra la Figura [5.1,](#page-57-0) el sistema se compone de las siguientes cuatro capas:

- $\blacksquare$  Capa de adquisición. Ésta es la encargada de recibir los datos generados por los sensores y almacenarlos. El proceso de recepción de los datos es realizado en tiempo real. Los datos son almacenados de forma temporal hasta que la capa de procesamiento de datos en tiempo real pueda consumirlos.
- $\blacksquare$  Capa de procesamiento de datos históricos. En esta capa se procesan, de forma iterativa, todos los datos disponibles en el sistema con el fin de

<span id="page-57-0"></span>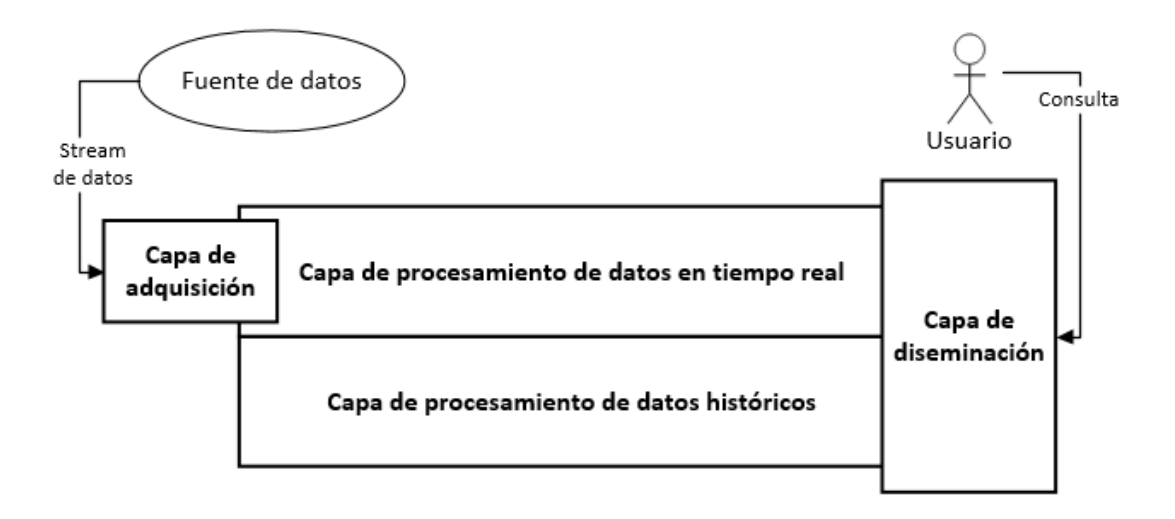

Figura 5.1: Diagrama de arquitectura (nivel de detalle bajo)

generar una vista histórica para cada una de las consultas prediseñadas. El volumen de datos almacenados requerirá de un procesamiento largo e intensivo que podría provocar que los resultados generados no representen el estado actual del sistema, ya que los datos seguirán llegando mientras el procesamiento está en marcha.

- Capa de procesamiento de datos en tiempo real. Esta capa nace con el objetivo de gestionar los datos obtenidos mientras los datos históricos son procesados y que, por lo tanto, no podrían estar incluidos en la vista histórica resultante. Esta capa se encarga de recoger los nuevos datos de la capa de adquisición, procesarlos (actualizando la vista en tiempo real) y almacenarlos en un sistema de ficheros distribuido para que puedan ser incorporados en el procesado de datos históricos en las sucesivas iteraciones.
- Capa de diseminación. Esta capa se encarga de unificar las vistas correspondientes al procesamiento de los datos históricos y de los datos en tiempo real, con el objetivo de ofrecer al usuario una vista única actualizada del sistema. Esta capa también tendrá un servidor web que alojará la página web donde los usuarios podrán consultar las vistas almacenadas y visualizar los resultados.

#### 5.2. CAPA DE ADQUISICIÓN<sup> 47</sup>

Una vez visto el diagrama de la arquitectura y descritas cada una de las capas a alto nivel, en los apartados siguientes se entrará en el diseño de cada una de las capas con mayor detalle. Antes de continuar, en la Figura [5.2](#page-58-0) se puede ver la arquitectura con un nivel de detalle mayor que en el diagrama anterior. En él ya se puede ver como están las capas conectadas entre sí y las tecnologías utilizadas en algunas capas.

<span id="page-58-0"></span>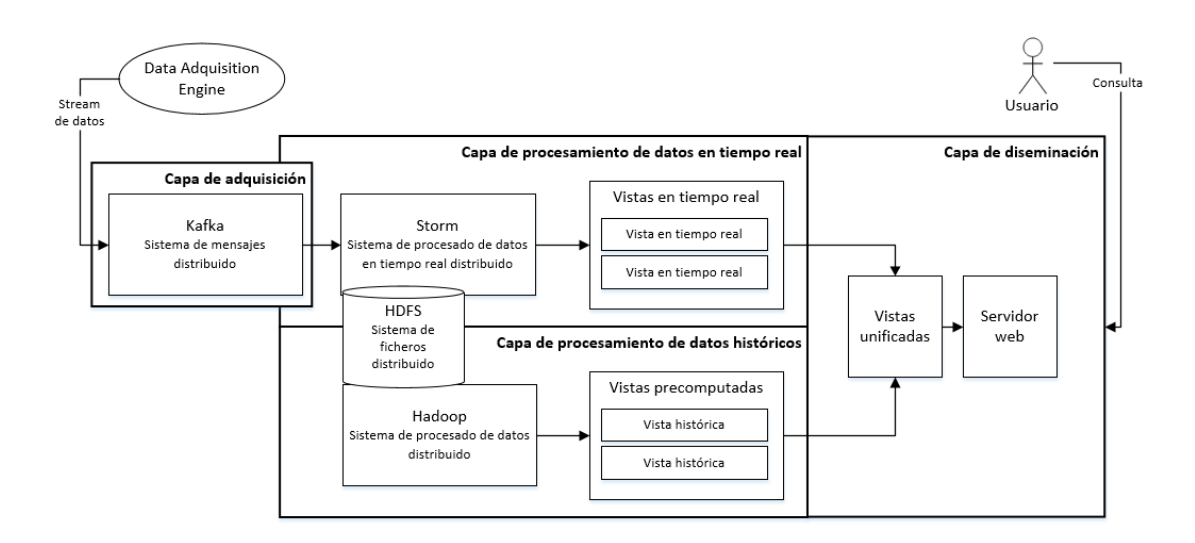

Figura 5.2: Diagrama de arquitectura (nivel de detalle medio)

## 5.2. Capa de adquisición

El sistema desarrollado en este proyecto no se conecta directamente a los sensores para obtener los datos. Existe una capa intermedia entre los sensores y la capa de adquisición que es totalmente externa y no se tiene ningún control sobre ella. Tiene el nombre de *Data Adquisition Engine* (DAE) y su misión es obtener los datos de los sensores a través de los diferentes protocolos y, posteriormente, enviarlos a una de las colas de Kafka.

Por tanto, esta capa está formada únicamente por el sistema de colas distribuido Kafka. Su misión es servir de almacenamiento temporal para los datos enviados por DAE. Estos datos serán recogidos por la siguiente capa, donde empezar´a su procesamiento y almacenamiento.

Como el objetivo de esta capa es recuperar la información de la red de sensores, se ha decidido incluir en esta sección el proceso de importación al nuevo sistema de los datos históricos existentes. Esta tarea de migración solo es necesaria ejecutarla una única vez. A partir de ese momento, el sistema desarrollado, a través de la capa de procesado en tiempo real, se encarga de recuperar los nuevos datos.

Actualmente, para el almacenamiento de los datos, se está utilizando una base de datos relacional ( $PostgresQL$ ). El plan a seguir para realizar la migración es exportar todos los datos de esa base de datos en ficheros CSV y, a continuación, importar dichos datos en el HDFS.

Para realizar dicha importación se realizó un programa basado en el paradigma MapReduce. La función map de dicho programa se encarga de procesar el fichero CSV y preparar la información para ser almacenada en el HDFS. La función reduce no se implementó, ya que en este caso no es necesaria.

## 5.3. Capa de procesamiento de datos en tiempo real

La tecnología principal de esta capa es Storm. Sus tareas son:

- 1. Recoger los datos que se hayan recibido en la capa de adquisición.
- 2. Almacenar los datos adquiridos en el HDFS.
- 3. Procesar los datos adquiridos con el fin de actualizar la vista en tiempo real oportuna.

Una vez establecido el trabajo que debe hacer Storm, el siguiente paso es realizar el diseño de la topología que se va a desplegar en dicha tecnología. La idea inicial se puede ver en la Figura [5.3.](#page-60-0)

La misión de cada uno de los elementos de esta topología es el siguiente:

Obtener datos. Este *spout* es el encargado de conectarse a la fuente con los datos de los sensores del CiTIUS para obtenerlos y transformarlos en las secuencias de tuplas que serán consumidas por los diferentes elementos de la topología.

<span id="page-60-0"></span>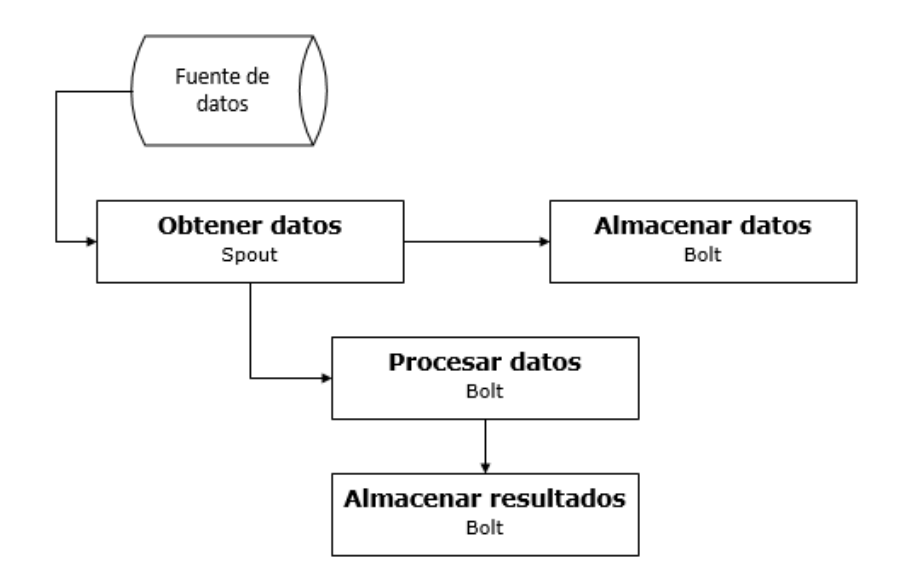

Figura 5.3: Diseño inicial de la topología

- Almacenar datos. Este bolt se encarga de almacenar los datos en el sistema de ficheros distribuido (HDFS) en su forma original y de forma permanente e inmutable.
- **Procesar datos**. Este *bolt* se encarga de realizar el procesamiento necesario sobre los datos obtenidos.
- Almacenar resultados. Este bolt se encarga de almacenar el resultado del procesamiento del bolt anterior en la vista de tiempo real pertinente.

El siguiente paso es diseñar el diagrama de clases con el fin de implementar posteriormente la topología descrita. En la Figura [5.4](#page-61-0) se puede ver el diagrama de clases inicial.

La clase Topology es la encargada de construir toda la topología, enlazando los spouts y los bolts en el orden correcto.

La clase ObtenerDatos tiene un único método llamado siguienteTupla. Cuando se llama a este método, éste devuelve una tupla que contiene los datos de una medida de un sensor.

Las clases del paquete *bolts* tienen dos métodos:

ejecutar. Aquí es donde se lleva a cabo todo el procesamiento que debe

<span id="page-61-0"></span>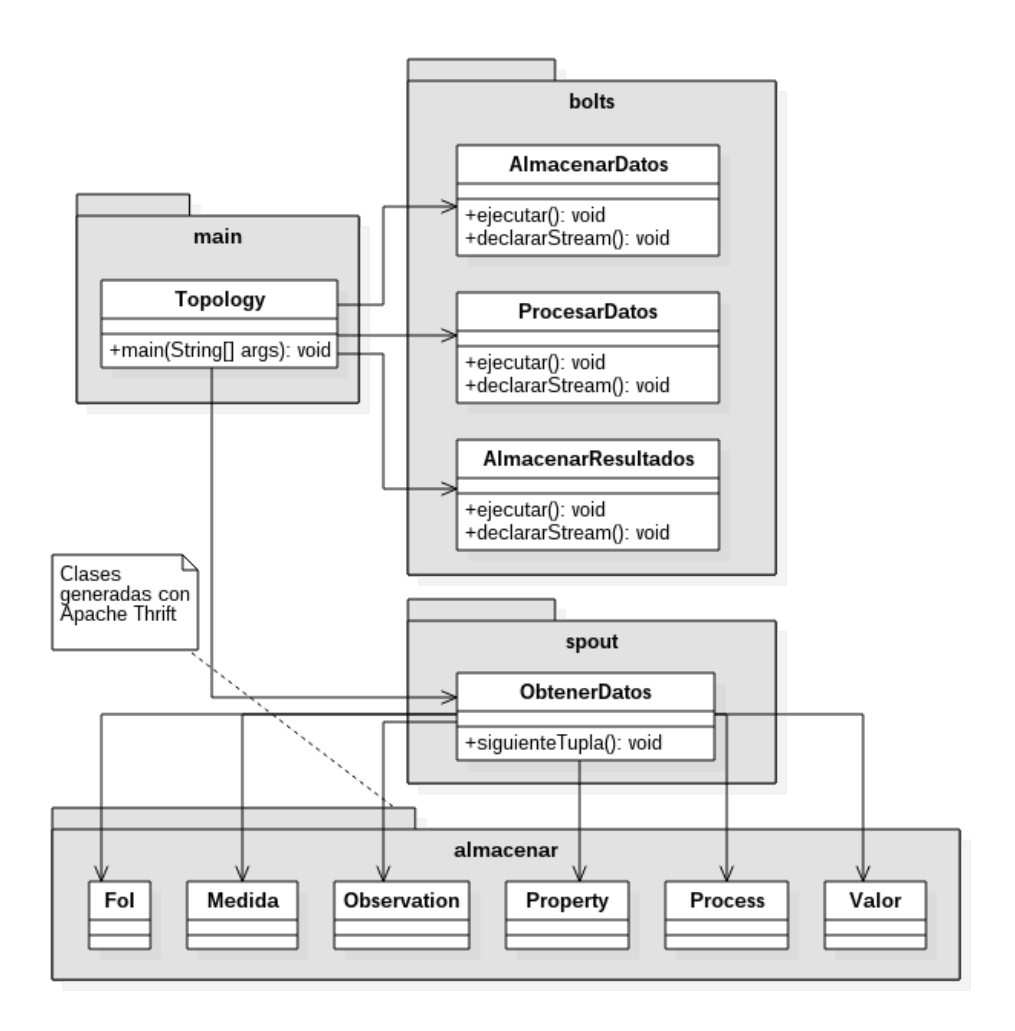

Figura 5.4: Diagrama de clases inicial de la topología

realizar el bolt para cumplir con su objetivo.

■ *declararStream*. Este método devuelve el tipo de *streams* que emite el *bolt*.

El objetivo de cada una de las clases que pertenecen tanto al paquete bolts como al paquete spouts es el que se describió anteriormente, cuando se explicó la topología inicial.

Las clases del paquete almacenar, al haber sido generadas con Apache Thrift, no es necesario entrar en más detalle.

## 5.4. Capa de procesamiento de datos históricos

En esta capa se debe diseñar el programa encargado de procesar los datos del histórico y generar la vista pertinente. Además, dicho programa debe estar basado en el paradigma MapReduce.

<span id="page-62-0"></span>El diagrama de clases realizado se puede ver en la Figura [5.5.](#page-62-0)

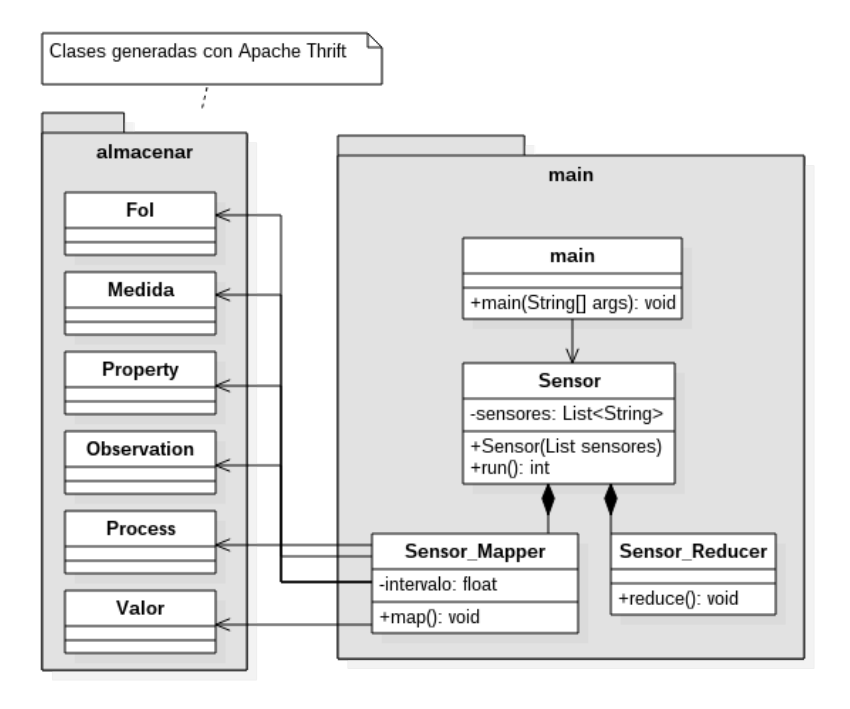

Figura 5.5: Diagrama de clases inicial para el programa de procesado de datos históricos

La clase Sensor está formada por dos clases: Sensor\_Mapper y Sensor\_Reducer. En la primera clase es donde se implementa la parte de la función  $map$ . En ella se procesan los datos obtenidos del HDFS y se filtran los datos que deben entrar en el procesado, utilizando la lista con los nombres de los sensores de la clase Sensor. Por ejemplo, si se están procesando los datos para generar la vista del consumo del agua, solo se deben coger las medidas realizadas por el sensor de agua, y no por el sensor de gas. En la case Medida Reducer es donde se implementa la parte de la función *reduce*. En ella se agrupan los datos por intervalos de tiempo, por ejemplo de 15 minutos, y se calcula la media de los valores de las medidas que estén en ese intervalo de tiempo. Una vez calculada la media, se actualiza la vista

histórica oportuna con los resultados que se acaban de obtener.

El hecho de agrupar los datos por intervalos tiene como objetivo reducir considerablemente el número de registros que es necesario almacenar en la vista histórica, lo que permite que los datos puedan ser consultados en tiempo real.

### 5.5. Capa de diseminación

Esta capa tiene tres funciones importantes:

- Gestionar la caducidad de los datos incluidos en la vista de tiempo real.
- Unificar las vistas con el fin de proporcionar al usuario una vista actual del sistema.
- Alojar la página web desde donde los usuarios pueden lanzar consultas.

## 5.5.1. Gestión de la caducidad de los datos incluidos en la vista de tiempo real

La lógica presente en la capa de procesamiento de tiempo real hacen que esta capa sea mucho más compleja que la capa de procesamiento de datos históricos pero, sin embargo, la arquitectura Lambda permite simplificar su gestión, ya que la vista generada en tiempo real s´olo debe de cubrir el intervalo de tiempo no incluido por la vista histórica. Es necesario, por lo tanto, un método que gestione la caducidad de la vista real que indique qué parte de los datos deben de eliminarse. Inspirándonos en  $[14]$  se ha desarrollado un sistema de rotación de vistas que permite gestionar la caducidad de los datos. Para cada vista lógica en tiempo real, es necesario mantener 2 vistas físicas que, aunque ambas recibirán datos, sólo una de ellas será consultada. La gestión de la vista física activa se realiza mediante un m´etodo de rotaciones dirigido por las iteraciones del procesamiento de datos históricos. Para entender mejor el proceso de rotación de las vistas y la eliminación de los datos obsoletos se va a detallar cómo sería la ejecución de 3 iteraciones.

En la Figura [5.6](#page-64-0) se muestra la iteración número 1. Éste sería el punto de partida para la primera vez que se ponga en marcha la arquitectura. Esto quiere decir que ambas vistas estarían vacías. La iteración comienza con el lanzamiento del programa encargado del procesamiento de datos históricos. Incluso aún cuando no existan datos históricos, la creación y destrucción de tareas MapReduce requiere de un tiempo durante el cual se continuarán recibiendo nuevos datos. Estos nuevos datos son tratados en la capa de procesamiento en tiempo real y los resultados son almacenados en ambas vistas reales. La flecha situada a la derecha de las vistas indica cuál es la vista activa que está siendo utilizada para resolver las consultas realizadas por los usuarios. Es importante destacar que al finalizar esta iteración, la vista de datos históricos está todavía vacía porque inicialmente no existían datos.

<span id="page-64-0"></span>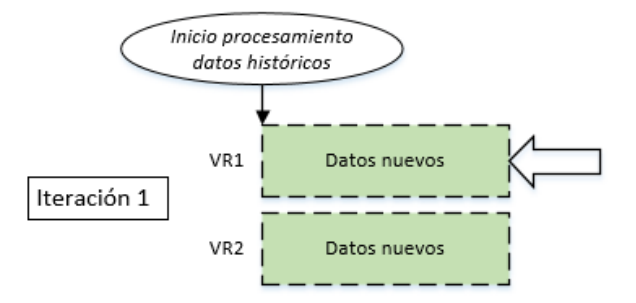

Figura 5.6: Iteración 1

Al inicio de la segunda iteración, la cual puede verse representada en la Figura [5.7,](#page-65-0) se empiezan a procesar los datos históricos que han llegado hasta ese momento y se rota la vista real activa (en la figura se puede observar que la flecha apunta ahora a VR2) y se eliminan todos los datos contenidos en la vista real desactivada. Los datos que sigan llegando durante el procesado de datos históricos serán, como siempre, incorporados en las dos vistas reales. VR2 contiene durante esta iteración todos los datos que no están presentes en la vista histórica aunque parte de ellos están siendo procesados durante esta iteración.

Al igual que en el caso anterior, la iteración 3, representada en la Figura [5.8,](#page-65-1) comienza cuando finaliza el procesamiento de los datos históricos de la iteración previa. Nuevamente las vistas reales son rotadas y los datos de la vista desactivada son eliminados. En este punto VR1 es la vista activa y la que contiene los datos no presentes en la vista histórica. Es importante resaltar que en este momento la vista de datos históricos ya contiene el procesado de los datos obtenidos durante

<span id="page-65-0"></span>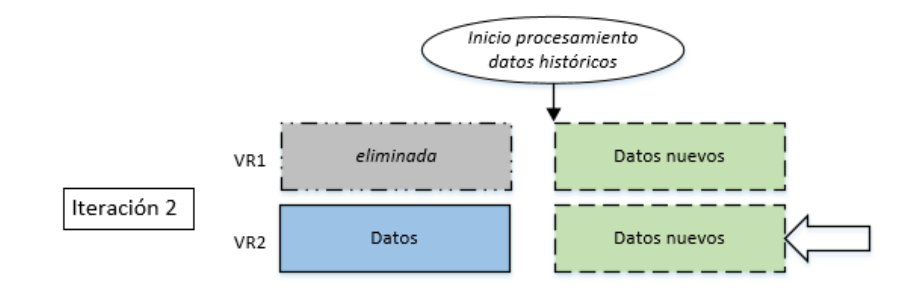

Figura 5.7: Iteración 2

la primera iteración.

<span id="page-65-1"></span>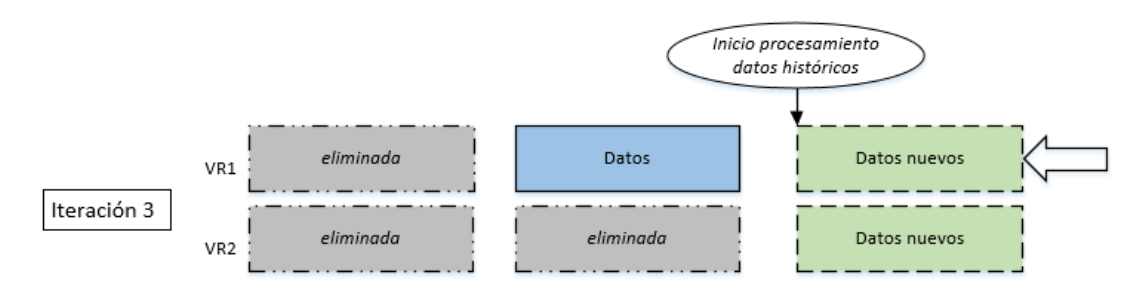

Figura 5.8: Iteración 3

Se puede observar en el ejemplo mostrado que siempre será necesario mantener en la vista real activa los datos obtenidos durante la iteración actual y la anterior. Las iteraciones posteriores seguirán siempre el mismo proceso que el mostrado en el ejemplo.

#### 5.5.2. Unificación de las vistas

Antes de explicar como se va a realizar la unificación primero se debe tener claro qué hay almacenado en cada una de las vistas:

- $\bullet$  Vista histórica. Aquí los datos están agrupados por un intervalo de tiempo fijo. En este caso se están agrupando en intervalos de 15 minutos.
- vista de tiempo real. Aquí los datos no están agrupados. Es decir, aquí están almacenadas cada una de las medidas recibidas de forma individual.

#### 5.5. CAPA DE DISEMINACIÓN<sup>55</sup>

El primer paso es agrupar de alguna forma los datos de la vista en tiempo real. Aquí hay dos opciones: agruparlos por el mismo intervalo que la vista histórica o agruparlos por un intervalo menor. La ventaja de esta segunda opción es que permitiría un grado de precisión mayor en los datos que son más cercanos a la actualidad. La implementación de estas dos posibilidades es prácticamente igual, ya que la única diferencia es el intervalo de tiempo por el que se agrupan los datos.

Para este proyecto se va a optar por agrupar los datos de la vista de tiempo real por el mismo intervalo que los datos de la vista histórica.

Una vez que se tienen agrupados los datos de la vista en tiempo real solo resta unirlos con los de la vista histórica. El único problema para unirlos es el punto de unión. Se pueden dar dos situaciones que van a ser explicadas a través de un par de ejemplos:

1. En la vista histórica, la agrupación más reciente tiene la siguiente fecha:  $12-02-2016$  16:00. Esta agrupación contiene la media de los datos recibidos desde las 16:00 del día indicado hasta las 16:15 de ese mismo día.

En la vista de tiempo real, el datos más antiguo tiene la siguiente fecha: 12-02-2016 16:11. Es decir, ese dato (y todos los siguientes) se solapa con el intervalo de la vista histórica.

Cuando se da esta situación, para obtener un valor para el intervalo conflictivo (de 16:00 a 16:15), se calcula la media entre el valor obtenido en ese intervalo para la vista histórica con el valor obtenido para la vista real.

2. En la vista histórica, la agrupación más reciente tiene la siguiente fecha:  $12-02-2016$  16:00. Esta agrupación contiene la media de los datos recibidos desde las 16:00 del día indicado hasta las 16:15 de ese mismo día. En la vista de tiempo real, el datos más antiguo tiene la siguiente fecha: 12-02-2016 16:21.

En esta situación, no hay intervalo conflictivo, por lo que no es necesario realizar ninguna acción a mayores para unir ambas vistas.

Es importante destacar que el resultado del procesamiento de los datos en tiempo real y su posterior unificación pueden contener pequeñas imprecisiones que son aceptadas debido a que las vistas en tiempo real son efímeras, y una vez que los datos son incorporados a las vistas histórica, dichas imprecisiones son corregidas.

#### 5.5.3. Página web

#### Back-End

El Back-End tiene dos funciones principales: por un lado procesar las peticiones recibidas de los dispositivos clientes y, por otro lado, llamar a las funciones necesarias para realizar la unión de las vistas tal y como se comentó en el apartado anterior.

#### Front-End

La aplicación web está formada por dos páginas: la página en donde el usuario rellena los datos necesarios para lanzar la consulta y la página en donde se le muestra el resultado de su consulta.

El mockup realizado para la página en donde el usuario rellena los datos de la consulta se puede ver en la Figura [5.9.](#page-68-0) La información solicitada al usuario es:

- Fecha inicio.
- Fecha fin.
- Intervalo.
- Sensor.
- Despacho. Este desplegable solo estará visible cuando esté seleccionado como sensor Temperatura despachos.

El mockup realizado para la página en donde se muestra el resultado de la consulta se puede ver en la Figura [5.10.](#page-69-0) Ésta está formada por dos elementos principales:

- Una gráfica con los resultados.
- La posibilidad de descargar los datos representados en la gráfica en formato CSV.

<span id="page-68-0"></span>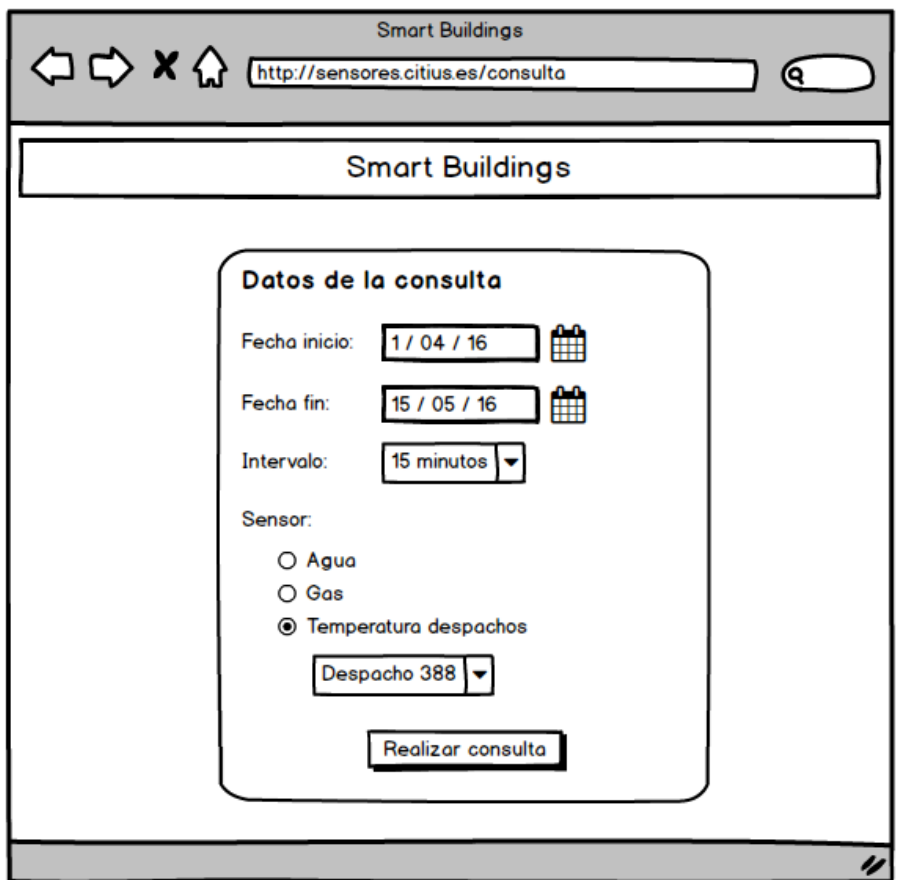

Figura 5.9: Mockup página principal

<span id="page-69-0"></span>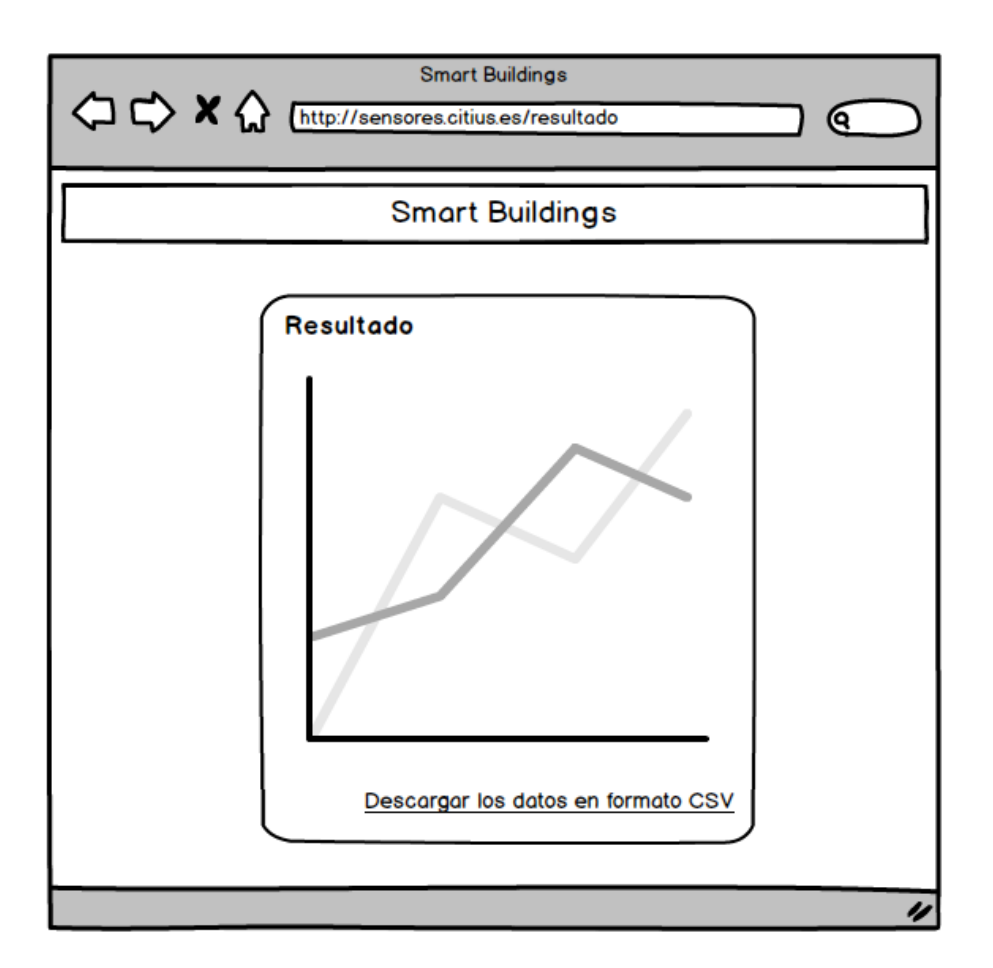

Figura 5.10: Mockup página resultado

# Capítulo 6

# Implementación

En este capítulo se muestra en detalle como se ha desarrollado cada una de las capas de la arquitectura desarrollada.

En la Figura [6.1](#page-70-0) se puede ver el diagrama de arquitectura mostrado en el capítulo anterior pero con un nivel de detalle mayor.

<span id="page-70-0"></span>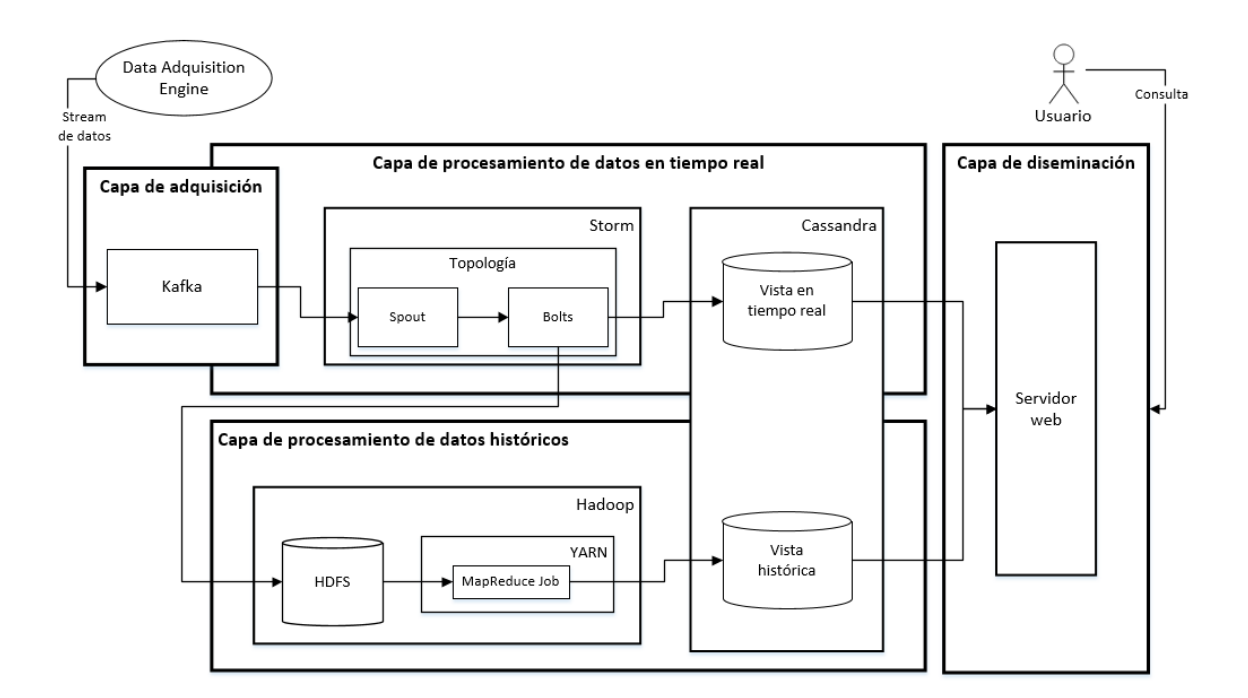

Figura 6.1: Diagrama de arquitectura (nivel de detalle alto)

### 6.1. Capa de adquisición

Los datos son obtenidos directamente de los sensores a través del DAE empleando diferentes protocolos como BACnet, ModBus, XBee o MOTT. Estos datos luego son enviados a Kafka empleando el formato JSON. Un ejemplo de una medida de un sensor es el siguiente:

```
{
  "medida": {
     " foi ": \{"id": "9",
        "name": "Citius"
     },
     "process": {
        "id": "402".
        "name": "CITIUS Contador Agua Red"
     },
     "observation": {
        "time": "2016−02−28 23:59:56.978",
        "uom": "percent",
        "valor": "100.0",
        "mode": "R",
         "status": "A"
     },
     "property": {
        "id": "40",
         "name": "Agua"
     }
  }
}
```
En este ejemplo se puede ver que el nombre medida tiene como valores otros cuatro nombres: foi, process, observation y property. El nombre foi (Feature Of Interest) indica en qué edificio está instalado el sensor. El nombre process indica el nombre del sensor al que pertenece la medida. El nombre observation indica la fecha y la hora de la medida, la unidad de medida, el valor, y el modo y el estado del sensor. Por último, el nombre *property* indica qué está midiendo el sensor.
## 6.2. Capa de procesamiento de datos en tiempo real

Esta capa debe recoger los datos que haya almacenados en Apache Kafka, procesarlos y almacenarlos en el Hadoop Distributed File System. Estas tareas van a ser realizadas por Apache Storm.

<span id="page-72-0"></span>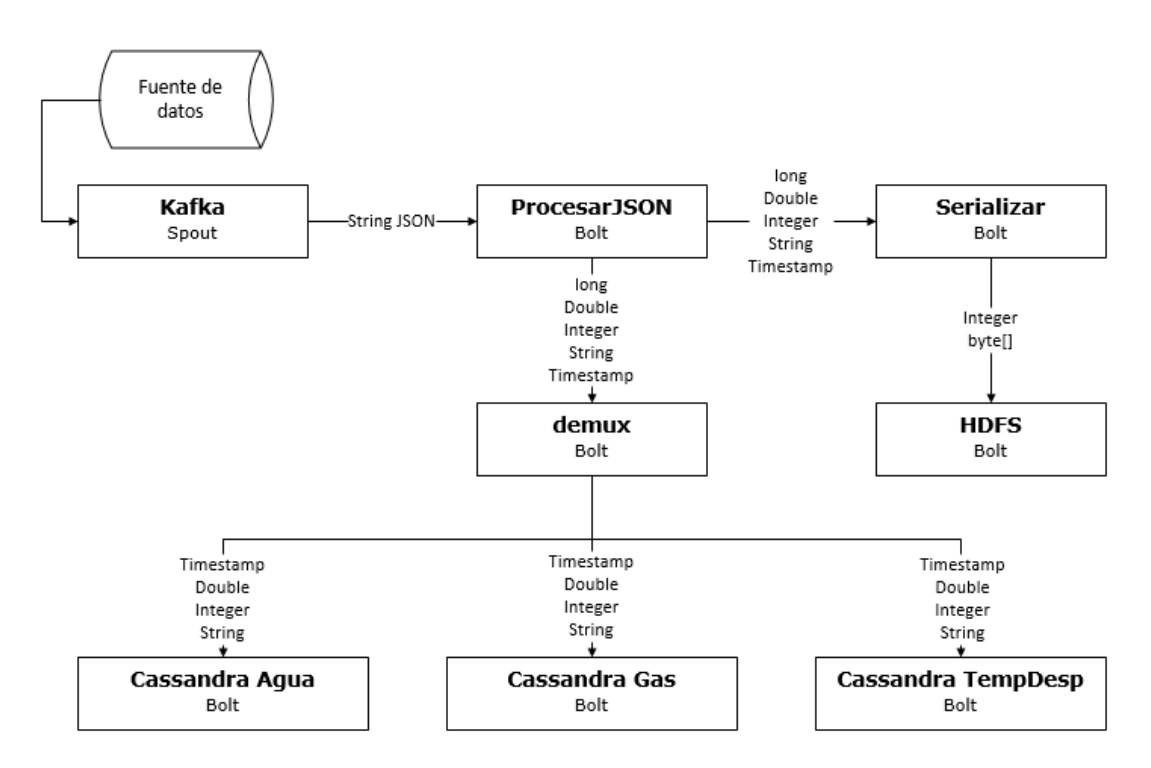

Figura 6.2: Diseño de la topología

Partiendo del diseño mostrado en la Figura [5.3,](#page-60-0) se ha desarrollado una topo-logía formada por 1 spout y 7 bolts tal y como se muestra en la Figura [6.2.](#page-72-0)

La misión de cada uno de los elementos de la topología final es la siguiente:

- **Kafka Spout.** Este spout se encarga de conectarse a Apache Kafka y recoger el siguiente dato que haya sido recibido desde la última conexión. Es importante destacar que solo recoge un dato de cada vez. Una vez obtenido, le envía a *ProcesarJSON Bolt* el contenido del fichero JSON.
- ProcesarJSON Bolt. Este bolt se encarga de extraer toda la información del JSON recibido. Una vez extraída, envía, dentro del mismo stream de

datos, toda la información obtenida a los siguientes bolts: demux Bolt y Serializar Bolt.

- Serializar Bolt. Este bolt se encarga de crear un objeto que contenga toda la información de la medida recibida. A continuación, lo serializa (utilizando Apache Thrift  $[15]$  y lo envía a *HDFS Bolt*.
- **HDFS Bolt**. Este *bolt* se encarga de almacenar los datos recibidos en el Hadoop Distributed File System. En el HDFS, la información se almacena en SequenceFiles. Por tanto, este bolt debe crear un SequenceFile, meter dentro un determinado número de medidas recibidas, comprimir el Sequen $ceFile$ , y, por último, enviarlo al HDFS. Por tanto, este *bolt* actúa como un pequeño buffer mientras no llena un SequenceFile.
- $\blacksquare$  demux Bolt. Este bolt se encarga de determinar de qué sensor proviene la medida. Una vez determinado, se lo envía a uno de los siguientes *bolts*: Cassandra Bolt - Agua, Cassandra Bolt - Gas o Cassandra Bolt - TempDesp. También puede ser que no se le envíe nada a ninguno. Esto es debido a que la medida recibida no es de uno de los sensores de los cuales está creada una consulta predise˜nada.
- Cassandra Bolt Agua, Cassandra Bolt Gas, Cassandra Bolt  $TempDesp. Estos tres *bolts* tienen la misma misión: almacenar la informa$ ción recibida en Apache Cassandra. La única diferencia es cada uno de ellos debe actualizar una vista distinta en Apache Cassandra. Por ejemplo, Cassandra Bolt - Agua deberá actualizar la vista que contiene la información sobre el sensor del agua.

El diagrama de clases final de la topología se puede ver en la Figura [6.3.](#page-74-0)

Apache Storm proporciona su propia implementación para algunas tareas, como por ejemplo escribir datos en el HDFS. Por eso, HDFS Bolt no fue necesario implementarlo. Para crearlo simplemente se instancia un objeto de la clase SequenceFileBolt y se le pasan los argumentos necesarios para crear el bolt con la configuración deseada. Lo mismo sucede con los *bolts* encargados de escribir en Apache Cassandra y con el spout encargado de recuperar los datos de Apache Kafka.

<span id="page-74-0"></span>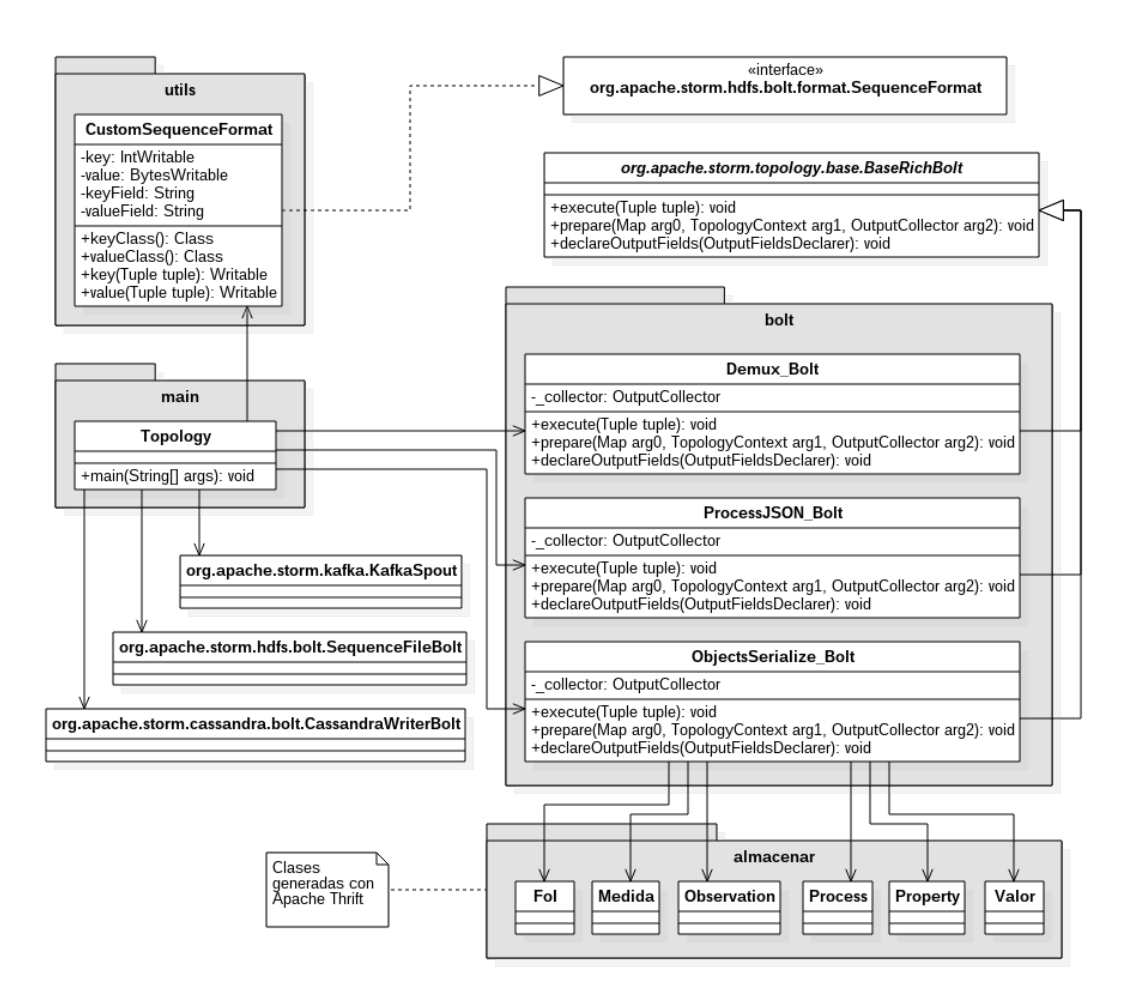

Figura 6.3: Diagrama de clases realizado de la topología

### 6.3. Capa de procesamiento de datos históricos

En esta capa, el trabajo más importante es desarrollar el programa MapReduce para generar las vistas históricas para cada una de las consultas prediseñadas.

El diagrama de clases final asociado a dicho programa se puede ver en la Figura [6.4.](#page-75-0)

En comparación con el diagrama de clases inicial mostrado en el capítulo anterior, se puede observar que ha entrado en juego alguna clase más. Principalmente, las clases que se han añadido son las que son necesarias extender para poder implementar un programa basado en el paradigma MapReduce. Una clase que sí es importante y que no estaba en el diagrama inicial es la clase Cassan $draUtils.$  Esta ha tenido que ser implementada para que la salida de la función

<span id="page-75-0"></span>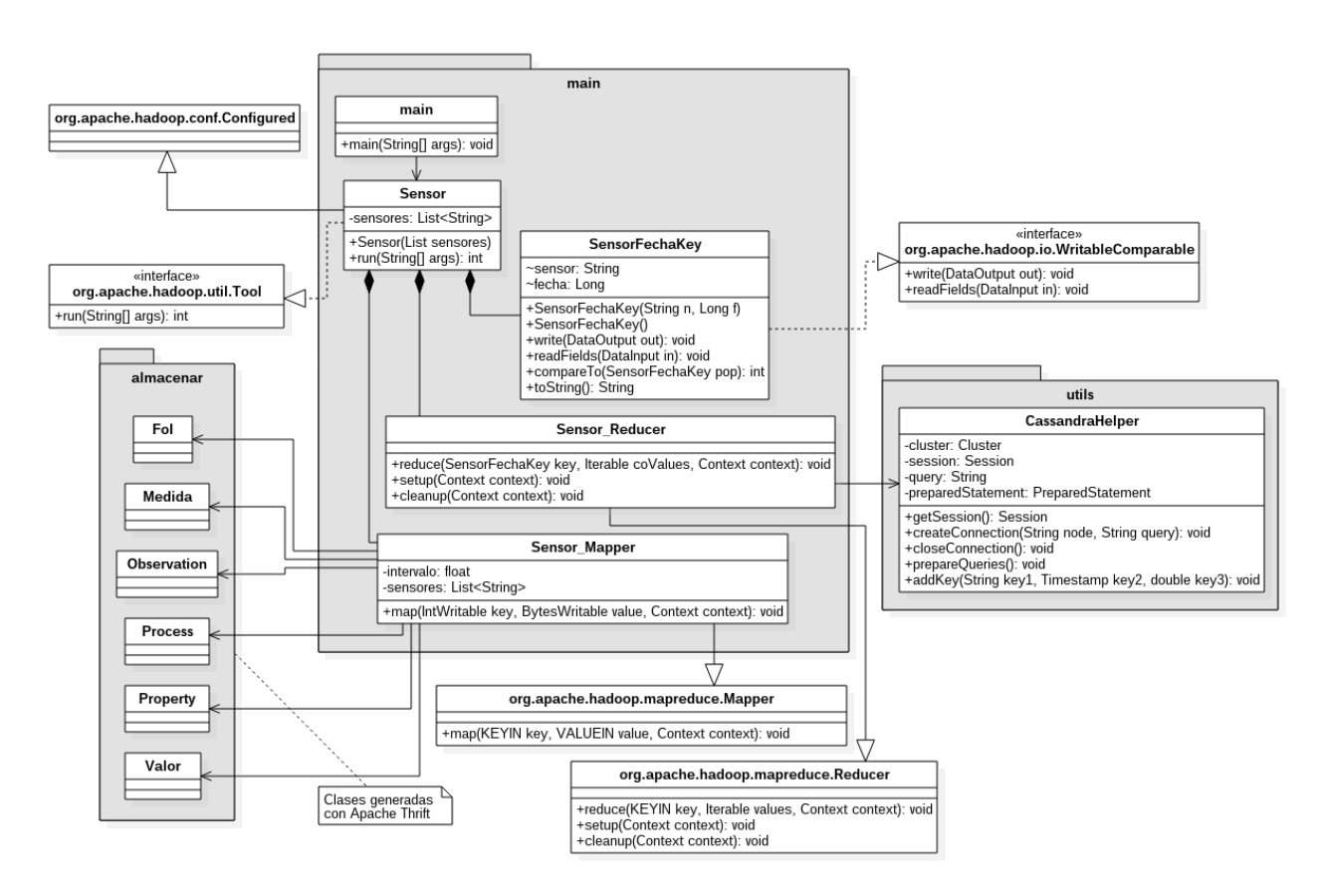

Figura 6.4: Diagrama de clases para el programa de procesado de datos históricos

reduce sea almacenada en Apache Cassandra, es decir, que el resultado de todo el procesamiento realizado sea guardado en la base de datos distribuida.

## 6.4. Capa de diseminación

Para realizar la parte de la rotación de las vistas se desarrollaron varios scripts en Python y en bash. Los pasos que debían de hacer realizar estos scripts son:

- 1. Cambiar la vista de tiempo real que debe ser consultada.
- 2. Vaciar la tabla de tiempo real que estaba siendo consultada en la iteración anterior.
- 3. Mover los datos almacenados por Apache Storm en el HDFS a la carpeta en donde se almacenan los datos históricos.

#### 6.4. CAPA DE DISEMINACIÓN<sup> 65</sup>

4. Lanzar los trabajos MapReduce encargados del procesamiento de los datos históricos.

Para realizar la parte de la unificación de las vistas se desarrollaron varias funciones para Apache Cassandra que permiten agrupar los datos por el intervalo deseado. Esto permite que todo el trabajo de agrupar los datos no recaiga directamente sobre la máquina en la que se está ejecutando el servidor web, sino que recaiga sobre todas las máquinas en las que se esté ejecutando Apache Cassandra.

La página web desarrollada es bastante simple, ya que el número de páginas es muy reducido y la complejidad de las mismas tampoco es elevada. Por tanto, se decidió utilizar un *framework* lo más ligero posible que permitiera desarrollar la página web de la forma más cómoda y ágil posible. Uno de los *frameworks* que cumple con estos requisitos es Flask [\[16\]](#page-113-1).

Flask es un *microframework* para Python. El término microframework se refiere a que el núcleo se mantiene lo más simple posible pero que, al mismo tiempo, sea extensible. A diferencia de otros frameworks, como Django, Flask no incluye, por defecto, una capa de abstracción para un base de datos o un sistema de validación automática de formularios.

 $\label{eq:capit} CAPÍTULO \ 6. \ \ IMPIENENTACIÓN$ 

# Capítulo 7

# Despliegue

En este capítulo se muestra cómo se ha desplegado cada una de las tecnologías sobre un pequeño cluster formado por cuatro máquinas. Los pasos seguidos para la instalación de cada una de las tecnologías se puede ver en el Apéndice A. El contenido de este capítulo se centra en qué servicios se ejecutan en cada una de las máquinas.

Este capítulo se divide en dos apartados. En el primero se indican los servicios que ejecuta el nodo maestro y, en el segundo, los servicios ejecutados por los nodos esclavos. Además, para cada uno de los servicios se incluye una descripción de dicho servicio.

Antes de empezar, en la Figura [7.1](#page-79-0) se puede ver el diagrama de componentes realizado antes de empezar con la instalación y configuración de cada una de las tecnologías.

### 7.1. Nodo maestro

En el nodo maestro se encuentran instalados los siguientes servicios:

- Storm. Los servicios de Apache Storm que se lanzan en esta máquina son:
	- Nimbus. Se encarga de asignar las tareas a cada uno de los workers (es como se le llaman a los nodos esclavo en Storm), monitorizar los nodos, distribuir el código, etc.

<span id="page-79-0"></span>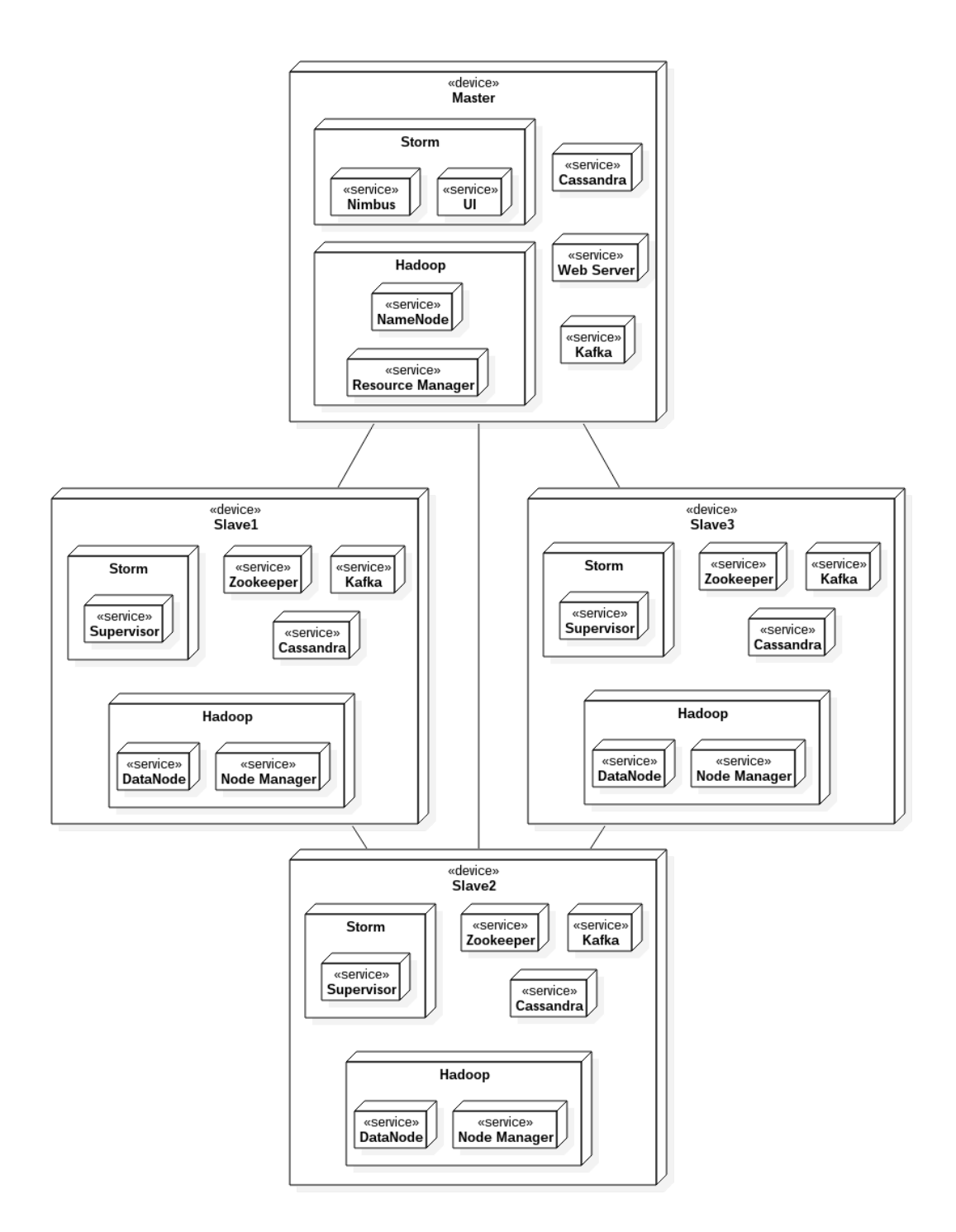

Figura 7.1: Despliegue de la infraestructura sobre 4 máquinas

- $\bullet$  UI. Es un servidor web. Accediendo a él se puede ver de forma gráfica el estado del cluster.
- Hadoop. Los servicios de Apache Hadoop que son lanzados en esta máquina son:
	- NameNode. Es la pieza central del Hadoop Distributed File System. Mantiene un árbol de directorios de todos los ficheros que hay en el sistema de ficheros. Además, debe saber en qué nodo está almacenado cada fichero.
	- Resource Manager. Se encarga de gestionar todos los trabajos MapReduce que reciba y asignarlos a los diferentes nodos esclavos.
- Cassandra. En Apache Cassandra todos los nodos son iguales, ya que utiliza una arquitectura descentralizada en forma de anillo. Por tanto, a pesar de que en este caso se ejecuta en el nodo maestro, actúa como un nodo m´as dentro del anillo de Cassandra.
- Web Server. Es el servidor web donde está alojada la página web destinada a que los usuarios puedan lanzar consultas.
- Kafka. Puede ser lanzado en un cluster de uno o más nodos y cada uno de ellos recibe el nombre de Broker. En este caso, se ha decidido lanzar Kafka tanto en los nodos maestros como en los esclavos para mejorar el rendimiento, ya que se prevee una gran carga de datos.

## 7.2. Nodos esclavos

En los nodos esclavos se encuentran los siguientes servicios:

- Storm. El servicio de Apache Storm que se lanza aquí es:
	- Supervisor. Se encarga de ejecutar los trabajos enviados por el nodo maestro.
- **Hadoop** Los servicios de Apache Hadoop que se lanzan aquíson:
- DataNode. Se encarga de conectarse al servicio NameNode y responde a sus peticiones de operaciones sobre el sistema de ficheros.
- $\bullet$  *Node Manager*. Se encarga de enviar información al *Resource Manager* sobre los recursos disponibles en esta máquina. Además, debe lanzar los trabajos que sean enviados por dicho servicio.
- Cassandra. Los nodos esclavos forman parte de la arquitectura en forma de anillo de Cassandra y ejecutan el mismo servicio que el nodo maestro.
- Kafka. Los nodos esclavos representan brokers del cluster Kafka y ejecutan el mismo servicio que el nodo maestro.
- **Zookeeper**. Se encargar de mantener información relativa a la configuración de las máquinas. Es utilizado, principalmente, por Apache Storm. Zookeeper solo está instalado en los nodos esclavos. El motivo es que Apache Zookeeper debe ser instalado en un número de máquinas impares. Por tanto, se ha decidido no instarlo en el nodo maestro y solo instalarlo en los esclavos.

# Capítulo 8

# Pruebas

En este cap´ıtulo se describen cada una de las pruebas realizadas sobre la arquitectura desarrollada. Todas las pruebas realizadas fueron de caja negra debido a que realizar pruebas de caja blanca en un sistema distribuido y con tecnologías tan diversas es bastante complejo y requiere de mucho tiempo. Como el tiempo para el desarrollo del proyecto es bastante limitado, se ha optado por realizar solo pruebas de caja negra.

Las pruebas se pueden enforcar de dos formas distintas:

- 1. Realizar pruebas que se centren en partes peque˜nas del sistema pero que sean muy exhaustivas y muy completas. Este tipo de pruebas permiten saber rápidamente qué parte del sistema está fallando. Es decir, permiten aislar el origen del problema con facilidad.
- 2. Realizar pruebas que abarquen partes grandes del sistema. Este tipo de enfoque permite probar prácticamente la totalidad del sistema con un número reducido de pruebas. El problema de este enfoque es que, si el sistema no pasa una de las pruebas, es muy difícil aislar la parte del sistema que está fallando.

El enfoque utilizado para las pruebas dise˜nadas va a ser el segundo, es decir, abarcar la mayor parte del sistema con un n´umero reducido de pruebas. El motivo es que se considera que los frameworks utilizados son estables y han sido ampliamente probados. Un ejemplo concreto de estas pruebas se puede ver en [\[17\]](#page-113-2). Por tanto, el objetivo de este capítulo debe ser probar la integración entre

 $\ln$  diferentes tecnologías.

 ${\bf A}$  continuación se detallan cada una de las pruebas realizadas:

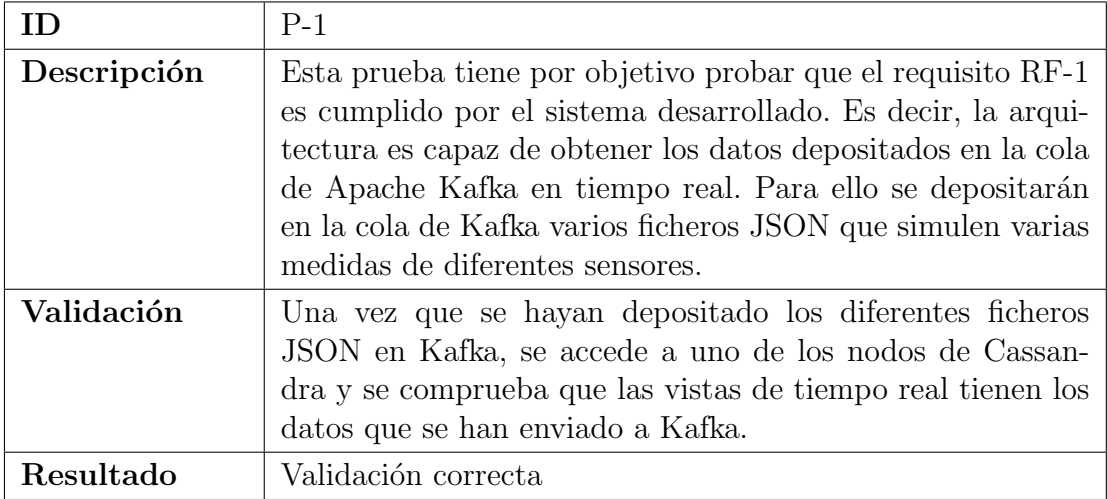

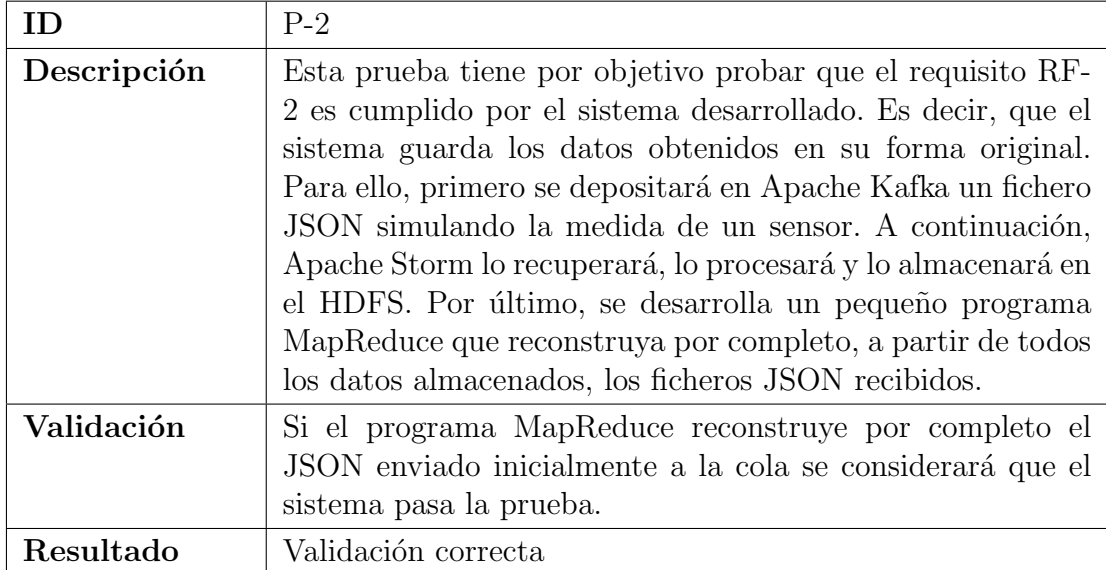

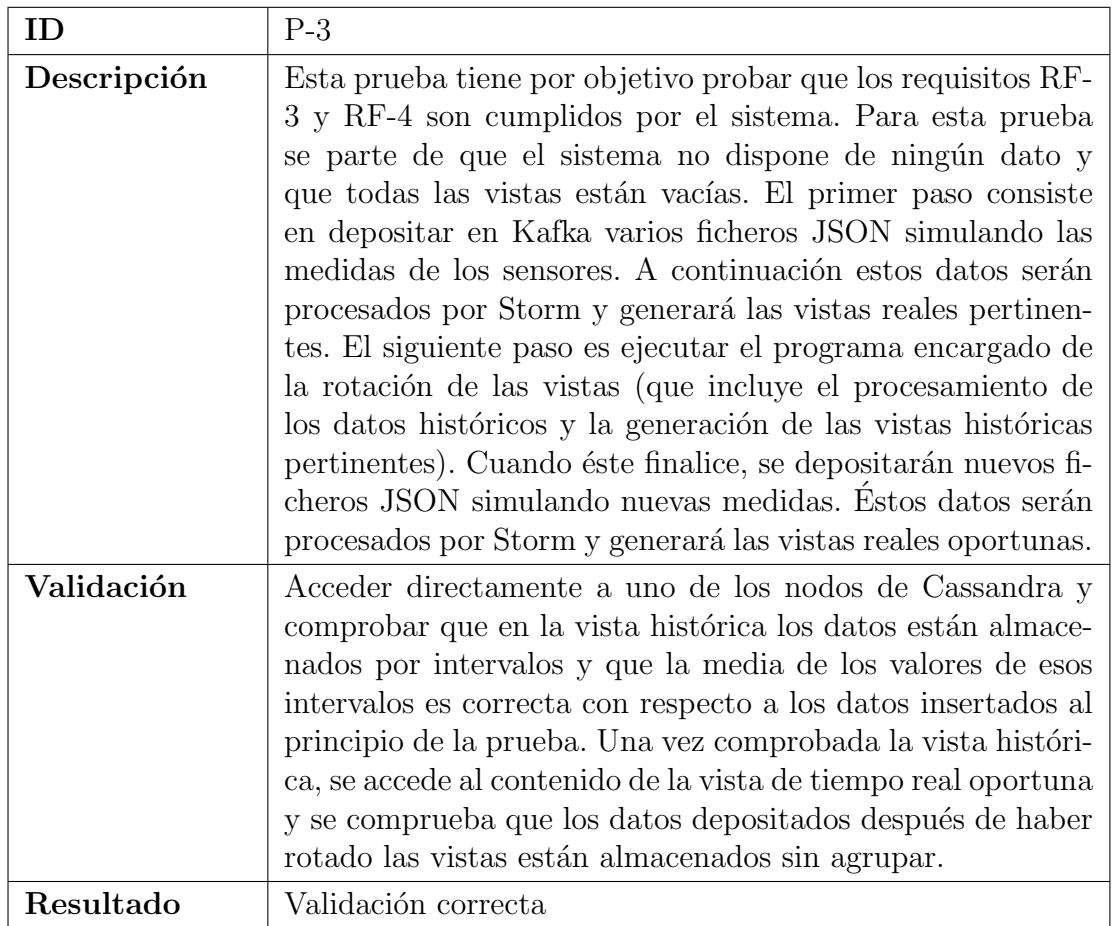

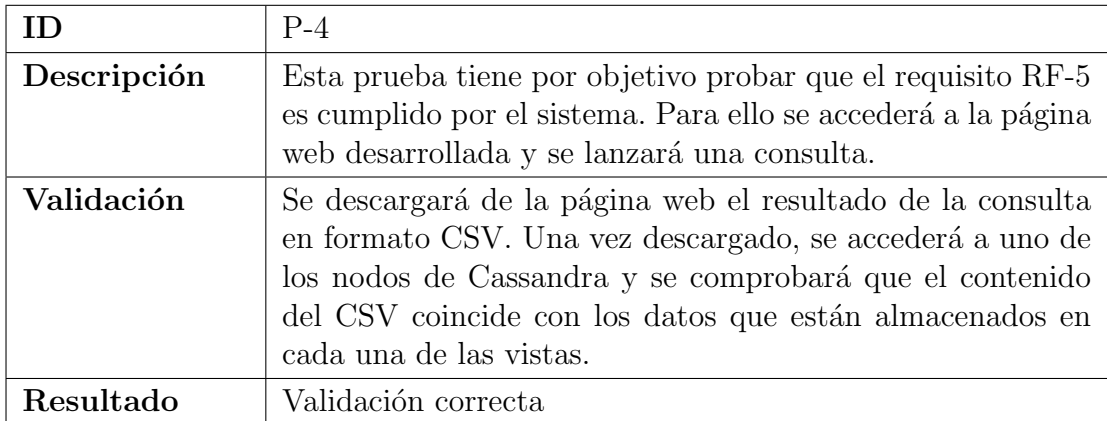

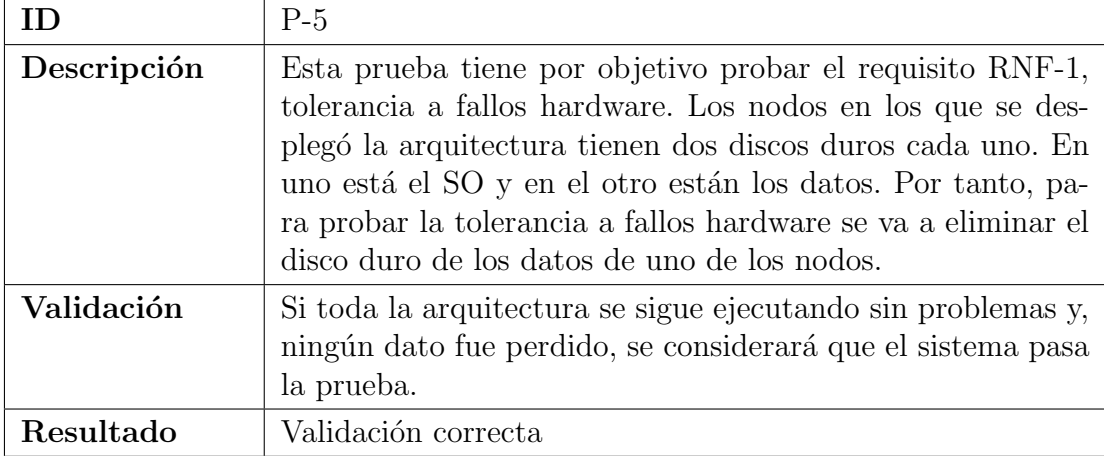

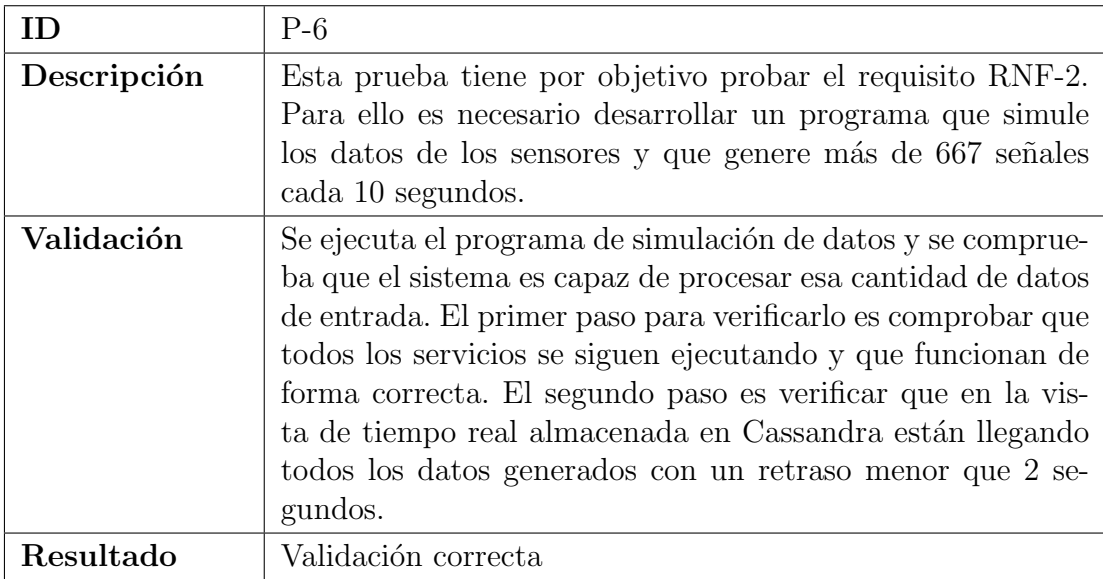

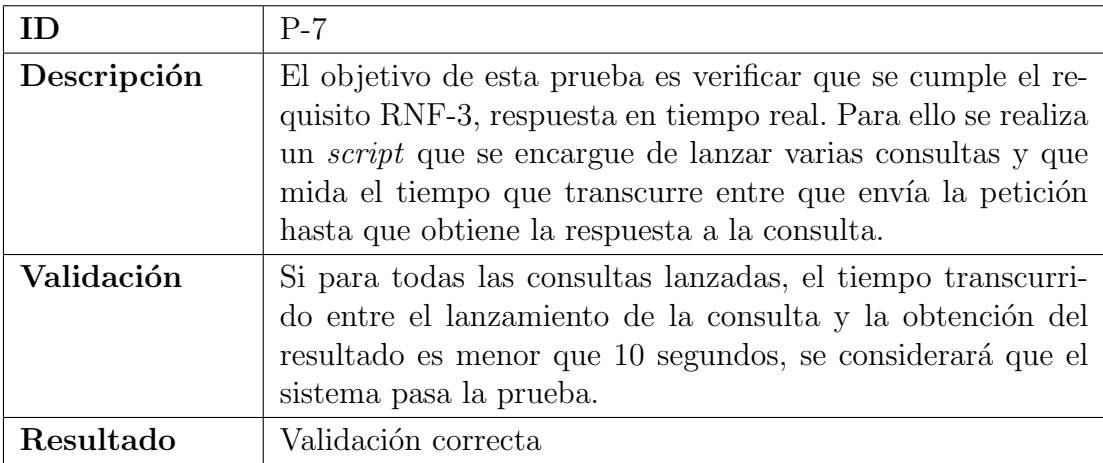

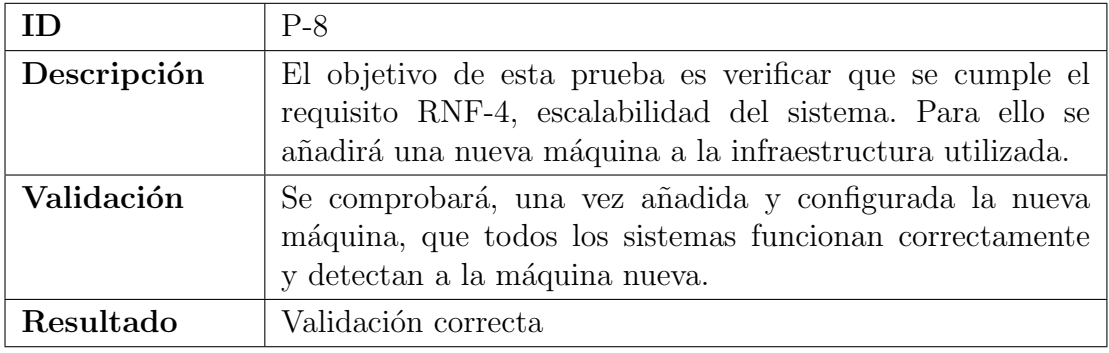

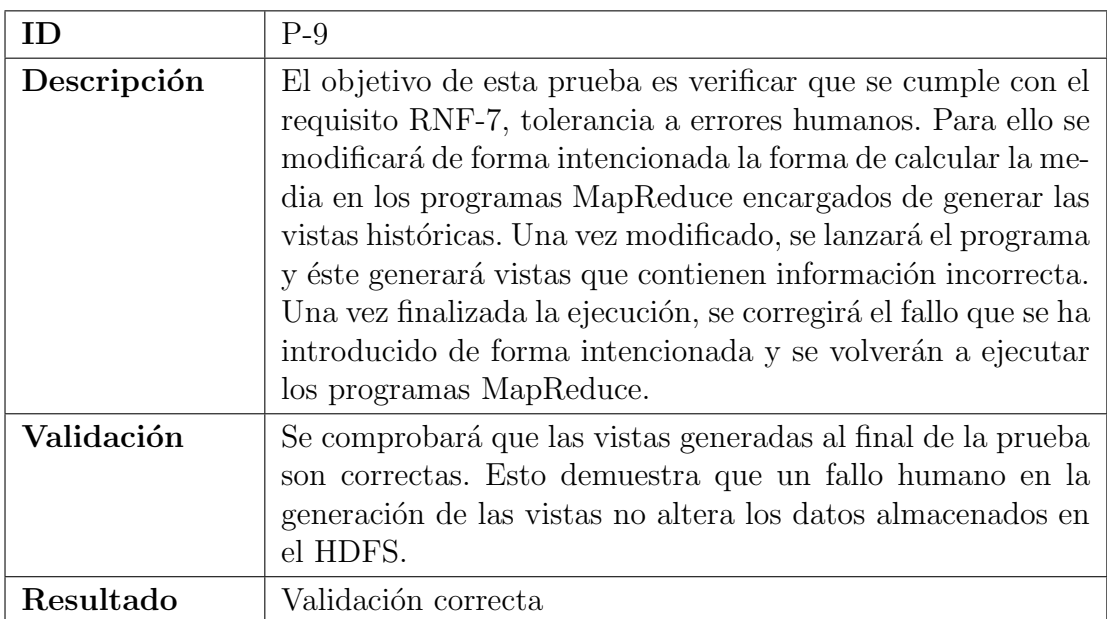

# Capítulo 9

# Conclusiones

En este trabajo de fin de grado se ha desarrollado un sistema escalable y tolerante a fallos enfocado al procesado masivo de datos provenientes de sensores de edificios inteligentes. Dicho sistema debía de gestionar y procesar un gran volumen de datos históricos así como un constante e intenso flujo de datos de entrada y, además, debía de dar soporte a un sistema de consultas en tiempo real sobre todos los datos capturados por los sensores. A través de este desarrollo también se quería probar la idoneidad de emplear la arquitectura Lambda en la construcción de sistemas de procesado de datos provenientes del campo de los Smart Buildings, ya que Lambda es una arquitectura sin una implementación asociada, que sólo refleja las capas que debería de tener un sistema genérico de análisis en tiempo real de cantidades ingentes de datos.

El prototipo desarrollado ha demostrado que las tecnologías empleadas para la construcción del sistema fueron adecuadas desde el punto de vista de la arquitectura, ya que cubrieron los requerimientos de cada una de las capas y de los subsistemas asociados a Lambda.

La distribución en capas de la arquitectura permitió emplear un desarrollo iterativo en el que en cada iteración era posible centrarse de forma aislada en un subsistema y en unas tecnologías concretas, lo que facilitó el desarrollo y las pruebas. Las recomendaciones proporcionadas por la arquitectura para la integración de las diferentes capas fueron empleadas satisfactoriamente como puede verse en el Capítulo 5 y en el Capítulo 6. Esta integración permite a los usuarios de forma transparente realizar consultas en tiempo real sobre todos los datos (históricos y

actuales) gestionados por el sistema.

Los *frameworks* de procesamiento empleados (Hadoop y Storm) así como los sistemas de almacenamiento (HDFS y Cassandra) proporcionaron de manera nativa la escalabilidad y tolerancia a errores que se querían para el sistema. Aunque el prototipo resultante fue desplegado sobre un cluster de cuatro nodos (suficiente para procesar los datos generados por el  $CiT\ddot{I}U\dot{S}$ ), la arquitectura y los *frameworks* empleados permitirían un fácil escalado de la infraestructura en caso de que fuese necesario procesar un mayor volumen de datos.

### 9.1. Posibles ampliaciones

Una primera ampliación a corto plazo sería la creación de nuevas consultas que permitieran a los usuarios obtener información sobre más elementos del edificio, como el consumo de electricidad, el estado del HVAC o la temperatura en cada uno de los rincones del edificio.

Una segunda ampliación, también a corto plazo, sería la integración de más edificios. En esta prueba de concepto solo se ha utilizado como fuente de datos los sensores del edificio CiTIUS. Por tanto, la ampliación consistiría en incorporar m´as edificios de la Universidad a la arquitectura.

Una tercera ampliación, también a corto plazo, sería el desarrollo de una aplicación para dispositivos móviles. Ésta estaría pensada para que los administradores de los edificios pudieran conocer el estado actual de cada uno de los sistemas más importantes del edificio rápidamente y desde cualquier sitio.

Como posible ampliación a medio-largo plazo estaría el utilizar tecnologías diferentes con el fin de comparar el rendimiento y posibilidades que ofrece cada una de las posibles alternativas. Para este proyecto se ha utilizado Hadoop y Storm porque son los estándares para procesar datos *batch* y en *streaming*, respectivamente. La idea sería utilizar una tecnología que realizara ambos tipos de procesado, con el objetivo de simplificar la arquitectura y reducir la complejidad de mantener dos *frameworks*. Como posibles tecnologías que podrían dar resul-tado están Apache Spark [\[18,](#page-113-3) [19\]](#page-113-4) o Apache Flink (inicialmente conocido como Stratosphere) [\[20,](#page-113-5) [21\]](#page-113-6).

# <span id="page-90-0"></span>Apéndice A

# Manual técnico

Este manual explica como instalar cada una de las tecnologías necesarias para desplegar la arquitectura expuesta en este TFG. Como Sistema Operativo se utilizará Ubuntu 14.04 Server de 64 bits.

### A.1. Apache Hadoop

#### A.1.1. Compilando Hadoop

La versión compilada que se puede bajar desde la página oficial de Hadoop no incorpora librerías nativas para la arquitectura de 64 bits. Por tanto, si se usan las librerías que proporcionan, el rendimiento se verá afectado gravemente. Si realmente se quiere obtener el máximo rendimiento es necesario compilar el framework desde el código fuente.

Antes de empezar a compilar hay que instalar las dependencias. Para ello se ejecuta el siguiente comando:

root# apt−get install openjdk−7−jdk libprotobuf−dev protobuf−compiler maven cmake build−essential pkg−config libssl−dev zlib1g−dev llvm−gcc automake autoconf make

Una vez instalados los paquetes anteriores, se descarga y descomprime el código fuente:

user\$ wget

http://apache.rediris.es/hadoop/common/hadoop−2.7.1/hadoop−2.7.1.tar.gz user\$ tar xvzf hadoop−2.7.1.tar.gz

user\$ cd hadoop−2.7.1−src

Una vez llegados hasta aquí, solo queda empezar el proceso de compilación con el siguiente comando:

user\$ mvn package −Pdist,native −DskipTests −Dtar

Si todo ha funcionado correctamente, la salida del comando anterior debería ser algo así:

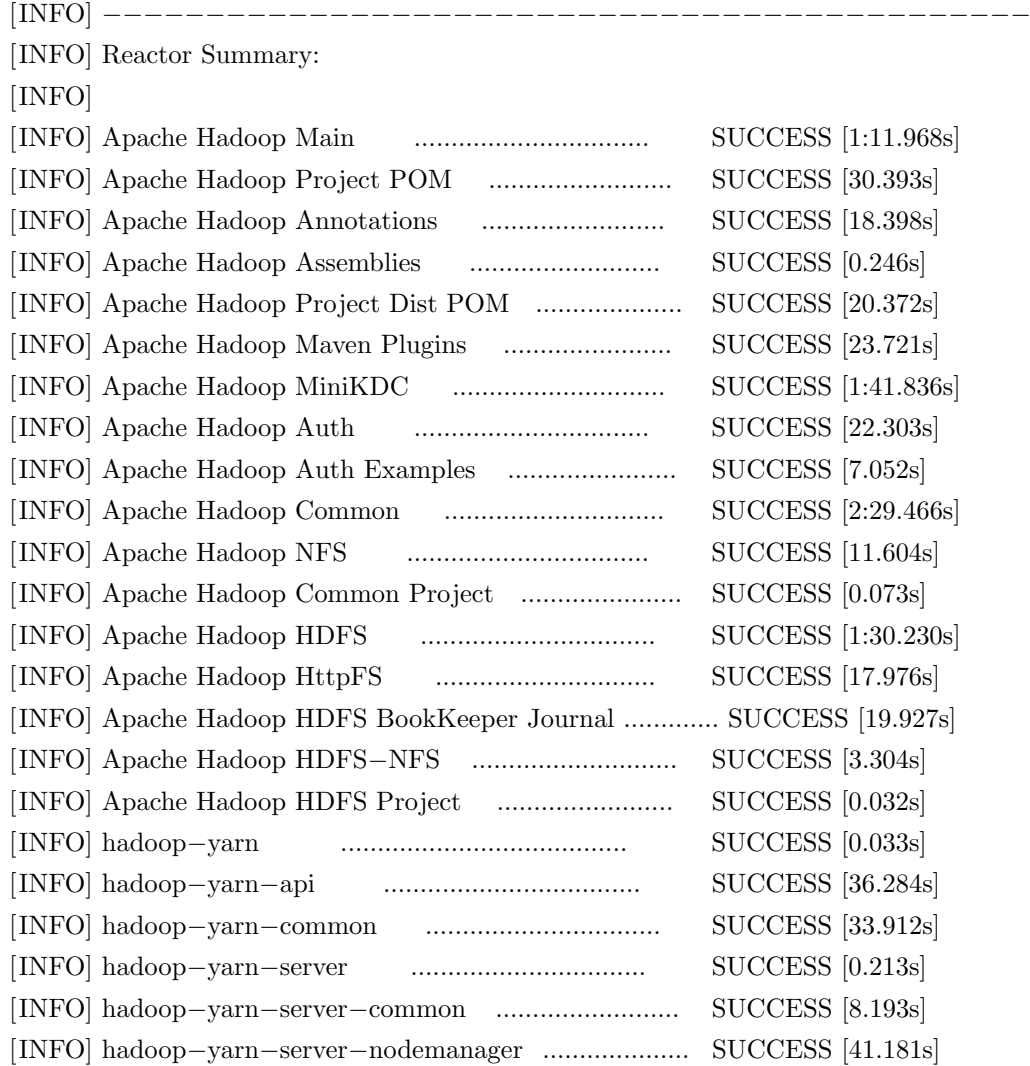

### A.1. APACHE HADOOP 81

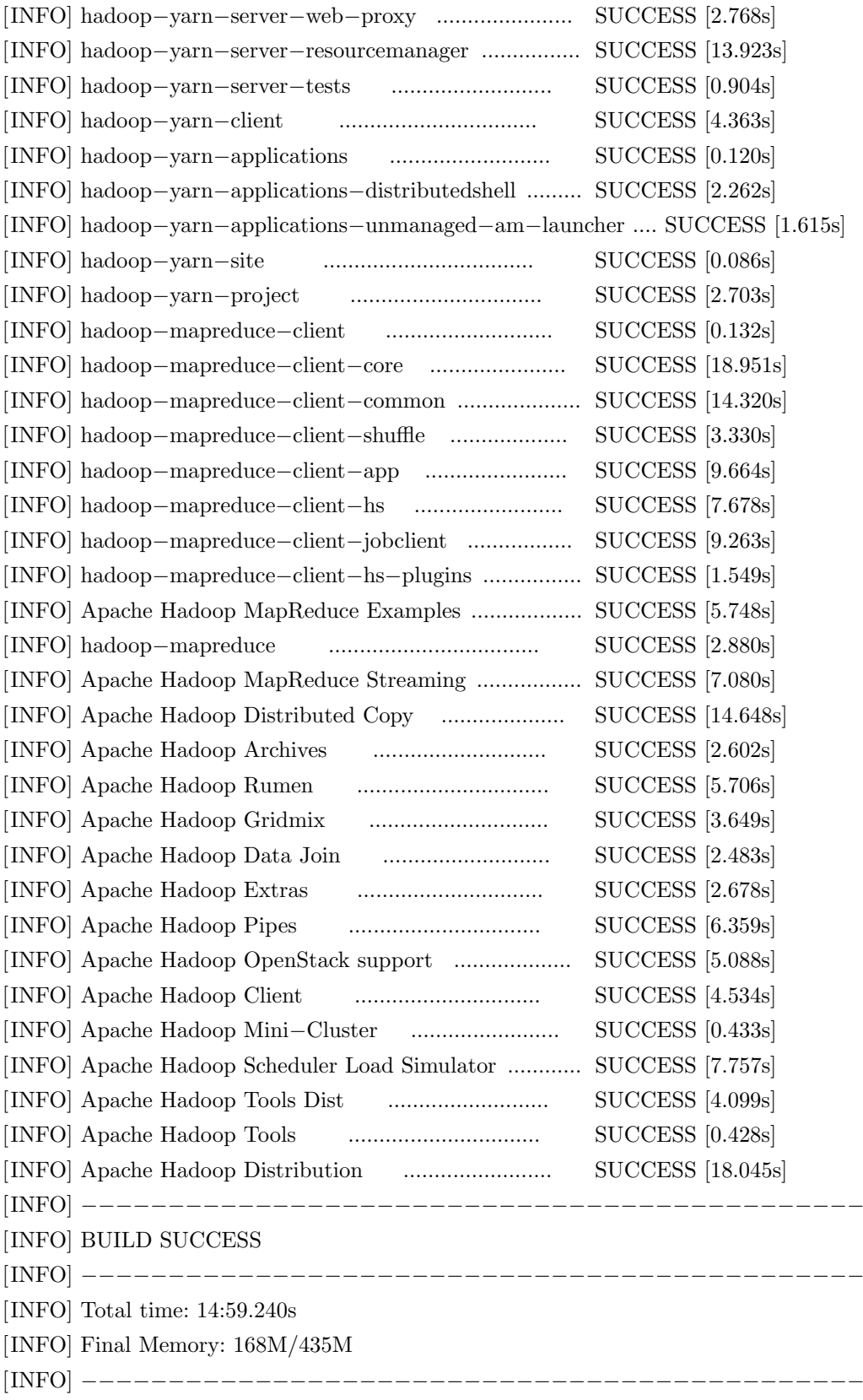

La versión compilada se encuentra en el siguiente directorio:

```
hadoop−2.7.1−src/hadoop−dist/target/hadoop−2.7.1.tar.gz
```
#### A.1.2. Instalando Hadoop

Se va a explicar como desplegar un nodo master y un nodo slave de Hadoop. Para añadir más nodos de slave simplemente hay que repetir los mismos pasos.

En donde no se indique lo contrario, los comandos se deberán lanzar en cada uno de los nodos, ya sea master o slave.

Lo primero es instalar Java. Aquí hay dos opciones: OpenJRE y Oracle Java. Ambas van a funcionar correctamente. Sin embargo, Apache recomienda utilizar la propia versión de Oracle. Para instalarla se lanzan los siguientes comandos:

```
root# add−apt−repository ppa:webupd8team/java
root# apt−get update
root# apt−get install oracle−java8−installer
```
Para verificar que todo se ha instalado correctamente se puede utilizar:

user\$ java −version

Para tener aisladas todas las actividades relacionadas con Hadoop se va a crear un usuario y un grupo exclusivos para Hadoop. Para ello:

 $root#$  addgroup hadoop

root# adduser −−ingroup hadoop hduser

Los servicios de Hadoop utilizan el protocolo SSH para comunicarse entre los distintos nodos. Por tanto, lo primero será instalar el servidor de SSH:

root# apt−get install openssh−server

Los siguientes comandos se deben lanzar solo en el nodo master hasta que se indique lo contrario.

#### A.1. APACHE HADOOP 83

Se genera la clave SSH con el siguiente comando (hay que ejecutarlo como usuario  $hduser$ :

hduser@master\$ ssh−keygen −t rsa −P ""

Se copia la clave generada al fichero *authorized\_keys*:

```
hduser@master$ cat $HOME/.ssh/id_rsa.pub >>
```
\$HOME/.ssh/authorized keys

Se envía la clave generada a todos los nodos slave:

```
hduser@master$ cat .ssh/id rsa.pub | ssh hduser@slaveIP 'cat >>
    .ssh/authorized keys'
```
Sustituyendo *slaveIP* por la IP de cada uno de los nodos slaves.

### Los siguientes pasos se deben hacer en todos los nodos, tanto master como slaves.

Ahora se debe modificar el fichero /etc/hosts para que quede de la siguiente manera:

127.0.0.1 localhost

192.168.56.30 HadoopMaster 192.168.56.31 HadoopSlave1

Sustituyendo las IPs que están en negrita por las IPs correspondientes al nodo master y al nodo slave.

El siguiente paso es obtener Hadoop, ya sea la versión compilada por nosotros o la versi´on que se facilita en la p´agina oficial de Hadoop, y colocarla en el directorio /usr/local. Para descomprimirla se puede ejecutar:

root# $cd$  /usr/local root# tar xvzf hadoop−2.7.1.tar.gz root# mv hadoop−2.7.1 hadoop

Una vez descomprimida, se le asigna el propietario y el grupo correcto:

root# chown hduser:hadoop −R /usr/local/hadoop

Se crean los directorio temporales para el Namenode y el Datanode y se le asignan el propietario y grupo:

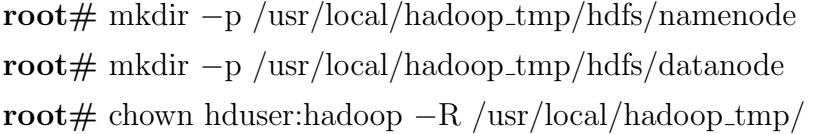

Para configurar las variables de entorno se debe modificar el fichero \$HO-ME/.bashrc como usuario hduser.

Si se están utilizando las librerías precompiladas de Hadoop, es decir, se está utilizando la versión que se ofrece en la página web, se deben añadir las siguientes líneas al fichero indicado anteriormente:

```
# −− HADOOP ENVIRONMENT VARIABLES START −− #
export JAVA HOME=/usr/lib/jvm/java−8−oracle
export HADOOP HOME=/usr/local/hadoop
export PATH=$PATH:$HADOOP HOME/bin
export PATH=$PATH:$HADOOP HOME/sbin
export HADOOP MAPRED HOME=$HADOOP HOME
export HADOOP COMMON HOME=$HADOOP HOME
export HADOOP HDFS HOME=$HADOOP HOME
export YARN HOME=$HADOOP HOME
export
```

```
HADOOP COMMON LIB NATIVE DIR=$HADOOP HOME/lib/native
export HADOOP_OPTS="-Djava.library.path=$HADOOP_HOME/lib"
# −− HADOOP ENVIRONMENT VARIABLES END −− #
```
Sin embargo, si se está utilizando una versión de Hadoop compilada para 64 bits, se debe añadir lo siguiente:

```
# −− HADOOP ENVIRONMENT VARIABLES START −− #
export JAVA HOME=/usr/lib/jvm/java−8−oracle
```

```
export HADOOP HOME=/usr/local/hadoop
export PATH=$PATH:$HADOOP HOME/bin
export PATH=$PATH:$HADOOP HOME/sbin
export HADOOP PREFIX=$HADOOP HOME
export HADOOP COMMON HOME=$HADOOP PREFIX
export
```
HADOOP COMMON LIB NATIVE DIR=\$HADOOP PREFIX/lib/native export HADOOP CONF DIR=\$HADOOP PREFIX/etc/hadoop export HADOOP HDFS HOME=\$HADOOP PREFIX export HADOOP MAPRED HOME=\$HADOOP PREFIX export HADOOP YARN HOME=\$HADOOP PREFIX export

JAVA LIBRARY PATH=\$HADOOP HOME/lib/native:\$JAVA LIBRARY PATH # −− HADOOP ENVIRONMENT VARIABLES END −− #

Los ficheros que se van a modificar a continuación solo es necesario modificarlos en el nodo master. Después, con el comando rsync se replicará la configuración a los nodos slave.

Todos los comandos y modificaciones se deben hacer como usuario hduser.

En el archivo /usr/local/hadoop/etc/hadoop/hadoop-env.sh hay que configurar la variable JAVA HOME:

JAVA HOME=/usr/lib/jvm/java−8−oracle

En el archivo/usr/local/hadoop/etc/hadoop/core-site.xml hay que poner lo siguiente dentro del  $tag <$ configuration $>$ :

```
<property>
```

```
<name>fs.default.name</name>
```

```
<value>hdfs://HadoopMaster:9000</value>
```
<property>

<name>dfs.replication</name>

```
\langle \text{value}\rangle 1 \langle \text{value}\rangle
```

```
\langle property>
<property>
   <name>dfs.namenode.name.dir</name>
   \langle \text{value}\ranglefile:/usr/local/hadoop_tmp/hdfs/namenode\langle \text{value}\rangle</property>
<property>
   <name>dfs.datanode.data.dir</name>
   <value>file:/usr/local/hadoop tmp/hdfs/datanode</value>
\langle/property>
```
La propiedad con nombre *dfs.replication* indica el número de réplicas que se van a crear de cada dato. El número debe ser menor o igual al número de nodos.

En el archivo /usr/local/hadoop/etc/hadoop/yarn-site.xml hay que pegar lo siguiente dentro del  $tag <$ **configuration** $>$ :

```
<property>
```

```
<name>yarn.nodemanager.aux−services</name>
```
 $\langle$ value $\rangle$ mapreduce\_shuffle $\langle$ /value $\rangle$ 

</property>

<property>

```
<name>yarn.nodemanager.aux−services.mapreduce.shuffle.class</name>
```
<value>org.apache.hadoop.mapred.ShuffleHandler</value>

</property>

En este mismo fichero hay que actualizar las siguientes 3 propiedades:

<property>

```
<name>yarn.resourcemanager.resource−tracker.address</name>
```

```
<value>HadoopMaster:8025</value>
```
</property>

<property>

<name>yarn.resourcemanager.scheduler.address</name>

```
<value>HadoopMaster:8035</value>
```
#### A.1. APACHE HADOOP 87

 $\langle$  property

 $<$ property $>$ 

<name>yarn.resourcemanager.address</name>

<value>HadoopMaster:8050</value>

 $\langle$  property

Para configurar el fichero mapred-site.xml primero es necesario crearlo a partir de la plantilla:

hduser\$ cp /usr/local/hadoop/etc/hadoop/mapred−site.xml.template /usr/local/hadoop/etc/hadoop/mapred−site.xml

Una vez creado, se pega el siguiente contenido en el archivo /usr/local/hadoop/  $etc/hadoop/mapped-site.xml$  dentro del tag  $\langle$ configuration $\rangle$ :

```
<property><name>mapreduce.job.tracker</name>
   \langle \text{value}\rangleHadoopMaster:5431\langle \text{value}\rangle</property>
<property><name>mapred.framework.name</name>
   \langlevalue\rangleyarn\langle/value\rangle</property>
```
Ahora se debe crear el fichero /usr/local/hadoop/etc/hadoop/masters. Aquí es donde se indica cuáles de los nodos son master. Un ejemplo del contenido del fichero es el siguiente:

#### HadoopMaster

Hay que hacer lo mismo para los nodos slave. En este caso se configura en el fichero /usr/local/hadoop/etc/hadoop/slaves. Un ejemplo del contenido sería:

HadoopSlave1

En este momento ya está todo configurado en el nodo master. Ahora se va a

replicar la configuración al resto de nodos. Para ello se puede utilizar la herramienta rsync tal y como se muestra a continuación:

```
hduser@master$ rsync −avxP /usr/local/hadoop/
   hduser@IP:/usr/local/hadoop/
```
Sustituyendo IP por la IP de cada uno de los nodos restantes.

Para finalizar con la configuración solo falta formatear el NameNode. Para ello:

hduser@master\$ hdfs namenode −format

Para lanzar Hadoop se ejecuta:

```
# hdfs daemons
```
hduser@master\$ start−dfs.sh

# MapReduce daemons

hduser@master\$ start−yarn.sh

Para parar los demonios se utiliza:

# MapReduce daemons hduser@master\$ stop−yarn.sh  $# h$ dfs daemons hduser@master\$ stop−dfs.sh

Para verificar que todos los servicios se han lanzado correctamente se puede utilizar el comando  $ips.$  Si se lanza en un nodo master, la salida debería ser:

#### hduser@master\$ jps

3508 NodeManager 2838 NameNode 3207 SecondaryNameNode 3785 Jps 3358 ResourceManager 3007 DataNode

Si se lanza en un nodo slave, la salida sería:

hduser@slave\$ jps 2198 Jps 1930 DataNode 2076 NodeManager

Para monitorizar el gestor de recursos de Hadoop se puede acceder a la siguiente URL desde el navegador:

http://masterIP:8088

Y para acceder a la información sobre el NameNode se accede a la siguiente URL:

http://masterIP:50070

### A.2. Apache Kafka

En este apartado se va a mostrar como instalar Apache Kafka en una única máquina.

Lo primero es descargar el paquete binario de Apache Kafka desde su página web oficial. Una vez descargado, para descomprimirlo y colocarlo en una carpeta apropiada para instalarlo se pueden lanzar los siguientes comandos:

```
root# tar -xvf kafka 2.10–0.8.1.tgz
root# mv kafka 2.10−0.8.1 /opt/kafka
root\# cd /opt/kafka
```
Para poder lanzar Kafka después es necesario darle permisos de ejecución a los binarios:

root# chmod +x /opt/kafka/bin/\*

Apache Kafka utiliza el servicio Apache Zookeeper<sup>[1](#page-0-0)</sup>. Por tanto, primero es

 $1A$ pache Zookeeper es un servicio de configuración centralizada y registro de nombres para grandes sistemas distribuidos.

necesario lanzar Zookeeper (viene incluido en el paquete binario de Kafka) con el siguiente comando:

user\$ /opt/kafka/bin/zookeeper−server−start.sh /opt/kafka/config/zookeeper.properties

Ahora se va a configurar Kafka. Para ello se deben modificar los siguientes líneas del fichero  $\frac{\pi}{2}$  /opt $\frac{\pi}{2}$  /server.properties:

listeners =PLAINTEXT://:9092

# The port the socket server listens on port=9092

 $#$  Hostname the broker will bind to. If not set, the server will bind to all interfaces

host.name=192.168.56.20

- $#$  Hostname the broker will advertise to producers and consumers. If not set, it uses the
- # value for "host.name" if configured. Otherwise, it will use the value returned from
- # java.net.InetAddress.getCanonicalHostName().

advertised.host.name=192.168.56.20

 $#$  The port to publish to ZooKeeper for clients to use. If this is not set,  $#$  it will publish the same port that the broker binds to. advertised.port=9092

Sustituyendo las IPs que están en negrita por la IP de la máquina donde se esté configurando.

En este momento ya es posible lanzar Kafka con el siguiente comando:

```
user$ /opt/kafka/bin/kafka−server−start.sh
   /opt/kafka/config/server.propeties
```
Con esto ya estarían lanzados tanto Zookeeper, escuchando en el puerto 2181, como Kafka, que estaría escuchando en el puerto 9092.

### A.3. Apache Storm

Se va a mostrar como instalar Apache Storm en dos nodos. Uno de los nodos actuar´a como nodo master y el otro como nodo worker. En el nodo master correrán los siguientes demonios:

- Zookeeper
- Nimbus
- $\blacksquare$

En el nodo worker correrá el siguiente demonio:

**Supervisor** 

Lo primero es configurar el fichero /etc/hosts en todos los nodos. Un ejemplo:

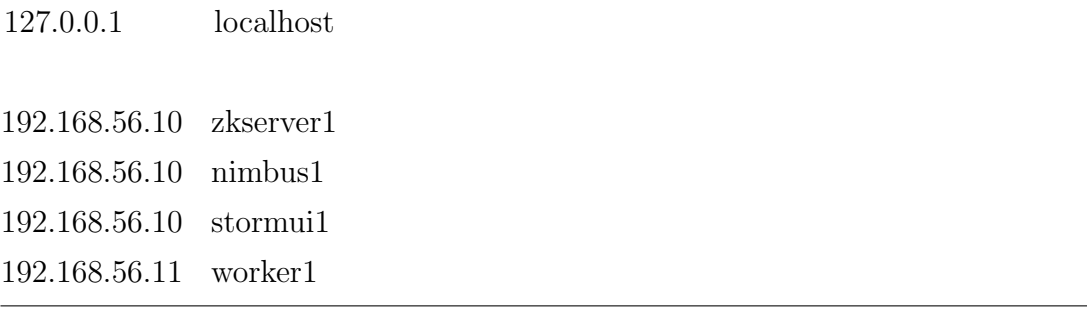

Lo siguiente es instalar Zookeeper. En este caso solo se va a instalar en un nodo, el nodo master. Para instalarlo simplemente se ejecuta:

#### root# apt−get install zookeeperd

Antes de continuar, es importante configurar unos parámetros de Zookeeper. En el fichero de configuración /etc/zookeeper/conf/zoo.cfg se deben modificar las siguientes líneas:

```
autopurge.purgeInterval=24
autopurge.snapRetainCount=3
```
Por defecto, Zookeeper no elimina los datos ni los logs de transacciones antiguas. Con estos dos parámetros se está habilitando la limpieza automática de dicha información.

Una vez configurado, es necesario reiniciar el servicio para aplicar los cambios. Para ello:

root $#$  service zookeeper restart

### A partir de este punto todas las instrucciones deben ser ejecutadas en todos los nodos.

Con el fin de tener aisladas todas las actividades relacionadas con Storm, se va a crear un usuario y un grupo exclusivos. Para crearlos se puede ejecutar:

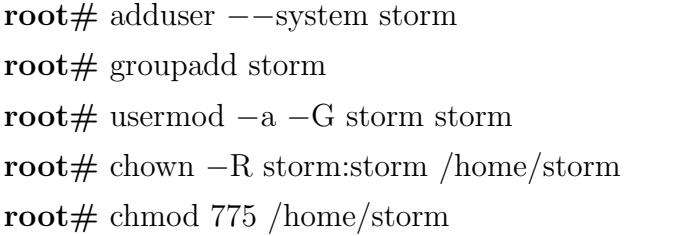

El siguiente paso es descargar Apache Storm de su página oficial y moverlo a la carpeta /home/storm. Para descomprimirlo y asignarle los permisos apropiados:

```
root\# cd /home/storm
root# tar xvzf apache−storm−1.0.0.tar.gz
root# chown −R storm:storm /home/storm/apache–storm−1.0.0
root# chmod 775 /home/storm/apache−storm−1.0.0
```
Para configurar Storm es necesario editar el fichero /home/storm/apache $storm-1.0.0/conf/storm.yaml$  y editar las siguientes líneas:

storm.zookeeper.servers:

− "zkserver1"

nimbus.seeds: ["nimbus1"]

En las dos primeras líneas se indican los servidores de Zookeeper. La última línea indica en qué máquina estará corriendo el servicio  $Nimbus^2$  $Nimbus^2$  de Apache Storm.

Si para lanzar una topología es necesario utilizar librerías de terceros hay que configurar el parámetro 'java.library.path'. Por defecto, este parámetro tiene el siguiente contenido:

java. library .path: "/usr/local/lib :/opt/local/lib :/usr/lib"

Si, por ejemplo, la topología necesita las librerías nativas de Apache Hadoop, entonces es necesario añadir la siguiente línea al fichero de configuración mencionado anteriormente:

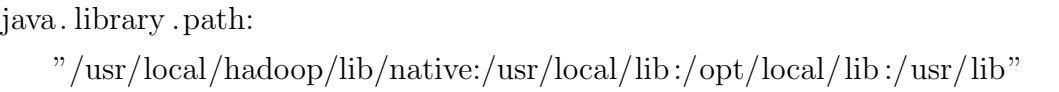

En este momento ya estaría todo listo para ejecutarse. En el nodo master se lanzarían los servicios Nimbus y UI. Para ello:

root# /home/storm/apache−storm−1.0.0/bin/storm nimbus & root# /home/storm/apache−storm−1.0.0/bin/storm ui &

Ahora faltaría lanzar el servicio Supervisor en cada uno de los nodos que actúen como slaves. Para ello se ejecuta el siguiente comando en cada uno de ellos:

```
root# /home/storm/apache−storm−1.0.0/bin/storm supervisor &
```
Para acceder a la UI se puede acceder a la siguiente URL desde un navegador: http://nimbus1:8080

<sup>&</sup>lt;sup>2</sup>El servicio Nimbus es el que se encarga de realizar la asignación y monitorización de las  $\tt{tareas}$ en las distintas máquinas.

### A.4. Apache Cassandra

Se va a mostrar como instalar Apache Cassandra en dos nodos. Ambos nodos se configuran del mismo modo a excepción de que uno de ellos actuará como nodo semilla.

Para empezar es necesario descargar Apache Cassandra desde la página web oficial y moverlo a la carpeta /opt. Una vez hecho esto, se puede descomprimir ejecutando:

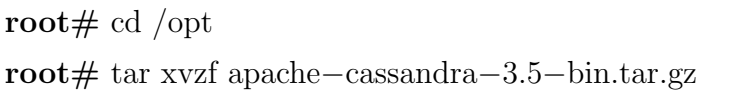

El siguiente paso es editar el fichero de configuración  $\frac{\partial p}{\partial p}$  /opt/apache-cassandra- $3.5/conf/cassandra.$ *yaml.* Las líneas que hay que modificar son las siguientes:

```
cluster name: 'Cluster1'
seeds: "192.168.56.16"
listen address: 192.168.56.16
rpc address: 192.168.56.16
```
La primera línea define el nombre del cluster. La segunda línea indica la IP de los nodos que actúan como nodos semilla. La tercera y cuarta línea indica la IP del nodo que se está configurando, es decir, es la IP del propio nodo.

Una vez configurado, para lanzar Cassandra se ejecuta el siguiente comando  $(automaticamente se lanzae en *background*):$ 

```
user$ /opt/apache−cassandra−3.5/bin/cassandra
```
Una vez que se haya lanzado en todos los nodos, se puede comprobar el estado del cluster completo con el siguiente comando:

user\$ /opt/apache−cassandra−3.5/bin/nodetool status

Para lanzar la consola interactiva de Cassandra se utiliza el siguiente comando:

user\$ /opt/apache−cassandra−3.5/bin/cqlsh ip nodo

Es necesario indicarle al comando uno de los nodos del cluster. No es necesario que sea el nodo semilla. Y no importa cuál, ya que todos deberían ver la misma información.

El trabajar con el tipo de dato *timestamp* para la gestión de la fecha y hora, incluye, en Cassandra, trabajar también con las zonas horarias. Para añadir el soporte de las diferentes zonas horarias es necesario instalar el módulo de Python llamado pytz. Para instalarlo:

root $#$  pip install pytz

Una vez instalado solo queda configurar la zona horaria que se desea utilizar. Para ello es necesario establecer la variable de entorno TZ en la terminal donde se vaya a lanzar la consola interactiva de Cassandra. Un ejemplo de como definir esta variable es:

export TZ="Europe/Madrid"

Si ahora se lanzara la consola de Cassandra, todas las fechas y horas se mostrarán con la zona horaria que se acaba de definir. Si no se definiera dicha variable, todas las fechas y horas se mostrarían en UTC.

96  $APÉNDICE A. MANUAL TÉCNICO$
## Apéndice B

## Manual de usuario

La página de inicio puede verse en la Figura [B.1.](#page-109-0) En ella es donde se solicitan los datos necesarios para realizar la consulta. Estos datos son:

- Fecha inicio
- Fecha fin
- **Intervalo**
- Tipo de sensor

Una vez rellenados los datos anteriores se puede lanzar la consulta pulsando el botón Realizar consulta. En el la Figura [B.2](#page-110-0) se puede ver un ejemplo de cómo se rellenarían los datos. En esa figura se puede ver que al seleccionar como Tipo de sensor Temperatura despachos aparece un nuevo desplegable que permite elegir sobre qué despacho se quiere realizar la consulta.

Una vez lanzada la consulta, se es redirigido a la página web en donde se muestran los resultados. Un ejemplo de dicha página se puede ver en la Figura [B.3.](#page-111-0) Como se puede observar, en la gráfica se muestra el resultado de la consulta de forma resumida. Para obtener todos los datos se ofrece la posibilidad de descargarlos pinchando en el link situado debajo de la gráfica.

<span id="page-109-0"></span>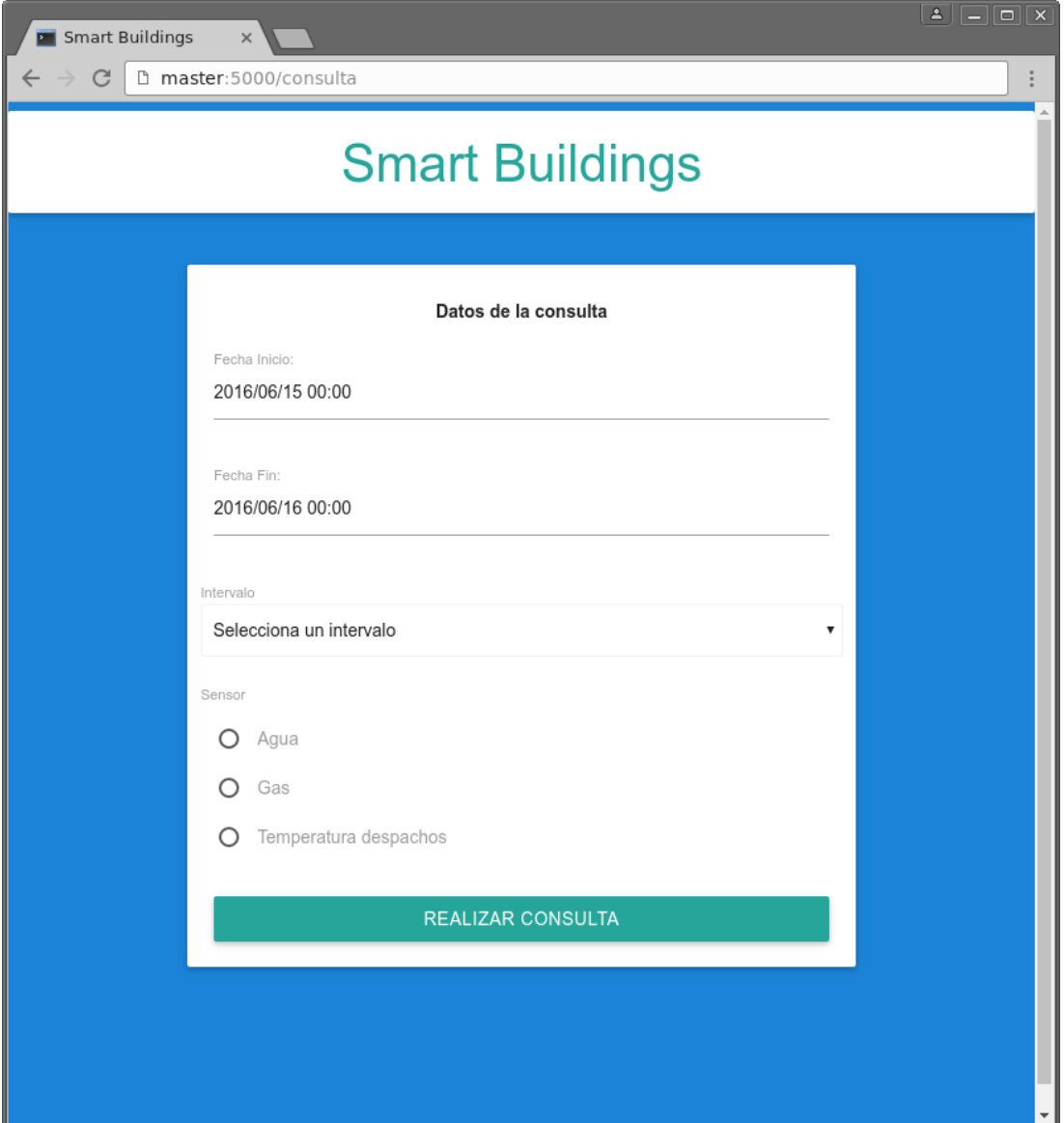

 $\operatorname{Figure 8.1:}$  Página web - Realizar consulta

<span id="page-110-0"></span>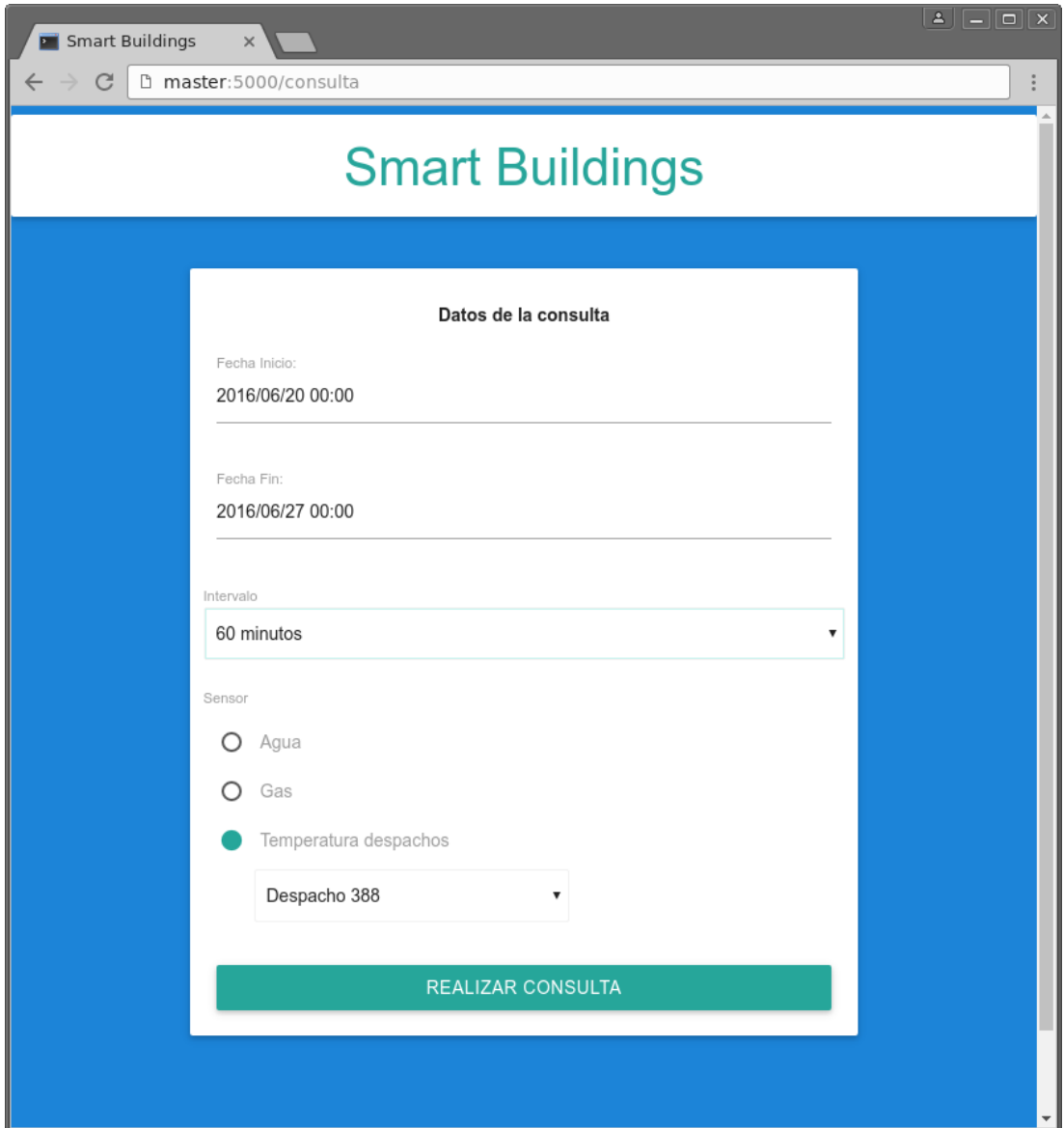

Figura B.2: Página web - Realizar consulta

<span id="page-111-0"></span>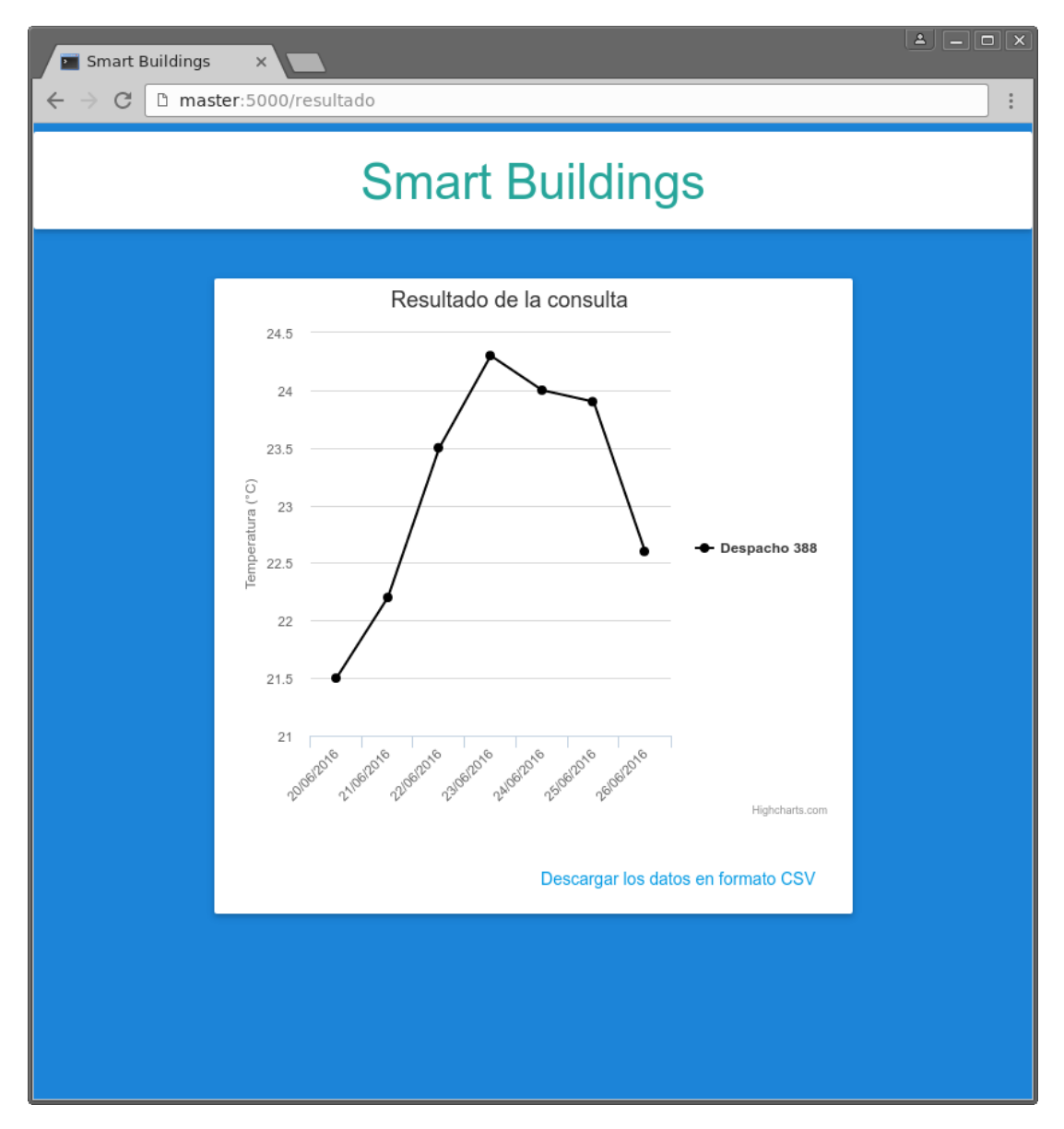

Figura B.3: Página web - Resultados

## **Bibliografía**

- [1] A Guide. Project management body of knowledge (pmbok <sup>R</sup> guide). In Project Management Institute, 2001.
- [2] Overleaf. http://www.overleaf.com/, (Accedido en julio 2016).
- [3] GitLab CiTIUS. https://gitlab.citius.usc.es/, (Accedido en julio 2016).
- [4] Vitae Consultores. Guía Salarial Sector TI Galicia 2015-2016. http://vitaedigital.com/download/NTY2/Guia Salarial Sector TI Galicia 2015- 2016.pdf, (Accedido en junio 2016).
- [5] Universidade de Santiago de Compostela. Gestión económica de I+D. http://imaisd.usc.es/ftp/oit/documentos/591 gl.pdf, (Accedido en julio 2016).
- [6] Jeffrey Dean and Sanjay Ghemawat. Mapreduce: simplified data processing on large clusters. Communications of the ACM, 51(1):107–113, 2008.
- [7] Apache Hadoop. http://hadoop.apache.org/, (Accedido en junio 2016).
- [8] Apache Storm. http://storm.apache.org/, (Accedido en junio 2016).
- [9] Ankit Toshniwal, Siddarth Taneja, Amit Shukla, Karthik Ramasamy, Jignesh M Patel, Sanjeev Kulkarni, Jason Jackson, Krishna Gade, Maosong Fu, Jake Donham, et al. Storm@ twitter. In Proceedings of the 2014 ACM SIGMOD international conference on Management of data, pages 147–156. ACM, 2014.
- [10] Apache ZooKeeper. http://zookeeper.apache.org/, (Accedido en junio 2016).
- [11] Apache Kafka. http://kafka.apache.org/, (Accedido en junio 2016).
- [12] Jay Kreps, Neha Narkhede, Jun Rao, et al. Kafka: A distributed messaging system for log processing. In Proceedings of the NetDB, pages 1–7, 2011.
- [13] Apache Cassandra. http://cassandra.apache.org/, (Accedido en junio 2016).
- [14] Nathan Marz and James Warren. Big Data: Principles and best practices of scalable realtime data systems. Manning Publications Co., 2015.
- [15] Apache Thrift. http://thrift.apache.org/, (Accedido en junio 2016).
- [16] Flask. http://flask.pocoo.org/, (Accedido en julio 2016).
- [17] David Mera, Michal Batko, and Pavel Zezula. Speeding up the multimedia feature extraction: a comparative study on the big data approach. Multimedia Tools and Applications, pages 1–21, 2016.
- [18] Matei Zaharia, Mosharaf Chowdhury, Michael J Franklin, Scott Shenker, and Ion Stoica. Spark: cluster computing with working sets. HotCloud, 10:10–10, 2010.
- [19] Apache Spark. http://spark.apache.org/, (Accedido en junio 2016).
- [20] Apache Flink. http://flink.apache.org/, (Accedido en junio 2016).
- [21] Alexander Alexandrov, Rico Bergmann, Stephan Ewen, Johann-Christoph Freytag, Fabian Hueske, Arvid Heise, Odej Kao, Marcus Leich, Ulf Leser, Volker Markl, et al. The stratosphere platform for big data analytics. The VLDB Journal, 23(6):939–964, 2014.